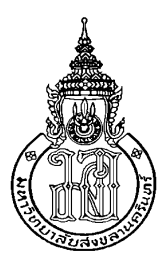

# **ระบบภาพเคลอนไหวส ื่ ําหรับการวเคราะห ิ ์ การเดินของมนุษย Video System for Dynamic Motion Analysis of Human Gait**

**เฉลมพล ิ คงเขยวี Chalermphol Kongkhiaw** 

**วทยาน ิ ิพนธ นีเป้ ็นส่วนหนึ่งของการศึกษาตามหลกสั ูตรปริญญา วศวกรรมศาสตรมหาบ ิ ัณฑติ สาขาวิชาวศวกรรมไฟฟ ิ ้า มหาวทยาล ิ ยสงขลานคร ั ินทร ์**

**A Thesis Submitted in Partial Fulfillment of the Requirements for the Degree of** 

**Master of Engineering in Electrical Engineering** 

**Prince of Songkla University** 

**2553 ลขสิ ิทธ์ิของมหาวทยาล ิ ยสงขลานคร ั ินทร**

**์**

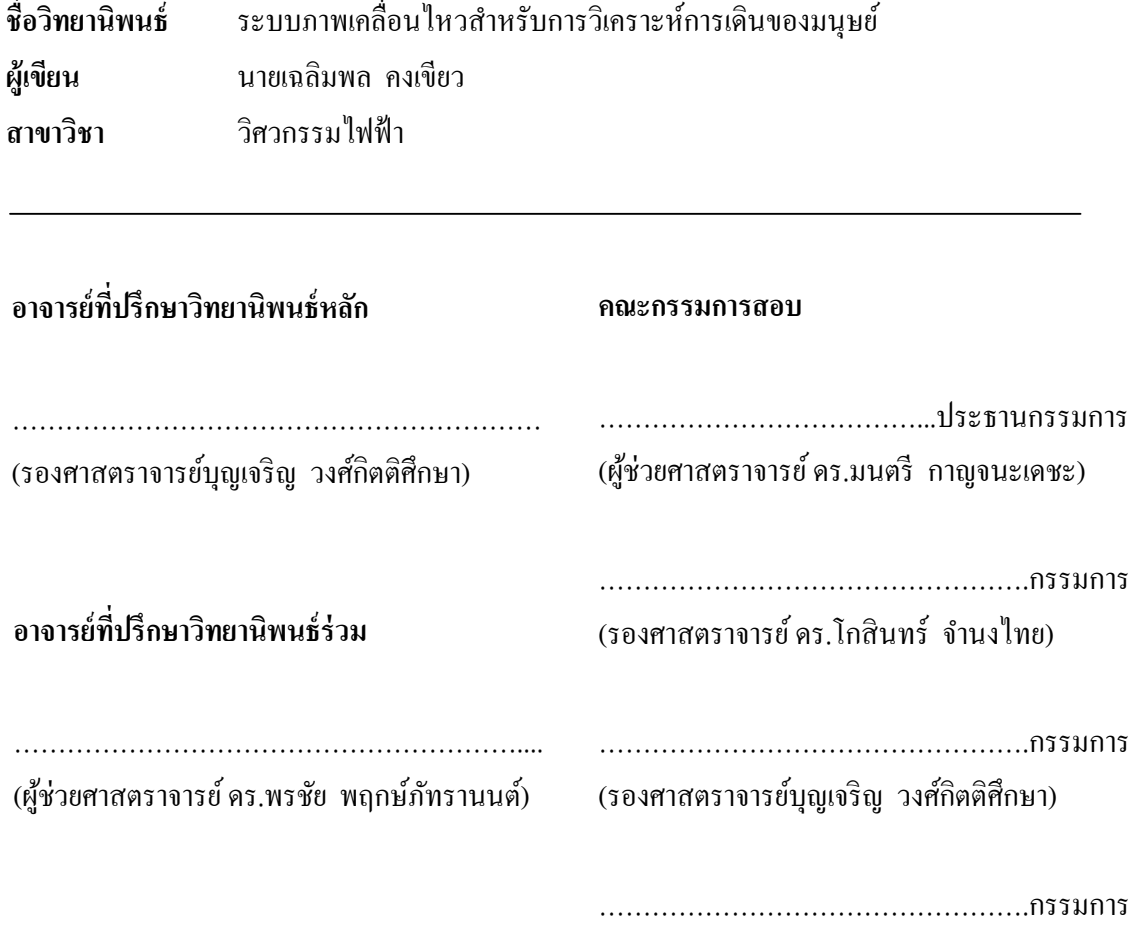

(ผู้ช่วยศาสตราจารย์ คร.พรชัย พฤกษ์ภัทรานนต์)

ิบัณฑิตวิทยาลัย มหาวิทยาลัยสงขลานครินทร์ อนุมัติให้นับวิทยานิพนธ์ฉบับนี้ เป็นส่วนหนึ่งของการศึกษา ตามหลักสูตรปริญญาวิศวกรรมศาสตรมหาบัณฑิต สาขาวิชา วิศวกรรมไฟฟ้า

> ………………………………………….. (รองศาสตราจารย์ดร.เกริกชยั ทองหนู) คณบดีบัณฑิตวิทยาล*ั*ย

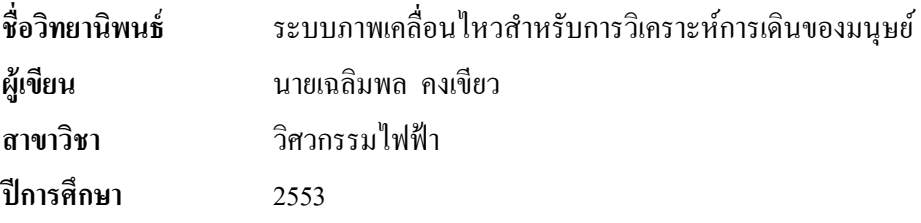

### **บทคดยั ่อ**

ึ การวิเคราะห์การเดินของมนุษย์ เป็นกระบวนการเพื่อหาวิธีการแก้ไขการเดินหรือ ิ ลักษณะความผิดปกติของการเดิน งานวิจัยนี้ใช้ระบบภาพเคลื่อนไหวแบบไดนามิกในการวิเคราะห์ การเดินของมนุษย์ที่มีราคาค่อนข้างต่ำ ซึ่งประกอบด้วย กล้องวิดีโอ(Webcam) และใช้หลอด LED สีน้ำเงิน เป็นมาร์คเกอร์ติดด้านข้างลำตัวตามตำแหน่งของสะโพก เข่าและข้อเท้า โดยมาร์คเกอร์จะ ถูกคัดแยกโดยใช้กระบวนการทางภาพและหาตำแหน่งจุดศูนย์กลางของมาร์คเกอร์แต่ละตำแหน่ง ในระบบเวลาจริง โดยการคำนวณค่ามุมจากจุดศูนย์กลางของมาร์คเกอร์แต่ละตำแหน่ง ประกอบด้วยมุมระหว่างขาส่วนบนกับแกนแนวตั้ง และขาส่วนบนกับขาส่วนล่าง โดยคุณสมบัติ พื้นฐานของข้อมูลบนอนุกรมเวลา "ได้ถูกจำแนกหาองค์ประกอบของข้อมูลซึ่งประกอบ"ไปด้วย ค่า ิ ความผิดเพี้ยนรูปคลื่น (THD), ค่าแอมพลิจูดของความถี่หลักมูล (Fundamental frequency) และค่า ความเร็วเชิงมุม รวมท้ งใช ั ทฤษฎ ้ ีฟัซซี่ลอจิก (Fuzzy Logic theory) ไปใชในการประมาณความ ้ ถูกต้องของลักษณะการเดิน โดยการทดสอบประสิทธิภาพของระบบกับอาสาสมัครซึ่งเป็นคนปกติ จานวน ํ 14 คน และผพู้ ิการขาส่วนล่าง 1 คน ผลการศึกษาพบว่า ค่าความผิดเพ้ียนรูปคลื่น, ค่าแอม ี พลิจูดของความถี่หลักมูล และค่าความเร็วเชิงมุมของคนปกติ อยู่ในช่วงข้อมูลเดียวกัน แต่ ้ คุณลักษณะของผู้พิการจะแตกต่างจากช่วงข้อมูลของคนปกติ นอกจากนี้ การประมาณความถูกต้อง ึ ของการเดินของคนปกติ มีค่ามากกว่า 80 เปอร์เซ็นต์ แต่การประมาณความถูกต้องการเดินของผู้ ี พิการ มีค่าประมาณ 60 เปอร์เซ็นต์เท่านั้น ผลการศึกษาเหล่านี้ได้แสดงความเป็นไปได้ของระบบที่ ้ นำเสนอลักษณะการเดินของมนุษย์ ซึ่งจะเป็นเครื่องมือที่มีประโยชน์ต่อการวินิจฉัยทางการแพทย์

คาสํ าคํ ญั : การวิเคราะห์การเดิน, ระบบภาพเคลื่อนไหว, กระบวนการทางภาพ

**Thesis Title** Video System for Dynamic Motion Analysis of Human Gait **Author** Mr. Chalermphol Kongkhiaw **Major Program** Electrical Engineering **Academic Year** 2010

#### **ABSTRACT**

Analysis of human gait is a process to find a way to correct gait or the characteristics of gait disorders. A low-cost video system for dynamic motion analysis of human gait was developed in this project. The system consists of a video camera (Webcam) and three blue LEDs used as the markers attached to a subject at hip, knee, and ankle. The markers were segmented using the image processing algorithm and the center of each marker was determined in real time. Two angles calculated from the marker centers were the angle between the thigh and vertical axis and the angle between the thigh and lower leg section. Features based on the time series data from the angles were extracted including the total harmonic distortion (THD), amplitude of fundamental frequency, and angular speed. The fuzzy logic theory was applied to estimate the accuracy of gait characteristic. Performance of the system was validated with 14 normal volunteers and a below-knee disable person. Results showed that THD values, amplitude of fundamental frequency and angular speed of normal people are in the same range. However, features from the disabled person are different from the normal range. In addition, the accuracy of gait estimation from the normal subjects was greater than 80 percent but the accuracy of gait estimation from the disabled person was about 60 percent only. These results show the feasibility of the proposed system in characterizing human gait, which can be a helpful tool for medical diagnosis.

Keyword: Gait analysis, Motion capture, Computer vision, Image processing, Marker

# สารบัญ

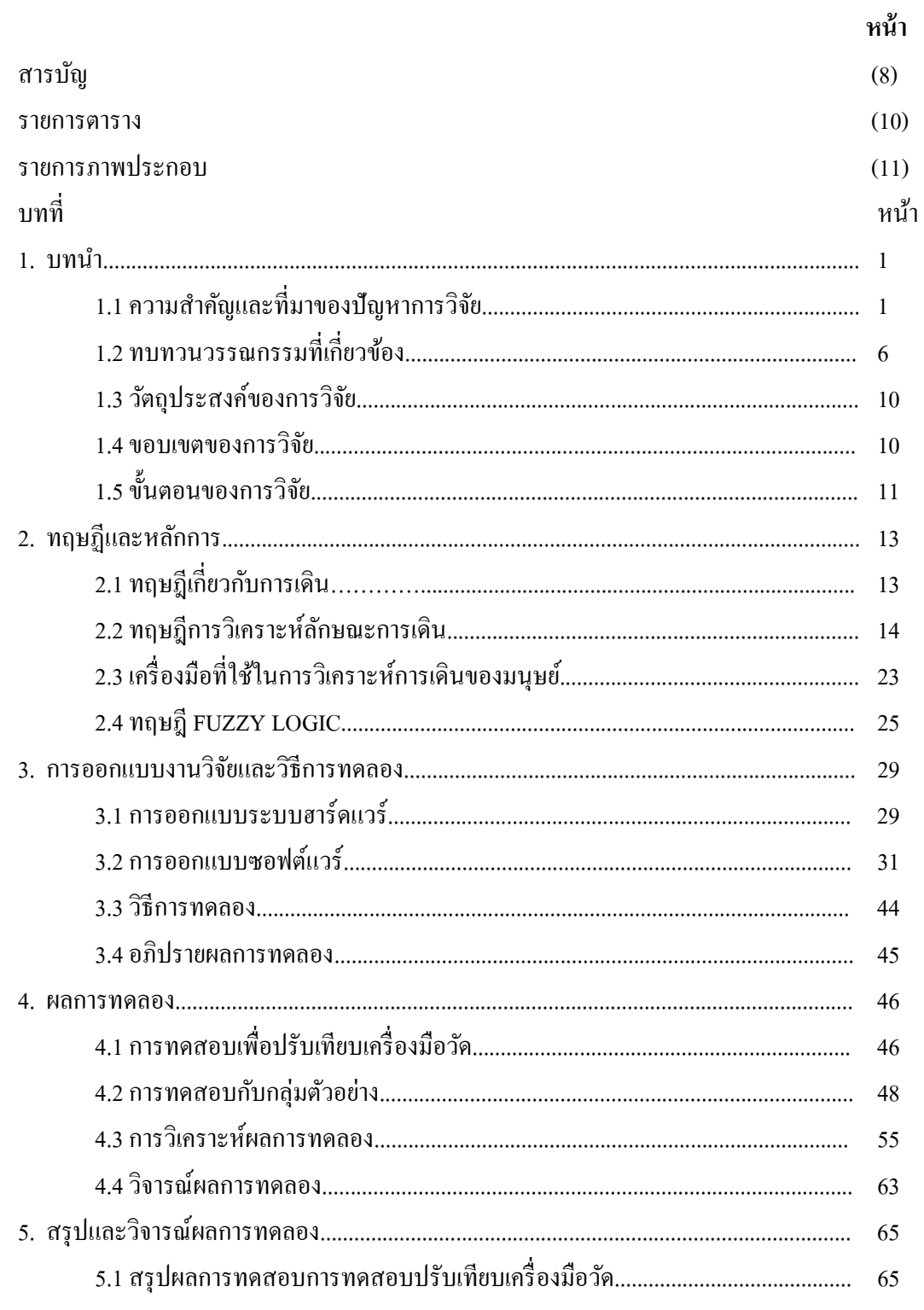

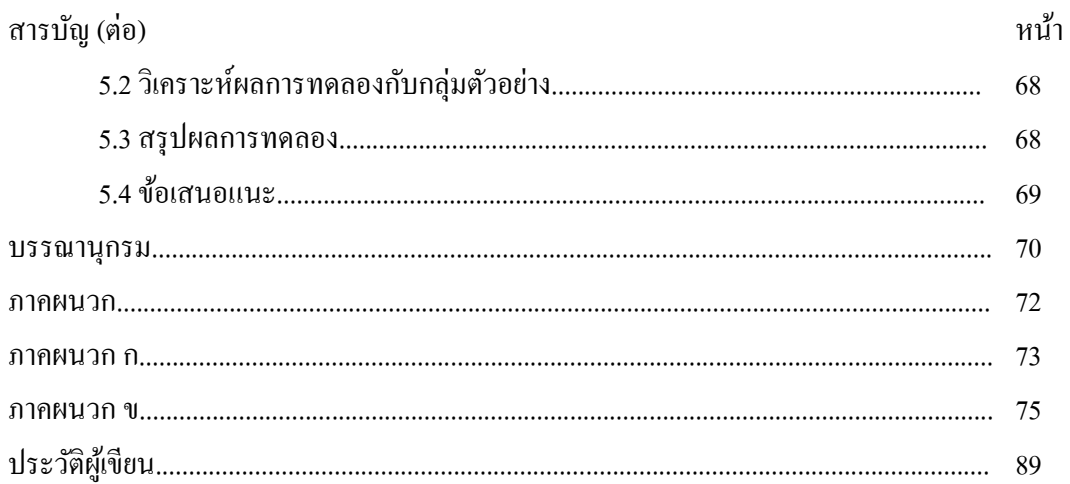

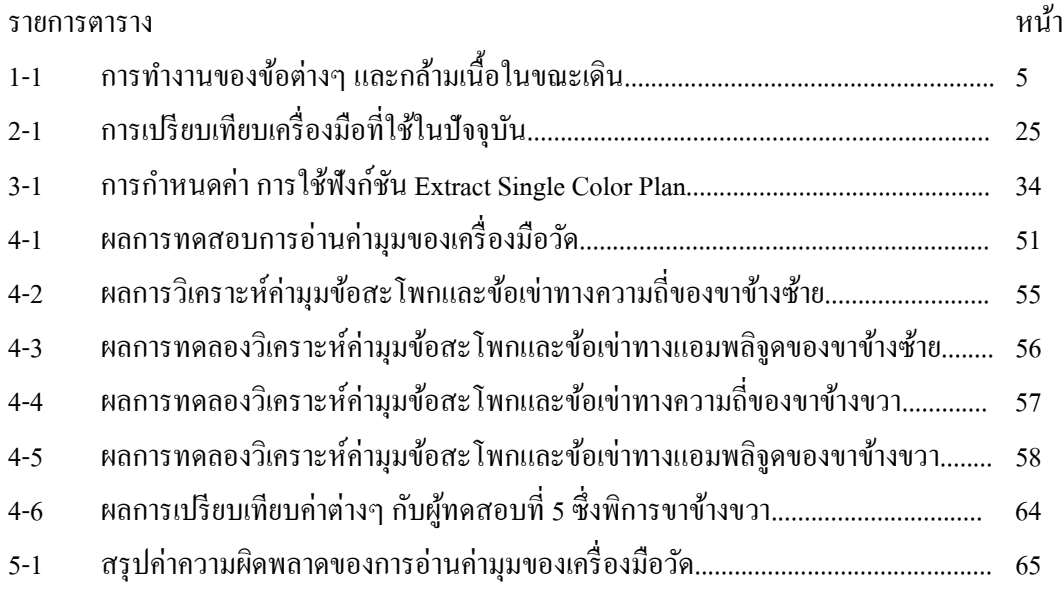

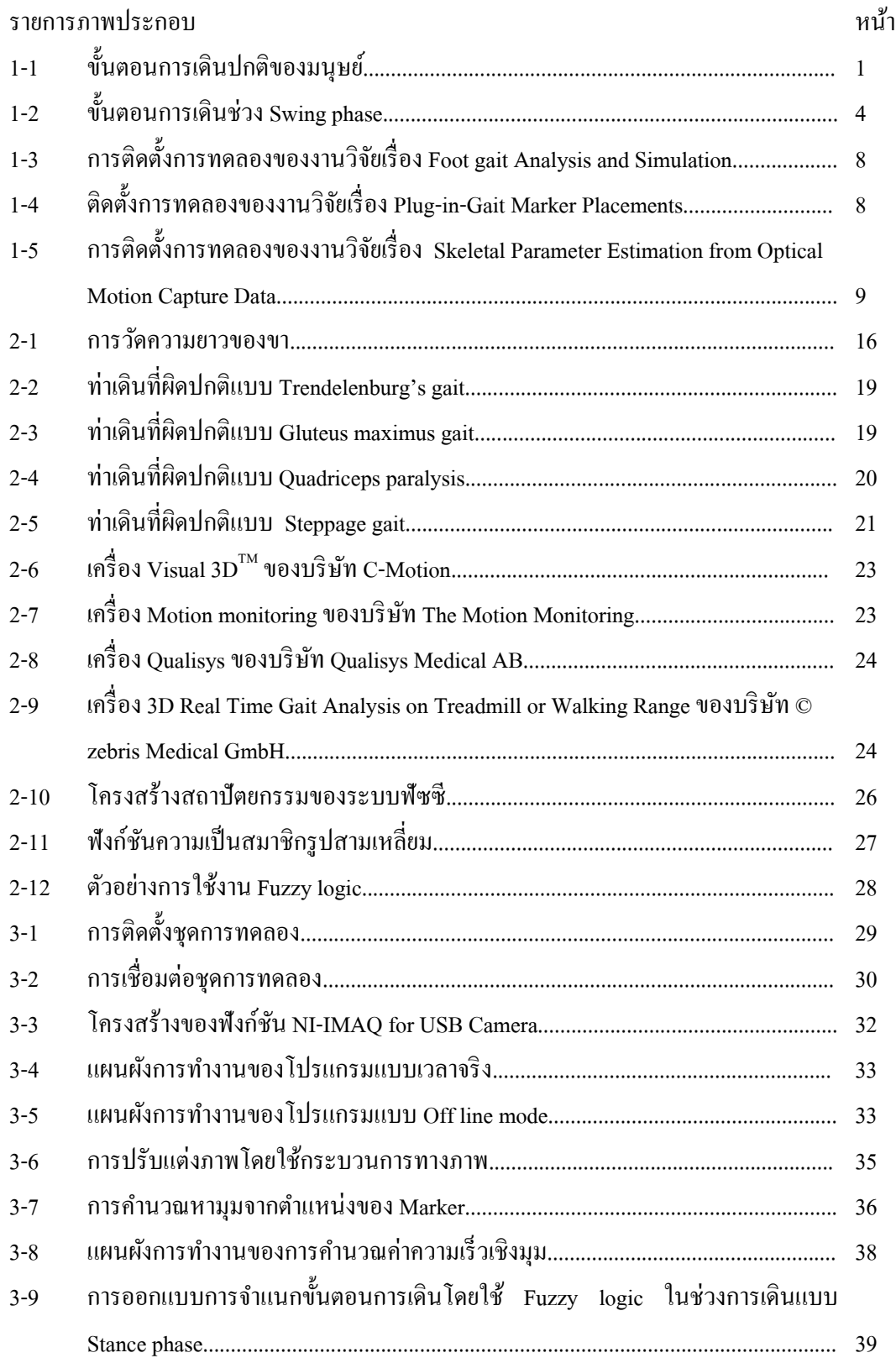

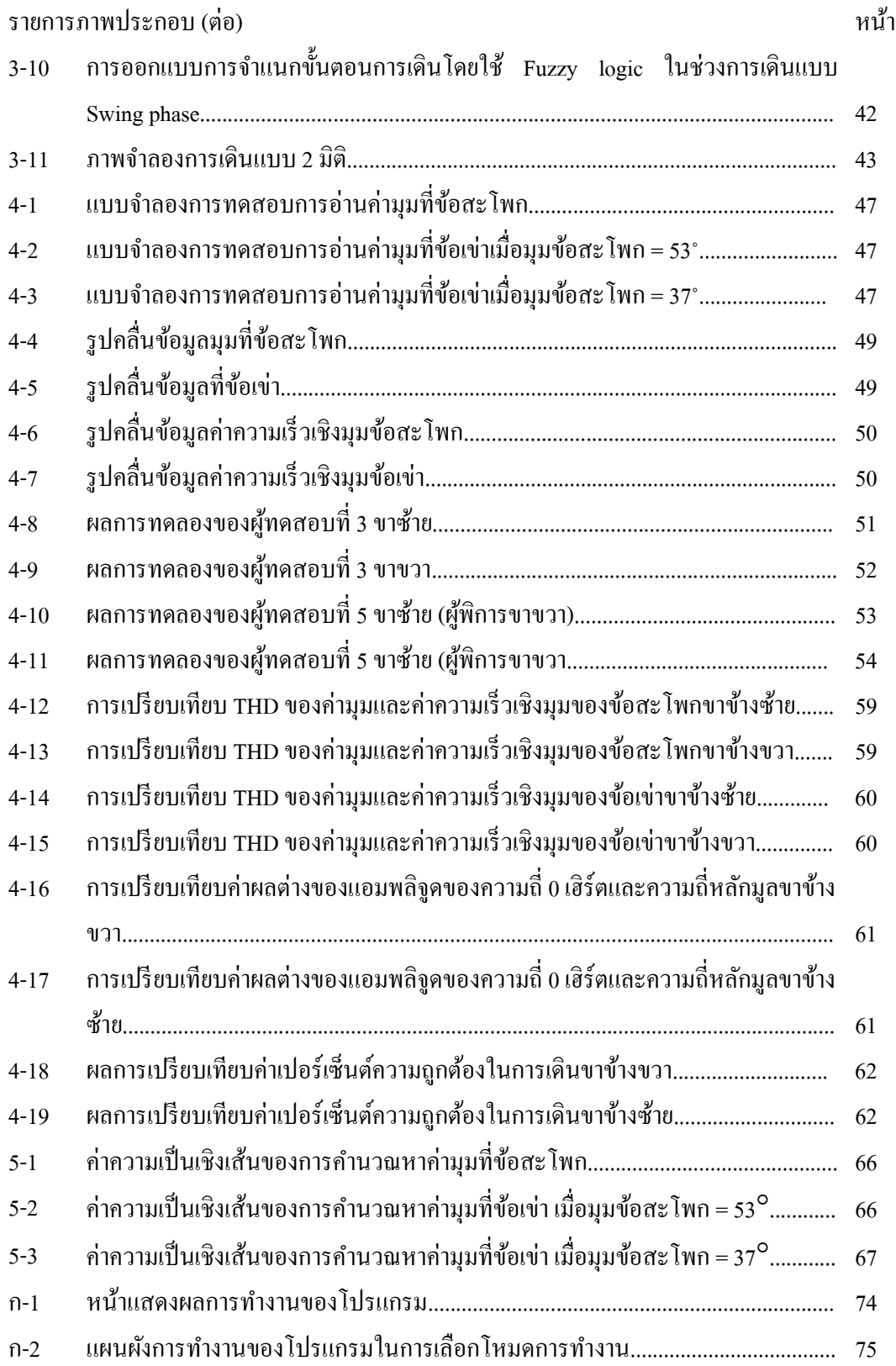

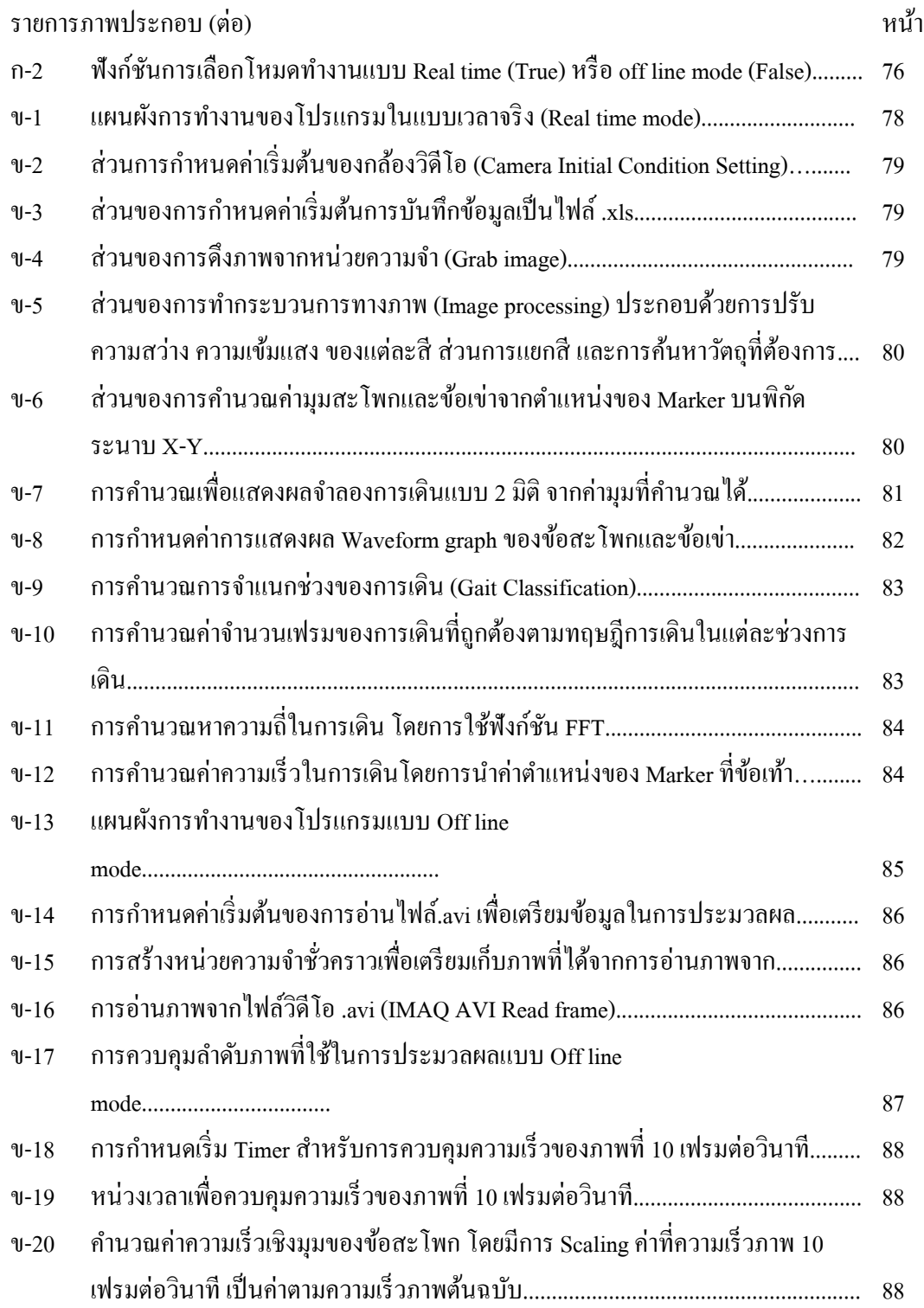

# **บทท 1 ี่**

### **บทนํา**

# **1.1 ความสําคญและท ั มาของป ี่ ัญหาการวจิัย**

การเดิน เป็นวิวัฒนาการที่เป็นไปตามธรรมชาติ ทำให้คนทั่วไปไม่เห็นความสำคัญ ึ จนกระทั่งเมื่อมีความผิดปกติของการเดิน อันเนื่องมาจากสาเหตุต่างๆ เกิดขึ้นแล้ว จึงจะรู้สึกว่าการ ี่เดินนี้ เป็นปัญหาที่ใหญ่มากต้องมีบำบัดรักษาและการฝึกหัดเดิน ซึ่งปัญหาดังกล่าว จำเป็นต้องใช้ ี เครื่องมือในการช่วยวิเคราะห์ความผิดปกติ เพื่อให้การบำบัดรักษาสามารถทำได้อย่างถูกต้องและ ้ รวดเร็ว ซึ่งเครื่องมือที่ใช้ในการวิเคราะห์การเดินมีด้วยกันหลายชนิด และหลายวิธีการในการได้มา ซึ่งค่าที่สามารถใช้ในการวิเคราะห์

การเดินเกิดจากวงจรการเคลื่อนไหวของขาท้ งั 2 ขาง้ ซ่ึงแบ่งวงจรของการเดิน (Gait cycle) ออกเป็น 2 ช่วง (Phase) คือ

- (1) Stance phase คือ ช่วงที่เท้ายันอยู่กับพื้นดิน
- (2) Swing phase คือ ช่วงที่เท้าลอยอยู่ในอากาศ

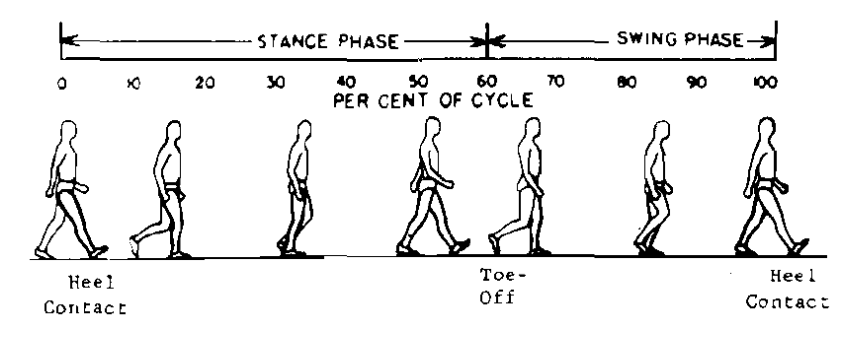

ภาพประกอบที่ 1-1 ขั้นตอนการเดินปกติของมนุษย์ (Normal Human Locomotion)[1]

จากรูปที่ 1 เมื่อก้าวออกเดินด้วยเท้าขวา ในช่วงแรก เท้าขวาจะยันพื้นรับน้ำหนักตัว (Stance phase) ลำตัวจะเคลื่อนไปข้างหน้า โดยเท้าซ้ายจะดันตัวไป เมื่อลำตัวเคลื่อนไปข้างหน้า เท้าซ้ายซึ่ง ลอยก็จะมาแตะพื้นเพื่อจะรับน้ำหนัก เท้าขวาก็จะกลายเป็นตัวดันลำตัวให้เคลื่อนที่ไปข้างหน้า แล้ว ตัวเท้าเองก็จะลอยจากพื้น (Swing phase) เพื่อจะ ไปคอยรับน้ำหนักตัวต่อไป ช่วงการเดินที่กล่าวถึง นี้ คือการศึกษาขาข้างใดข้างหนึ่ง ซึ่งจะเห็นว่าขาขวาจะมี Stance phase และ Swing phase ตามกัน ไป เมื่อขาขวาเป็น Swing phase ขาซายต ้ องเป ้ ็น Stance phase สลบกั นไป ั จึงทาใหํ การเด ้ ินเป็นไป ตามธรรมชาติ ซึ่งถ้าศึกษาให้ละเอียดแล้ว จะเห็นว่าช่วงต่างๆ ยังแบ่งออกได้เป็นขั้นตอนดังนี้

### **1.1.1 Stance phase ประกอบไปด้วยข้ันตอนต่างๆ 5 ข้ันตอนดงนั ี้**

- (1) Heel strike คือ ขั้นตอนที่ส้นเท้ากระทบกับพื้น กล้ามเนื้อที่ทำงานระยะนี้ คือ
	- กล้ามเนื้อ Quadriceps ทำหน้าที่ให้เข่าเหยียด
	- กล้ามเนื้อ Gluteu maximusทำหน้าที่เหยียดสะ โพกให้ส้นเท้ากดกับพื้น
	- กล้ามเนื้อ Hamstrings ทำหน้าที่ช่วยเหยียดสะโพกเพื่อให้ส้นเท้ากดกับพื้น
	- กล้ามเนื้อกลุ่มกระดกข้อเท้าขึ้น ทำให้เท้ากระดกพ้นพื้น
- (2) Foot flat เป็นระยะของการเดินที่เท้าแตะพื้น ใช้กล้ามเนื้อเหมือนกับระยะ Heel strike เว้นแต่ ข้อเท้าอยู่ในท่ากระดกลง 15 องศา
- (3) Mid-stance เป็นระยะของการเดินที่มีการเคลื่อนใหวของลำตัวมาด้านหน้า มากข้ึนน้ําหนักตัวตกลงในแนวศูนย์กลางมวลของร่างกาย ผ่านหลังข้อ สะโพกหน้าข้อเข่าและข้อเท้า กล้ามเนื้อที่ทำงานระยะนี้คือ
	- กล้ามเนื้อ Iliopsoas ทำหน้าที่ให้ข้อสะโพกงอ กันไม่ให้ Hyperextension
- กล้ามเนื้อ Gluteus medius, Gluteus minimus และ Tensor fascia lata ทำ ี่ หน้าที่ให้กระดูกเชิงกรานอยู่ในระดับ ไม่ให้เอียงไปด้านใดด้านหนึ่ง และ <u>ไม่ให้เสียหลักง่าย</u>
- กล้ามเนื้อ Quadriceps ทำหน้าที่ไม่ให้เข่างอพับลงมา
- กล้ามเนื้อกระดกเท้า ทำหน้าที่ให้ฝ่าเท้าแนบพื้น
- (4) Heel off เป็นระยะที่ส้นเท้ายกสูงจากพื้น ลำตัวจะเอนไปข้างหน้ามากขึ้น ึกล้ามเนื้อที่ทำงานในระยะนี้ คือ
	- กล้ามเนื้อIliopsoasทำหน้าที่ป้องกันไม่ให้ข้อสะโพกHyperextension
	- กล้ามเนื้อ Hamstring ทำหน้าที่งอเข่า
	- กล้ามเนื้อกระดกเท้าลงทำหน้าที่กระดกข้อเท้าลง
- (5) Toe off เป็นระยะที่นิ้วเท้าดันให้ขาไปข้างหน้า เพื่อเข้าสู่ระยะ Swing phase ึ กล้ามเนื้อที่ทำงานในระยะนี้ คือ
	- กล้ามเนื้อ Iliopsoas ทำหน้าที่งอข้อสะโพกเพื่อเหวี่ยงขาไปข้างหน้า
	- กล้ามเนื้อ Quadriceps ทำหน้าที่ป้องกันการงอเข่าเร็วเกินไป
	- กล้ามเนื้อกระดกเท้าลงทำหน้าที่ดันให้ขาเหวี่ยงไปข้างหน้า

### **1.1.2 Swing phase กนเวลาประมาณ ิ 1/3 ของวงจรการเดนิ แบ่งเป็น 3 ระยะ ดงนั ี้**

- (1) Acceleration คือระยะที่ขาเหวี่ยงไปข้างหน้าด้วยความเร็วจากแรงเฉื่อยมาเร่ง ึกล้ามเนื้อที่ทำงานระยะนี้ คือ
	- กล้ามเนื้อ Iliopsoas ทำหน้าที่เหวี่ยงและวอข้อสะโพกไปข้างหน้า
	- กล้ามเนื้อ Quadriceps ทำหน้าที่ป้องกันการงอเข่ามากเกินไป
- กล้ามเน้ือกระดกเท้าข้ึนทาให ํ ้ข้อเท้ากระดกข้ึน เพื่อไม่ให้ปลายเท้า แตะพื้น กันล้ม
- (2) Mid swing เป็นระยะที่ขาข้างนั้นถูกดึงให้ลอยมาอยู่ใต้ลำตัว กล้ามเนื้อที่ใช้ เหมือนระยะ acceleration
- (3) Deceleration คือ ระยะการเดินที่ขาที่ถูกเหวี่ยงไปข้างหน้าจากแรงกล้ามเนื้อที่ ึกล่าวมา ถูกชะลอให้ช้าลงเพื่อเข้าสู่ Stance phase อีกครั้งเป็นวงจรการเดิน ใหม่ต่อไป

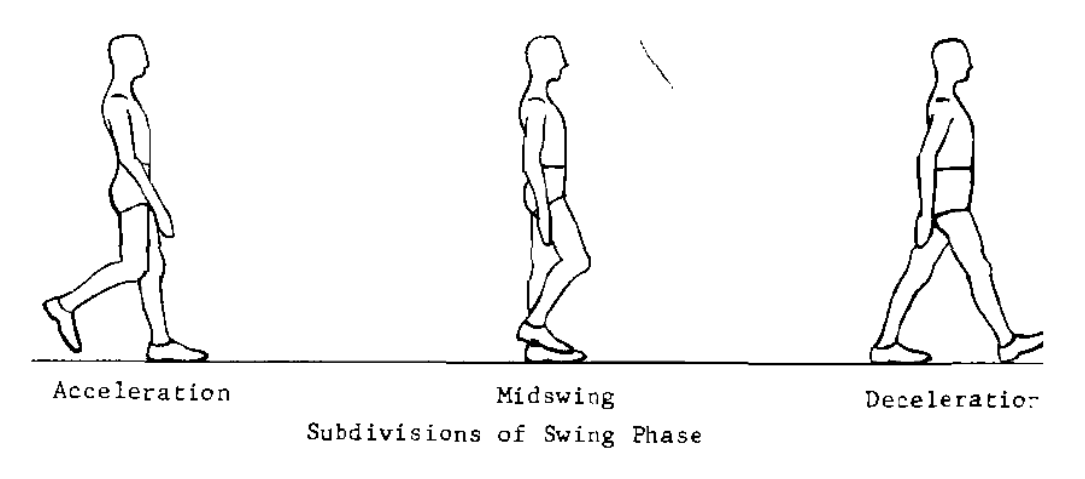

ภาพประกอบที่ 1-2 ขั้นตอนการเดินช่วง Swing phase[1]

| <b>Phases</b> | Hip(degree)       | Knee(degree)       | Ankle(degree)  | <b>Muscles</b>                                                                          |
|---------------|-------------------|--------------------|----------------|-----------------------------------------------------------------------------------------|
| Heel strike   | Flex 25           | Fully extend       | Neutral        | maximus.<br>Gluteus<br>quadriceps, hamstrings,<br>foot and toe dorsiflexors             |
| Foot Flat     | Flex 23           | Flex 20            | Plantarflex 15 | Same Heel strike                                                                        |
| Mid stance    | Flex 10           | Flex 10            | Dorsiflex 3    | Iliopsoas,<br>gluteus<br>minimus, tensor fascia<br>lata, quadriceps, plantar<br>flexors |
| Heel off      | Hyperextend<br>10 | Flex 2             | Dorsiflex 15   | Iliopsoas,<br>hamstring,<br>plantar flexors                                             |
| Toe off       | Flex 10           | Flex 40            | Plantarflex 20 | Iliopsoas,<br>quadriceps,<br>plantar flexors                                            |
| Acceleration  | Flex 5            | Flex <sub>65</sub> | Neutral        | Iliopsoas,<br>quadriceps,<br>foot and toe dorsiflexors                                  |
| Mid swing     | Flex 25           | Flex <sub>65</sub> | Neutral        | <b>Iliopsoas</b>                                                                        |
| Deceleration  | Flex 25           | Fully extend       | Neutral        | Gluteus<br>maximus.<br>hamstring, foot and toe<br>dorsiflexors                          |

ขั้นตอนต่างๆ ของการเดิน สามารถสรุปการทำงานของข้อต่างๆ และกล้ามเนื้อ ได้ดังนี้

ตารางที่ 1-1 การทำงานของข้อต่างๆ และกล้ามเนื้อในขณะเดิน [1]

ี จากตารางที่ 1-1 แสดงให้ค่ามมของสะโพก (Hip) ข้อเข่า (Knee) และข้อเท้า (Ankle) ซึ่งใน แต่ละขั้นตอนจะมีมุมของข้อต่อต่างๆ จากข้อมูลมุมที่ข้อสะโพกที่แสดงในตารางเป็นค่ามุมเทียบกับ แนวแกนตั้ง ส่วนข้อเข่า แสดงมุมระหว่างขาท่อนบนและขาท่อนล่าง และข้อเท้าแสดงมุมที่ เปลี่ยนแปลงไปจากมุมปกติ (มุมปกติ (Neutral) คือ มุมตั้งฉากระหว่างขาท่อนล่างและฝ่าเท้า)

ค่ามุมข้อสะโพก (Hip angle) มีมุมงอ (Flex) ตั้งแต่ 25 องศา ถึง -25 องศา เทียบกับแนวตั้ง โดยแบ่งเป็น 2 ช่วง คือ ช่วงที่ขาท่อนบนอยู่หน้าลำตัว (ขั้นตอน Heel Strike, Foot flat, Mid stance และ Mid swing, Deceleration) ช่วงนี้ค่ามุมจะเป็นบวก และช่วงที่ขาท่อนบนอยู่ข้างหลังลำตัว (ขั้นตอน Heel off งอ<sup>ู</sup>่ไปข้างหลังเกิน (Hyperextend) 10 องศา, Toe off และ Acceleration)

ค่ามุมที่ข้อเข่า (Knee angle) มีมุมงอตั้งแต่ 0 องศา (Fully extend) จนถึง 65 องศา และค่ามุม ที่ขอเท้ า้ (Ankle angle) มีค่ามุมปกติกางออก (Plantarflex) และงอเขา้(Dorsiflex)

# **1.2 ทบทวนวรรณกรรมทเกี่ ยวข ี่ ้อง**

่ ในการได้มาซึ่งค่าต่างๆ ที่ใช้ในการช่วยการพิสูจน์ความผิดปกติของแพทย์จากภาพการ ี เคลื่อนไหวของขา กระบวนการที่สำคัญคือ ชนิดและตำแหน่งที่ใช้ในการติด มาร์คเกอร์ และ ึ กระบวนการในการประมวลผลภาพ (Image processing) โดยงานวิจัยที่เกี่ยวข้องซึ่งใด้รับการตีพิมพ์ ไดแก้ ่

### **1.2.1 การวเคราะห ิ ์การเคลอนไหวของช ่ื ิ้นส่วนขาของมนุษย์ในช่วงการเดนิ [3]**

ิบทความนี้เขียนโดย จักรกริช ชัยเทวรักษ์, มนต์ศักดิ์ พิมสาร, อุนนัต พิณโสภณ ตีพิมพ์ใน วารสารการประชุมวิชาการเครือข่ายวิศวกรรมเครื่องกลแห่งประเทศไทยครั้งที่ 19 เมื่อวันที่ 19 ้ตุลาคม 2548 งานวิจัยนี้ทำขึ้นเพื่อนำเสนอวิธีการวัดความเร็วและความเร่งของข้อต่อต่างๆ ของ ชิ้นส่วนขาค้านขวาของมนุษย์ขณะที่มีการเคลื่อนใหวในช่วงการเดิน วิธีที่ใช้ในการวิเคราะห์คือ การประมวลผลภาพ (Image processing) ร่วมกับการวิเคราะห์ทางจลศาสตร์ (Kinematics analysis) ี่ เพื่อแสดงผลลัพธ์ของความเร็วและความเร่งของข้อต่อ ซึ่งจากผลลัพธ์ที่ได้จากการทดลองและการ ้วิเคราะห์ผลพบว่า ข้อมูลที่ได้ยังไม่สามารถนำไปใช้ได้ทันที จะต้องมีการลดสัญญาณการรบกวน โดยการทำข้อมลให้ราบเรียบ (Data smoothing) ก่อน จากนั้นได้นำข้อมลที่ได้ไปทำการจำลองการ เดินของชิ้นส่วนขา เพื่อตรวจสอบดูว่าเป็นไปตามที่ได้บันทึกจากกล้องวีดิทัศน์ ซึ่งจากเปรียบเทียบ ้ ผลที่ได้พบว่า ได้ผลที่สอดคล้องกัน ในงานวิจัยนี้ใช้การถ่ายภาพจากกล้อง 2 ตัวเพื่อใช้ในการ ประมวลผลภาพในการหาพิกัดของ มาร์คเกอร์ ใน 3 มิติ ซึ่งกล้องทั้ง 2 ตัววางอยู่ในแนวที่ทำมุมกัน ถ่ายภาพจาก 2 มุม หลังจากนั้นผ่านกระบวนการประมวลผลภาพ จะทำให้ได้พิกัดของ มาร์คเกอร์ ในพิกัด 2 มิติจากกล้องแต่ละตัว จากนั้นนำค่าในพิกัด 2 มิติที่ได้มาคำนวณหาพิกัดของ มาร์คเกอร์ ใน 3 มิติ โดยใช้วิธีการ Direct Linear Transformation (DLT) โดยติด มาร์คเกอร์ ในตำแหน่ง เอว ที่ ข้อต่อหัวเข่า และ ข้อเท้า

# **1.2.2 Accuracies of Skin Marker Based Knee Motion Analysis using Different Techniques [5]**

บทความน้ีเขียนโดย B Gao, BP Conrad, N Zheng University of Florida USA เมื่อปี 2007 งานวิจัยนี้ ได้ศึกษาหาความแม่นยำของการเคลื่อนที่ของกระดูกซึ่งเป็นเรื่องที่สำคัญในการเข้าใจ ปัญหาที่เกิดขึ้นของระบบกล้ามเนื้อ ในการติด มาร์คเกอร์ มีข้อจำกัดโดย Soft Tissue Artifact (STA) error ในการศึกษาความแม่นยำของเทคนิคการลด STA มี 3 วิธี ประกอบด้วย Point Cluster Technique (PCT) , Modified Least Square method (MLS) และ มาร์คเกอร์ Triad Technique (MTT) ในการทดสอบจะใช้เข่าของศพวัยรุ่น 6 ศพในการศึกษา ซึ่งเป็นส่วนที่ต่ำจากกระดูกเชิง ้ กรานลงมาที่ยังอยู่ในสภาพที่ดี ไม่มีการแช่แข็งก่อนการทดสอบ เพื่อให้เนื้อเยื่อมียังมีการยืดหยุ่นได้ ้ เพื่อวัดการเคลื่อนที่ของโครงร่างขาท่อนบนและขาท่อนล่างโดยใช้กล้อง 11 ตัว จากผลการทดสอบ ค่าเฉลี่ยความผดพลาดของว ิ ิธี PCT, MLS และ MTT ใน 3 มิติในการหาค่าทางจลศาสตร์ของเข่า ใน ทั้ง 3 เทคนิค MLS มีความแม่นยำที่สุด ในการวิเคราะห์จลศาสตร์ข้อเข่า ซึ่งน้อยว่า 3.5 mm/2 degree รองลงมาเป็น MTT และ PCT ตามลำดับ แต่วิธีการของ PCT ง่ายต่อการติด มาร์คเกอร์ มากที่สุด

### **1.2.3 Foot Gait Analysis and Simulation [6]**

บทความน้ีเขียนโดย Ludovit Lucenic, Peter Argalas, Zuzana Halanova, Martin Soltis จาก Slovak University of Technology บทความนี้เป็นงานวิจัยที่ช่วยในการวินิจฉัยของแพทย์ ในการ เคลื่อนที่ของส่วนล่างของร่างกาย โดยการวิเคราะห์ความเร็วเชิงมุม ของขอต้ ่อต่างๆ ซ่ึงปัญหาของ ึ่งานวิจัยนี้คือ ปัญหาการจัดการกับการเชื่อมต่อกับกล้องหลายตัว การใช้กระบวนการภาพในการคัด แยกระหว่าง มาร์คเกอร์ กับสีผิว ซึ่งการแยกภาพของงานวิจัยนี้ใช้ Skin color model โดยการแปลงสี ของภาพไปอยู่ในรูปแบบของ Grey scale สามารถแปลงค่าเป็น binary image เพื่อแยก มาร์คเกอร์ ้ ออกจากสีผิว โดยภาพที่ได้เป็นภาพจากกล้อง 2 ตัว คือภาพด้านข้าง และภาพด้านหลัง ตำแหน่ง มาร์คเกอร์ ที่ติดอยบรู่ ิเวณขอเข้ ่า-ก่ึงกลางของขาท่อนล่าง-ตาตุ่ม-เทา้ ผลการทดลอง แสดงกราฟ ้ ความเร็วเชิงมุมระหว่างข้อเข่าและตาตุ่ม ที่ได้จากภาพด้านหลังและด้านข้าง

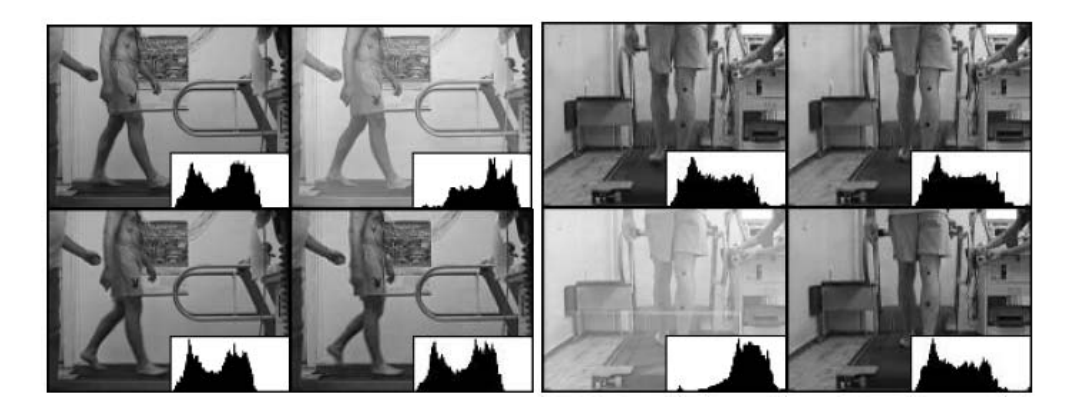

ภาพประกอบที่ 1-3 การติดตั้งการทดลองของงานวิจัยเรื่อง Foot gait Analysis and Simulation [6]

### **1.2.4 Plug-in-Gait Marker Placement [8]**

บทความนี้ได้มาจาก http://www.uta.edu/ (20 July 2008) เป็นเว็บไซด์ของ The University of Texas บทความนี้ ให้ข้อมูลตำแหน่งมาตรฐานในการติด มาร์คเกอร์ ทั่วร่างกาย โดยให้ ้ รายละเอียดตำแหน่งติด มาร์คเกอร์ ตามส่วนที่ต้องการวิเคราะห์ แบ่งเป็นส่วนบน และส่วนล่าง โดย ตาแหน ํ ่งส่วนล่างของร่างกายแบ่งเป็น กระดูกเชิงกราน (Pelvis), ขา(Legs) และเทา้ (Foot) โดยบอก แรงที่เกิดขึ้นกับกระดูกแต่ละชิ้นจากการเคลื่อนที่ในแนวแกนต่างๆ รวมทั้งมุมที่เกิดขึ้นระหว่าง ึ กระดูกแต่ละส่วนเมื่อมีการเคลื่อนที่ในลักษณะต่างๆ เช่นตามเข็มนาฬิกาหรือทวนเข็มนาฬิกา

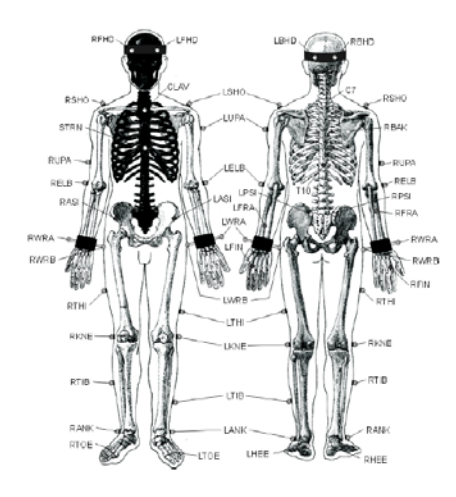

ภาพประกอบที่ 1-4 การติดตั้งการทดลองของงานวิจัยเรื่อง Plug-in-Gait Marker Placements [8]

### **1.2.5 Skeletal Parameter Estimation from Optical Motion Capture Data [10]**

ี บทความนี้เขียนโดย Adam Kirk จาก University of California. Berkeley เป็นงานวิจัยที่ใช้ การประมาณโครงสร้างของร่างกายจาก มาร์คเกอร์ ซึ่งสามารถแสดงผลการเคลื่อนใหวได้ทั้ง 3 มิติ เนื้อหาสำคัญของงานวิจัยนี้คือ การใช้ มาร์คเกอร์ ที่เป็นหลอดไฟ ติดไว้ทั่วร่างกาย แทนการติด ิมาร์คเกอร์ ที่เป็นสี หรือเป็นรูปแบบต่างๆ และการใช้เทคนิค Random Sample Consensus (RANSAC) เป็นขั้นตอนในการประมาณโครงสร้างของร่างกายจาก มาร์คเกอร์ ที่อ่านได้จาก ี ตำแหน่งต่างๆ คือหลักการที่ตำแหน่ง มาร์คเกอร์ บริเวณลำตัวจะ ไม่มีการเปลี่ยนแปลงสัดส่วน ยกเว้นตำแหน่งมาร์คเกอร์(Marker)บริเวณแขนและขา

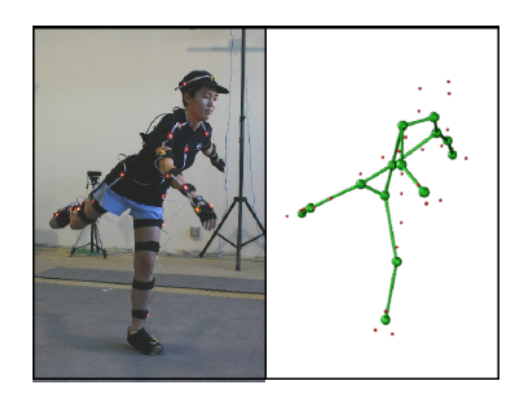

ภาพประกอบที่ 1-5 การติดตั้งการทดลองของงานวิจัยเรื่อง Skeletal Parameter Estimation from Optical Motion Capture Data [10]

### **1.2.6 MATLAB Applications in Gait Analysis [7]**

บทความน้ีเขียนโดย Dr. Bruce MacWilliams จาก University of Utah Department of Bioengineering 5/1/2007 บทความน้ีอธิบายความหมายของ Gait Analysis อธิบายการทางานของ ํ โปรแกรมที่วิเคราะห์โดยแสดงเป็นแผนผงการท ั างานของโปรแกรม ํ (Flow chart) โดยเริ่มจากการ ้ นำไฟล์ที่ได้จากการเก็บรวบรวมข้อมูลการเดินของเด็กในโรงพยาบาล จากนั้นจึงให้โปรแกรมคัด ้ แยกตำแหน่ง มาร์คเกอร์ ใน 2 มิติ หลังจากนั้นโปรแกรมจะทำการประมาณค่าเวกเตอร์การเคลื่อนที่ ของชิ้นส่วนของขาเพื่อเตรียมข้อมูลในการหามุมของข้อต่อต่างๆจากนั้นหามุมของข้อต่อโคย

เปรียบเทียบระหว่างเทคนิค Transformation matrices และ Cardan/Euler matrix โดยผลการทดลอง ที่ไดเป้ ็นค่ามุมทางจลศาสตร์ (Kinematics angle)

ึ่งานวิจัยที่กล่าวมาข้างต้น พบว่าส่วนใหญ่จะแบ่งกระบวนการในการวิจัยออกเป็น 2 ส่วน ้คือ ตำแหน่งหรือเทคนิคในการติด มาร์คเกอร์ และ กระบวนการในการคัดแยก มาร์คเกอร์ จากภาพ ้ เพื่อนำไปคำนวณค่าทางจลศาสตร์ ในเรื่องตำแหน่งหรือเทคนิคในการติด มาร์คเกอร์ ซึ่งส่วนใหญ่มี ตำแหน่งตามทฤษฎีต่างๆ ของตำแหน่ง แต่อาจมีการเพิ่มตำแหน่งในการติดมากขึ้น เพื่อให้ค่าที่ได้มี ิ ความแม่นยำมากยิ่งขึ้น ส่วนเรื่องวิธีการคัดแยกภาพ (Segmentation) กระบวนการต่างๆ เป็นทฤษฎี พื้นฐานของการประมวลผลภาพซึ่งขึ้นอยู่กับกระบวนการใด เหมาะสมชนิดหรือตำแหน่งมาร์ค เกอร์แบบใด

ิจากงานวิจัยที่กล่าวมาข้างต้นเป็นเพียงการหาเทคนิคทางด้านวิศวกรรมใหม่ๆ ในการศึกษา ึการเดินดังนั้นในงานวิจัยนี้ ้ จะเป็นการใช้เทคนิคพื้นฐานของกระบวนการทางภาพในการหาค่า ้ต่างๆ ทางจลศาสตร์ ซึ่งแตกต่างกันในส่วนของกระบวนการทางภาพ และสามารถนำค่าที่ได้ไปช่วย ในการวินิจฉัยทางการแพทย์ใด้

## **1.3 วัตถุประสงค์ ของการวจิัย**

- (1) เพื่อหากระบวนการในการประมวลผลภาพของการเดินของมนุษย์
- (2) เพื่อหาลักษณะเด่นที่ได้จากการเดินของมนุษย์
- (3) สร้างเครื่องต้นแบบในการหาค่ามุมของขามนุษย์ในช่วงของการเดินต่างๆ

### **1.4 ขอบเขตของการวจิัย**

งานวิจัยนี้เป็นการสร้างเครื่องมือวัดค่ามุมของขามนุษย์ในช่วงการเดินแบบเวลาจริง (Realtime) ผ่านกล้องถ่ายภาพเพื่อใช้จับภาพของ มาร์คเกอร์ โดยอาศัยกระบวนการทางภาพในการแยก ภาพของ มาร์คเกอร์ และพื้นหลังและนำตำแหน่งของ มาร์คเกอร์ บนภาพมาหามุมระหว่างแนว ้ ระนาบกับขาท่อนบนและมมระหว่างขาท่อนบนและขาท่อนล่าง

ึ งานวิจัยนี้จะทำการเก็บข้อมูลโดยมีขอบเขตการวิจัยดังต่อไปนี้

- (1) หาค่าต่างๆ เกี่ยวกับการเคลื่อนไหว ได้แก่ ค่ามุมของข้อสะโพก ข้อเข่า, ค่าความเร็ว ้ เชิงมุม และนำความสัมพันธ์ของค่าการเคลื่อนใหว วิเคราะห์หาลักษณะการเดิน โดย ใช้กระบวนการ Fuzzy logic
- (2) พัฒนาเครื่องมือและโปรแกรมต้นแบบสำหรับการวิเคราะห์การเดิน โดยใช้อุปกรณ์ พื้นฐานทั่วไป

# **1.5 ข้ันตอนและวธิีการดาเนํ ินการวจิัย**

### **(1) ศึกษาลกษณะการเด ั นของมน ิ ุษย์**

ี่ ศึกษาลักษณะการเดิน เพื่อหาลักษณะเด่นของการเดินของคนปกติ จาก การศึกษาพบว่า ลักษณะการเดินปกติจะมีค่าที่บ่งชี้ความเป็นปกติตามช่วงของการ เดินต่างๆ คือค่ามุมระหว่างขอต้ ่างๆ ตามตารางที่ 1 โดยในเฟสต่างๆ ของการเดินจะ ้มีการเปลี่ยนแปลงไปของมุมที่ข้อต่างๆ ได้แก่ ข้อสะโพก ข้อเข่า และข้อเท้า ซึ่งมี รูปแบบที่แน่นอน

## **(2) ศึกษาลกษณะการเด ั นทิ ผี่ ดปกต ิ ิและวธิีการทดสอบหาความผดปกต ิ ิ**

ี จากการเดินปกติของมนุษย์จะมีรูปแบบที่แน่นอน ทำให้สามารถแยกแยะ ้ ลักษณะการเดินที่ผิดปกติได้ จากนั้นจึงต้องหาส่วนที่เกิดความผิดปกติ จึงต้องมี วิธีการทดสอบซ่ึงมีวิธีการทดสอบมาตรฐาน ตามวิธีการวินิจฉัยโรคของแพทย์ เบื้องต้น ดังนั้นจึงต้องเก็บรวบรวมข้อมูลวิธีการทดสอบหาความผิดปกติ เพื่อเป็น ข้อมูลในการใช้เขียนโปรแกรมต่อไป

# **(3) สรุปข้อมูลต่างๆเพอหาล ื่ กษณะเด ั ่นของความผดปกต ิ ิในเบืองต ้ ้น**

้ เพื่อใช้เป็นสมมติฐานในการหาตัวแปรในการทดลอง เพื่อเตรียมข้อมูลใน การเขียนโปรแกรม

**(4) ศึกษาการใช้งานโปรแกรม**

่ ในงานวิจัยนี้ใช้โปรแกรม Labview ในการประมวลผลข้อมูล เนื่องจาก การใช้งานทางด้านการประมวลผลภาพ จำเป็นต้องมีการติดตั้งฟังก์ชันเพิ่มเติมของ โปรแกรม คือ Labview Vision เป็นโปรแกรมเสริมสำหรับใช้งานฟังก์ชันเกี่ยวกับ ภาพโดยเฉพาะ

## **(5) ออกแบบเครื่องมอวื ดั และเตรียมการเชื่อมต่อเครื่องมือกบโปรแกรม ั**

เครื่องมือวัดที่ใช้ เป็นกล้องถ่ายวิดีโอ ที่สามารถเชื่อมต่อกับ USB Port ของคอมพิวเตอร์ได้โดยตรง หลังจากนั้นต้อง interface กับในส่วนของโปรแกรม Labview เพื่อให้สามารถรับภาพจากอุปกรณ์ภายนอกใด้ และต้องทำการเขียน โปรแกรมในเบื้องต้นเพื่อทดสอบการคัดแยกภาพ เพื่อเลือกใช้ความละเอียดของ กล้องที่เหมาะสมกับการติดตั้งตำแหน่งและรูปแบบของ มาร์คเกอร์

### **(6) เขียนโปรแกรมในการประมวลผลภาพ และทดสอบความแม่นยาของโปรแกรม ํ**

ในขั้นตอนนี้ จะใช้ทฤษฎีในกระบวนการทางภาพเพื่อคัดแยก มาร์คเกอร์ ึ จากนั้นจึงกำหนดตำแหน่ง มาร์กเกอร์ ลงในภาพ เชื่อมต่อจุดต่างๆ เข้าด้วยกันเพื่อหา ้มุมที่เกิดขึ้น โปรแกรมจะทำการ ชักตัวอย่างภาพมาหามุมจากข้อต่างๆ เพื่อหา ้ ความเร็วเชิงมุม และแสดงภาพแบบเวลาจริง และนำข้อมูลที่ได้ไปเปรียบเทียบกับ ้ ค่าที่วัดได้จริง ทำการปรับเทียบและทดสอบความแม่นยำในการวัดของอุปกรณ์

### **(7) เกบข็ ้อมูลลกษณะการเด ั นและปร ิ ับเทยบเคร ี ื่องมอวื ดั**

ี่ เพื่อนำมาเปรียบเทียบกับค่าตามทฤษฎี เพื่อหาลักษณะเด่นของการเดิน ้ เพื่อใช้เป็นฐานข้อมูลในการวิเคราะห์ความผิดปกติและทำการปรับเทียบค่าที่วัดได้ กับค่าจริงที่เกิดขึ้น

**(8) ทดสอบอุปกรณ์**

ุ นำอุปกรณ์ที่ได้ ทดสอบกับการเดินของมนุษย์

**(9) ตรวจสอบ สรุปผลและเขียนรายงานฉบับสมบูรณ์**

# **บทท 2 ี่**

# **ทฤษฏีและหลกการ ั**

# **2.1 ทฤษฏีเกยวก ี่ บการเด ั นิ**

การเดินคือการเคลื่อนไหวของขา 2 ขางสล ้ บกั นั (Alternating) อย่างเป็นจงหวะ ั (Rhythmic) และมีการเคลื่อนใหวของลำตัวเพื่อให้จุดศูนย์ถ่วง (Center of gravity) ของร่างกาย ี่ เคลื่อนไปข้างหน้า การเดินจะต้องเป็นวงจร (Cycle) หรือเรียกว่า "Gait cycle" ซึ่งครอบคลุมระยะ ต่าง ๆ คือ

- (1) Stance phase คือ ระยะที่ขาข้างนั้นยังคงวางอยู่บนพื้น
- (2) Swing phase คือ ระยะที่ขาข้างนั้นยกลอยขึ้นจากพื้น

และ Double support คือ ช่วงเวลาที่เท้าทั้งสองแตะพื้นเวลาเดียวกัน โดยที่ขาข้างหนึ่งอยู่ในระหว่าง Heel-off และToe-off ส่วนขาอีกข้างอยู่ในระหว่าง Heel strike และ Foot flat ซึ่งจะพบช่วง Double support น้ีในการเดิน แต่จะไม่พบในการวิ่ ง ระยะเวลาที่ใชในช ้ ่วงการเดินต่าง ๆ มีรายละเอียด ้ดังต่อไปนี้

- (1) Stance phase ใช้เวลา 60 % ของวงจรการเดิน (gait cycle)
- $(2)$  Swing phase ใช้เวลา 40 % ของวงจรการเดิน
- $(3)$  Double support ใช้เวลา 20-25% ของวงจรการเดิน

### **การพจารณาวงจรการเด ิ นิ (Gait cycle)**

- **(1) stride width** หรือความกวางของฐานการเด ้ ิน (Width of walking base หรือ Base of gait) คือระยะทางระหว่างจุดกึ่งกลางของส้นเท้าทั้งสองข้างขณะ Heel strike ค่าปกติ ประมาณ 2 - 4 นิ้ว หรือ 5-10 ซม. การพิจารณาควรคูว่า ฐาน (Base) กว้างหรือแคบ
- **(2) stride length** คือระยะทางระหว่าง Heel strike ของเทาข้ างหน ้ ่ึงถึง Heel strike ของ เทาข้ างเด ้ ียวกนั ในวงจรการเดินถดไป ั การพิจารณาควรดูระยะทางของการเดิน 1 รอบในเท้าแต่ละข้างว่าเท่ากันหรือไม่ (Symmetrical หรือ Asymmetrical)
- **(3) Step length** คือระยะทางระหว่าง Heel strike ของเทาข้ างหน ้ ่ึงถึง Heel strike ของ ่ เท้าอีกข้างหนึ่ง ซึ่งจะเท่ากับครึ่งหนึ่งของ Stride length
- **(4) Cadence คือ จำนวนก้าวต่อ 1 นาที ค่าปกติประมาณ 70-130 ก้าว/นาที การพิจารณา** ควรดูความถี่ (Rate) ความเท่ากนั (Symmetry) ความคล่องตวั (Flexibitity) และความ ี หนักแน่นของการลงฝีเท้า (พิจารณาขณะที่เราเดินจุดศูนย์ถ่วง(C.G.)จะเคลื่อนใหว ี ขึ้นและลง จุดศูนย์ถ่วงจะเคลื่อนใหวถึงจุดสูงสุดในช่วง Mid stance และต่ำสุดช่วง Double support ซึ่งในผู้ใหญ่และเพศชายที่ศึกษาไว้แล้วนั้น จะมีระยะในแนวดิ่ง (Vertical displacement) 2 นิ้วและระยะด้านข้าง (Lateral displacement) 2 นิ้ว ส่วน กระดูกเชิงกราน (pelvis) จะลดระดับลงตามขาข้างที่ลงน้ำหนักและสลับกับอีกข้าง หนี่ง การเปลี่ยนแปลงน้ีเรียกว่า horizontal dip of pelvis ประมาณ 5 องศา การ เคลื่อนที่ของ center of gravity จะน้อยและนุ่มนวล ใด้ ต้องอาศัยค่าต่างๆ ดังนี้
- **(5) Pelvic rotation**โดยจะมีการหมุนขางละ ้ 4 องศา รวมเป็น 8 องศา โดยจะมากสุดเมื่อ มี double support การมีการหมุนช่วยลคระดับแอมพลิจูด (amplitude) ของ จุดศูนยถ์ ่วงประมาณ 3/8
- **(6) Pelvic tilt** จะทาใหํ pelvis ้ ต่าลง ํ 5 องศา ช่วยลดจุดศนยู ถ์ ่วงลงมา 3/16
- **(7) Knee flexion**ในระหวาง่ mid stance 15 องศาลดจุดศนยู ถ์ ่วง ประมาณ 7/16
- **(8) Knee motion** ช่วยให้การขยับระดับของ จุดศูนย์ถ่วงนุ่มนวล
- (9) **Ankle motion** ช่วยให้การขยับระดับของ จุดศูนย์ถ่วงนุ่มนวล
- **(10) Motion of the center of gravity in the horizontal plane** โดยจะมีการขยบั ทางซ้าย และขวาขณะก้าว โดยมีความแตกต่างประมาณ 6 นิ้ว

## **2.2 ทฤษฎการว ี เคราะห ิ ์ ลกษณะการเด ั ิน**

### **2.2.1 การวดความยาวของขา ั**

ความยาวของขาทั้งสองข้าง หากแตกต่างกันเกินกว่าประมาณ 1 นิ้วขึ้นไป จะทำให้ท่ายืนและเดินผิดปกติ เราอาจวัดความยาวของขาทั้งสองข้างเปรียบเทียบกัน ได้โดย

- (1) **การวัดความยาวของขาแบบ True length** วดจาก ั anterior superior iliac spine (ASIS) (กระดูกปีกสะโพกด้านหน้า) ไปถึงปลายของตาตุ่มใน หรือ plantar surface (ผิวฝ่าเท้า) ของส้นเท้า โดยจัดให้ขาทั้งสองข้างอยู่ในท่าเหมือนๆ กัน หากต้องการวัด เพียงความยาวของส่วนต้นขา ใช้วัดจากกระดูกปีกสะโพกด้านหน้า (ASIS) ถึง medial joint-line (แนวกลางข้อหมุน) ของข้อเข่า
- (2) **การวดความยาวของขาแบบ ั Apparent length**วดจากสะด ั ือ (Umbilicus) ไปยงปลาย ั ของตาตุ่มใน ความยาวน้ีไม่ใช่ความยาวที่แทจร้ ิงของขาแต่เป็นความยาวเท่าที่ปรากฏ ให้เห็น ซ่ึงอาจแตกต่างจากความยาวที่แท้จริงได้เช่น ในผู้ป่วยที่มี Abduction contracture ของสะโพกขวา เวลายืนหรือเดินจะดูเหมือนขาขวายาวกว่าขาซ้าย ซึ่งถ้า วัด Apparent lengths จะต่างกันทั้งๆ ที่ขาทั้งสองข้างแท้จริงยาวเท่ากัน (True lengths จะเท่ากัน)

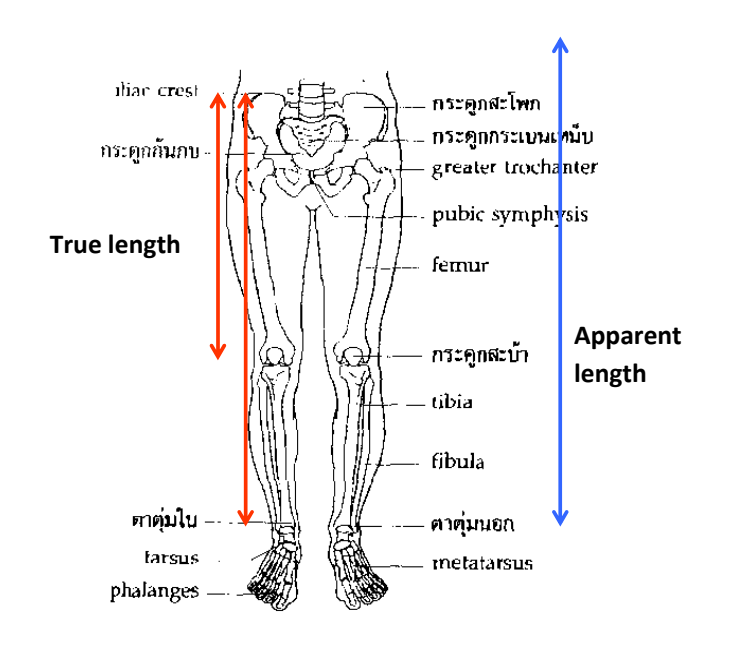

ภาพประกอบที่ 2-1 การวัดความยาวของขา [1]

## **2.2.2 ลกษณะการเด ั นทิ ปกต ี่ ิ**

- (1) Vertical displacement of  $CG = 2 \hat{u}$
- (2) Lateral displacement of  $CG = 2 \hat{u}$
- (3) Base of walking =  $2 4 \hat{\mathbb{q}}_1$
- (4) Horizontal dip of pelvis =  $5 \text{ }\theta$   $\text{ }\theta$
- (5) Flexion of knee in mid stance phase =  $20$   $\theta$   $\theta$   $\theta$
- (6) Cadence (ฝีก้าว) = 70 130 ก้าว/ นาที

### **2.2.3 การตรวจการเดนปกต ิ ิ**

ในช่วงการเดินปกติ ทุกคนจะมีความเป็นอิสระ และการเคลื่อนไหว แขน ขา ลำตัว ใบหน้าจะเป็นไปโดยธรรมชาติ มีการลงน้ำหนักของขาข้างหนึ่งเพื่อให้ขาอีกข้างหนึ่งก้าว ไปข้างหน้า และเชิงกรานจะทำมุมใกล้เคียง 90 องศากับขาข้างที่ลงน้ำหนัก ขณะเดียวกัน แขนด้านตรงข้ามจะขยับ ไปข้างหน้า โดยอัตโนมัติ หัว ใหล่ข้างเดียวกันก็จะ ไปข้างหน้าด้วย รูปท่าทางของลำตัวจะแตกต่างกัน ไปแต่ละคน แต่ทั่วๆ ไปลำตัวจะตั้งตรง

- (1) ให้สังเกตตั้งแต่ผู้ป่วยเดินมาหาเราทางด้านหน้า สังเกตว่าการเอียงตัวซ้ายและขวา ี่ เท่ากันหรือไม่ การวางแขนและการเหวี่ยงแขนได้จังหวะและเท่ากันหรือไม่ ลกษณะของวงจรการเด ั ินเป็นปกติหรือไม่
- (2) ให้สังเกตทางด้านหลังของผู้ป่วย สังเกตการเอียงตัวซ้ายและขวาเท่ากัน ้ หรือไม่ การวางแขนและการเหวี่ยงแขนได้จังหวะเท่ากันหรือไม่ วงจรการเดิน ของขาเป็นปกติหรือไม่
- (3) ให้สังเกตด้านข้างของผู้ป่วย ด้วยลักษณะเดียวกัน
- (4) ให้ดูทั้งตัวตามที่ให้ไว้ข้างบน ตลอดจนฝีก้าว การเคลื่อนสะโพก ความกว้างของ ฐาน ฯลฯ
- (5) ให้ผู้ป่วยเดินบนส้นเท้าและบนปลายเท้า

# **2.2.4 ความผดปกต ิ ของการเด ิ นิ ขนอย ึ้ ู่กบปั ัจจยหลายๆอย ั ่างทที่ าใหํ ้เบี่ยงเบนจากปกติดงนั ี ้**

- (1) มีการจำกัดการเคลื่อนไหวของข้อ (Restrict of joint motions) ซึ่งรวมถึงการที่ข้อ ถูกดึงร้ัง (Contracture)
- (2) ความปวด (Pain) ทาใหํ เคล้ ื่อนไหวไดไม้ ่คล่องตวั
- (3) กล้ามเนื้ออ่อนแรง (Muscle weakness)
- (4) มีความผิดปกติของการรับรู้ (Sensation) เช่น มีความเจ็บปวดมากข้ึนหรือลดลง หรือสูญเสียความรู้สึกเกี่ยวกับการรับรู้ตำแหน่งของร่างกาย (Joint position sense)
- (5) สูญเสียการทำงานที่ประสานกันของกล้ามเนื้อ (Coordination)
- ์ (6) มีการสูญเสียอวัยวะ เช่น ถูกตัดแขนหรือขา ด้วยสาเหตุหลายๆอย่างนี้ เรา ึ จำเป็นต้องประเมินดูว่าการสูญเสียจะมีผลมากหรือน้อยเพียงใด ส่วนปัญหาการ เดินที่ผดปกต ิ ิยงมั ีอีกหลายสาเหตุซ่ึงจะไดกล้ ่าวต่อไป

## **2.2.5 ท่าเดนผิ ิดปกติทพบบ ี่ ่อยม 4 ี ประเภท ดงรายละเอ ั ยดด ี งตั ่อไปนี ้**

### **(Common Abnormal Gaits)**

### **(1) Trendelenburg's gait (Gluteus medius gait)**

เกิดขึ้นในสภาวะที่กล้ามเนื้อ hip abductors ทำงานไม่ได้เท่าปกติ ซึ่งอาจพบได้ ในกรณีดงตั ่อไปน้ี

 $(i)$  อัมพาตของกล้ามเนื้อ Gluteus medius และ Minimus

(ii) ข้อสะโพกเคลื่อน

(iii) กระดูกหักและ ไม่ติดของโคนต้นขา (Ununited fracture of femoral neck)

(iv) ข้อสะโพกแข็งโค้งออก (Coxa vara)

้ ลำตัวของผู้ป่วยจะเอียงไปทางด้านที่ผิดปกติ ในขณะที่ก้าวขาข้างปกติ ทั้งนี้ เนื่องจากขณะยกขาจะก้าวไปกล้ามเนื้อ abductors ของสะโพกข้างตรงข้ามจะต้องทำ หน้าที่ดึงให้เชิงกรานเอียงลงไปทางด้านที่เท้ายันพื้นอยู่ เพื่อเลื่อนตำแหน่งของ จุดศูนย์ถ่วงของลำตัวให้คงอยู่ในสมดุล ไม่ล้มลงไปข้างที่ยกเท้าขึ้น แต่ในรายที่ hip abductors ไม่สามารถทางานได ํ ้น้ าหน ํ กของขาจะกล ั บถั ่วงใหเช้ ิงกรานเอียงลงไปขาง้ ที่ยกเท้าขึ้น ทำให้เสียสมดุล ผู้ป่วยจึงต้องเบนส่วนบนของร่างกายไปทางด้านตรงข้าม เพื่อรักษาสมดุลไวไม้ ่ใหล้ ม้

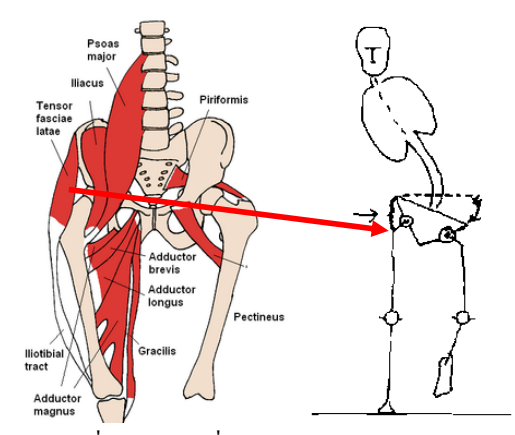

ภาพประกอบที่ 2-2 ท่าเดินที่ผิดปกติแบบ Trendelenburg's gait [1]

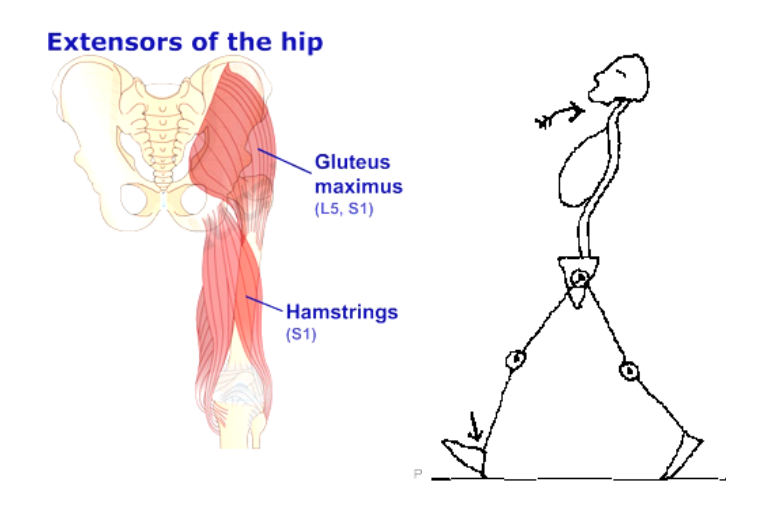

ภาพประกอบที่ 2-3 ท่าเดินที่ผิดปกติแบบ Gluteus maximus gait[1]

### **(2) Gluteus maximus gait**

เป็นท่าเดินที่เกิดจากสภาวะที่กล้ามเนื้อ Hip extensors ทำงานไม่ได้ตามปกติ เช่น ในรายที่มีอัมพาตของกล้ามเนื้อ Gluteus maximus ท่าเดินจะเป็นลักษณะที่ผู้ป่วย แอ่นลำตัวท่อนบนไปด้านหลังใน Stance phase ของขาข้างที่ผิดปกติ โดยเฉพาะ ในช่วงระหว่าง Heel-strike ใปจนถึง Mid-stance เพื่อเลื่อนตำแหน่งของจุดศูนย์ถ่วง ึ ของลำตัวให้ไปทางด้านหลังมากกว่าปกติ ป้องกันมิให้ลำตัวล้มคว่ำไปด้านหน้า เนื่องจากไม่มีกล้ามเนื้อ Hip extensors คอยรั้งไว้

### **(3) Quadriceps paralysis**

ผู้ป่วยที่มีกล้ามเนื้อต้นขาหน้า (Quadriceps) เป็นอัมพาต จะมีความลำบากใน การเดินในระยะที่ขาข้างนั้นก้าวไปข้างหน้าแล้วเริ่มรับน้ำหนัก คือระยะ foot-flat จน ก่อนถึงระยะ mid-stance ซึ่งแนวของจุดศูนย์ถ่วง (Line of gravity)ผ่านหลังแนวข้อเข่า (axis of knee joint) ในระยะนี้ ปกติกล้ามเนื้อ quadriceps จะทำหน้าที่ตรึงเข่าไว้ไม่ให้ พับ เมื่อไม่อาจใช้กล้ามเนื้อนี้ได้ ผู้ป่วยจำเป็นต้องใช้กล้ามเนื้อ soleus และ gluteus maximus แทนการตรึงเข่า ทำให้เดินได้คล้ายขาปกติ

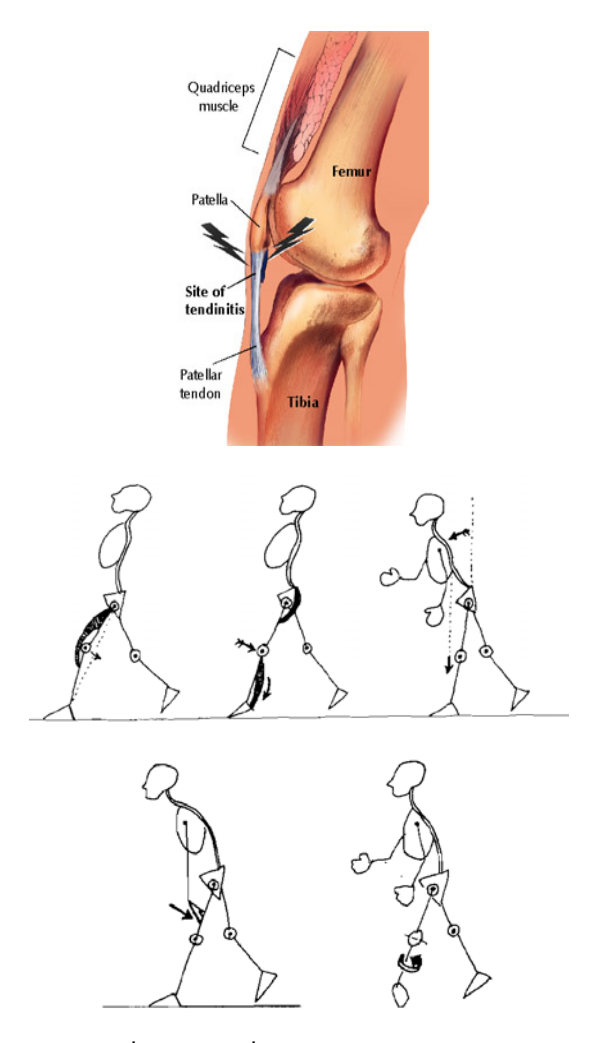

ภาพประกอบที่ 2-4 ท่าเดินที่ผิดปกติแบบ Quadriceps paralysis[1]

แต่ถ้าผู้ป่วยมีอัมพาตของกล้ามเนื้อ Soleus หรือ Gluteus maximus ด้วย ก็ต้อง ใช้ท่าเดินก้มตัวไปข้างหน้าในระยะดังกล่าวนี้ เพื่อให้แนวของจุดศูนย์ถ่วงเลื่อนไปผ่าน หน้าต่อ แนวของข้อเข่า นอกจากนี้ อาจใช้มือช่วยกดบนหน้าขาให้เข่าเหยียดด้วย หรือ ้ อาจหมุนขาออกด้านนอกจน แนวของข้อเข่าเปลี่ยนไปอยู่ในแนวระนาบแบ่งซ้ายขวา (sagittal plane) ช่วยล็อกเข่าต้านการงอพักของข้อเข่า นอกจากนี้ ผู้ป่วยที่มีกล้ามเนื้อ Quadriceps เป็นอัมพาต จะสังเกตได้ว่าเวลาก้าวขาเดินเร็วๆ เข่าจะงอพับมาก เวลาขึ้น บันไดจะต้องก้าวขึ้นด้วยขาข้างดี และเวลาก้าวลงบันไดจะต้องก้าวลงด้วยขาข้างเสีย เสมอ

### **(4) Stepage gait**

เป็นท่าเดินที่เกิดจากมีอัมพาตของกล้ามเนื้อ foot dorsiflexors (paralytic foot drop) หรือมีข้อเท้าติดแข็งอยู่ในท่าเขย่ง (equinus position) ผู้ป่วยจะก้าวขาโดยยกเข่า สูงเพื่อให้ปลายเท้าพ้นพื้น และเมื่อเริ่มเหยียบพื้นส่วนปลายเท้าจะแตะพื้นก่อน แทนที่ จะเป็นสั้นเท้าตามปกติ

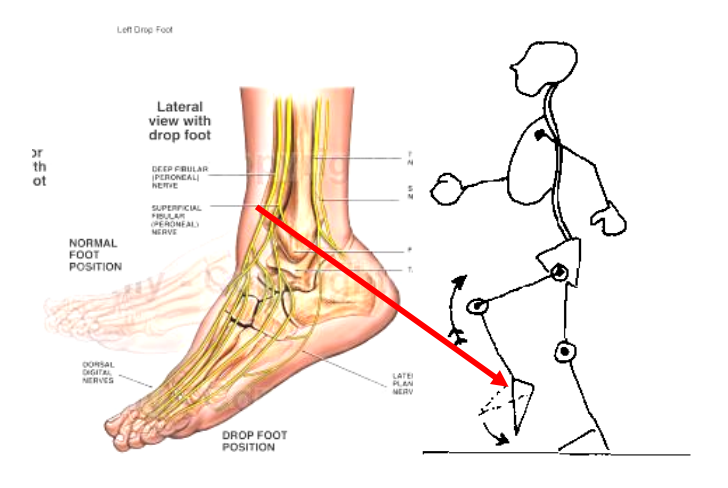

ภาพประกอบที่ 2-5 ท่าเดินที่ผิดปกติแบบ Steppage gait[1]

้ ความแตกต่างระหว่างการเดินปกติ และการเดินที่ผิดปกติดังกล่าว มีสาเหตุ และลักษณะ ้ เค่นที่แยกแยะความผิดปกติได้ชัดเจน งานวิจัยนี้จึงทำขึ้นเพื่อศึกษาลักษณะความผิดปกติ จากการ ้วิเคราะห์โดยใช้กระบวนการทางภาพซึ่งสามารถช่วยในการวินิจฉัย เนื่องจากการวิเคราะห์ความ ้ผิดปกติต่างๆ ส่วนใหญ่แพทย์จะอาศัยการตรวจลักษณะภายนอก และใช้ความชำนาญทางวิชาชีพ ่ ในการวิเคราะห์ ดังนั้นในงานวิจัยจะศึกษาและออกแบบระบบที่สามารถหาค่าที่สามารถช่วยในการ ้ วินิจฉัยความผิดปกติ จากการศึกษาพบว่า การบ่งชี้ลักษณะความผิดปกติ แพทย์ผู้ทำการวินิจฉัยจะ ใช้วิธีการทดสอบร่างกายในท่าทางการเคลื่อนไหวที่สามารถพิสูจน์ความผิดปกติน้ันๆได้จาก ึ ภายนอก และอาจวินิจฉัยโดยใช้ภาพถ่ายเอกซเรย์ประกอบ ซึ่งการวิเคราะห์จะใช้ความสามารถใน ึ การยืด งอ ขาเพื่อตรวจดูมุมระหว่างขาท่อนบนและท่อนล่าง หรือใช้การดูลักษณะการเดิน เพื่อ ี เปรียบเทียบกับลักษณะการเดินปกติ ในกระบวนการคังกล่าว ต้องใช้ความชำนาญของแพทย์ในการ ้วินิจฉัย ดังนั้นเครื่องมือที่ได้จากการวิจัยนี้ จะช่วยในการตรวจพิสูจน์หามุม, ลักษณะการเดินของ ผู้ป่วย โดยใช้การถ่ายภาพขาของผู้ป่วยในช่วงของการเดิน ซึ่งค่าที่ได้จะเป็นมุมระหว่างขาท่อนบน ้ และขาท่อนล่าง เพื่อช่วยในการวินิจฉัยของแพทย์ต่อไป

## **2.3 เครื่องมือทใชี่ ้ในการวิเคราะห การเดนของมน ิ ุษย**

ึ่งานวิจัยที่กล่าวมาในบทที่ 1 พบว่าส่วนใหญ่จะแบ่งกระบวนการในการวิจัยออกเป็น 2 ี ส่วน คือ ตำแหน่งหรือเทคนิคในการติด มาร์คเกอร์ และ กระบวนการในการคัดแยก มาร์คเกอร์ จาก ึ ภาพเพื่อนำไปคำนวณค่าทางจลศาสตร์ ในเรื่องตำแหน่งหรือเทคนิคในการติด มาร์คเกอร์ ซึ่งส่วน ใหญ่มีตำแหน่งตามทฤษฎีต่างๆ ของตำแหน่ง แต่อาจมีการเพิ่มตำแหน่งในการติดมากขึ้น เพื่อให้ ค่าที่ได้มีความแม่นยำมากยิ่งขึ้น ส่วนเรื่องวิธีการคัดแยกภาพ กระบวนการต่างๆ เป็นทฤษฎีพื้นฐาน ึ ของกระบวนการภาพขึ้นอยู่กับกระบวนการใด เหมาะสมชนิด หรือตำแหน่ง มาร์คเกอร์ แบบใด ซึ่ง ้ เครื่องมือที่ใช้ในการวิเคราะห์การเคลื่อนไหวมีด้วยกันหลายวิธีเช่น การใช้ มาร์คเกอร์ แบบ Passive มาร์คเกอร์, Active มาร์คเกอร์, Angle sensor, Accelerative sensor, มาร์คเกอร์less ซ่ึงแต่ละวิธีจะมี ่ หลักการแตกต่างกันออกไป จึ้นอยู่กับความเหมาะสมของการนำไปใช้งาน ซึ่งเครื่องมือที่มีอยู่ใน ปัจจุบัน เช่น

# **2.3.1 เครื่อง Visual 3DTM ของบริษทั C-Motion**

้เป็นการใช้ มาร์คเกอร์ แบบสะท้อนแสง โดยรับข้อมูลภาพจากกล้องมากกว่า 1 ตัว ้เพื่อใช้ในการสร้างภาพสามมิติ โดยสามารถหามุมของข้อสะโพก และข้อเข่า และข้อเท้า ความเร็วและความเร่งเชิงมุม และแรงที่กระทำกับกระดูกแต่ละชิ้นในการเคลื่อนไหว

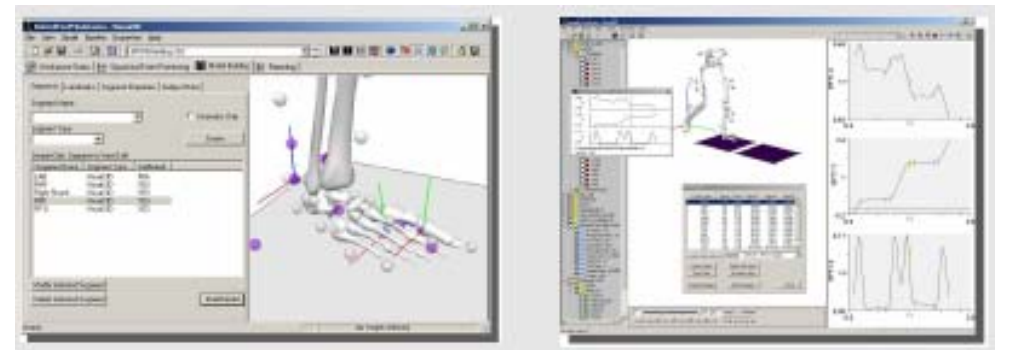

ภาพประกอบที่ 2-6 เครื่อง Visual 3D $^{\text{\tiny{\text{TM}}}}$ ของบริษัท C-Motion[15]

### **2.3.2 เครื่อง Motion monitoring ของบริษทั The Motion Monitoring[17]**

้เป็นการใช้ มาร์คเกอร์ แบบแม่เหล็ก ร่วมกับข้อมูลภาพจากกล้องวิดีโอ เพื่อใช้ใน ึการสร้างภาพสามมิติ โดยสามารถหามุมของข้อสะโพก และข้อเข่า และข้อเท้า ความเร็ว และความเร่งเชิงมุม และแรงลัพธ์ที่กระทำกับขาท่อนบนและขาท่อนล่าง โดยการใช้งาน ร่วมกับ Foot Pressure Sensor เพื่อหาแรงที่ขาแต่ละส่วน โดยมีค่า Accuracy 0.1 mm.RMS ที่ระยะห่างกล้อง 2 เมตร

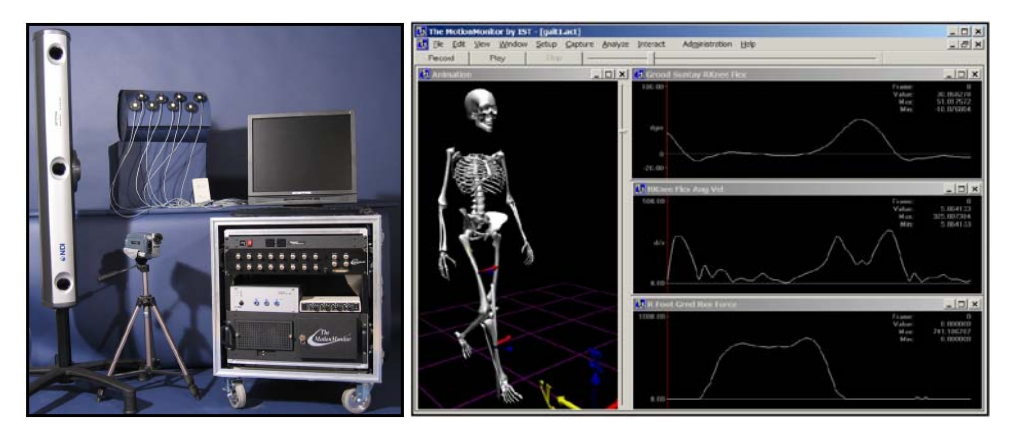

ภาพประกอบที่ 2-7 เครื่อง Motion monitoring ของบริษทั The Motion Monitoring[17]

## **2.3.3 เครื่อง Qualisys ของบริษทั Qualisys Medical AB**

้เป็นการใช้ มาร์คเกอร์ แบบ Active โดยรับภาพจากกล้องมากกว่า 1 ตัว เพื่อใช้ใน ึการสร้างภาพสามมิติ โดยสามารถหามุมของข้อสะโพก และข้อเข่า และข้อเท้า ความเร็ว และความเร่งเชิงมุม และแรงลัพธ์ที่กระทำกับขาท่อนบนและขาท่อนล่าง โดยการใช้งาน ร่วมกบั Foot Pressure Sensor เพื่อหาแรงที่ขาแต่ละส่วน

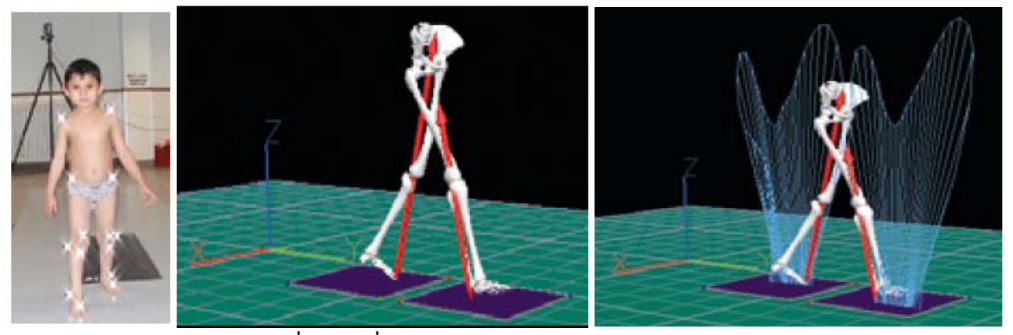

ภาพประกอบที่ 2-8 เครื่อง Qualisys ของบริษทั Qualisys Medical AB[17]

# **2.3.4 เครื่อง 3D Real Time Gait Analysis on Treadmill or Walking Range**

ของบริษทั © zebris Medical GmbH เป็นการใช้มาร์คเกอร์แบบ Active ที่เป็น ไมโครโฟน และ Untrasonic Transmitter ร่วมกบั โดยสามารถหามุมของขอสะโพก ้ และ ขอเข้ ่าและขอเท้ า้ความเร็วและความเร่งเชิงมุม

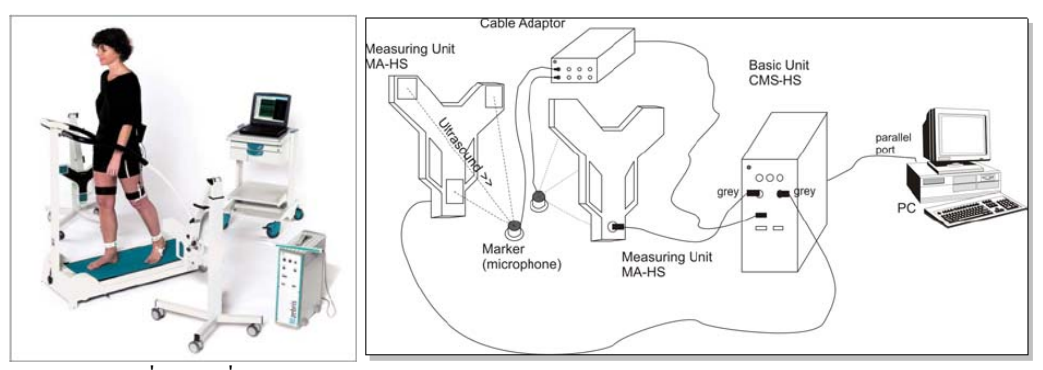

ภาพประกอบที่ 2-9 เครื่อง 3D Real Time Gait Analysis on Treadmill or Walking Range ของบริษทั © zebris Medical GmbH[9]

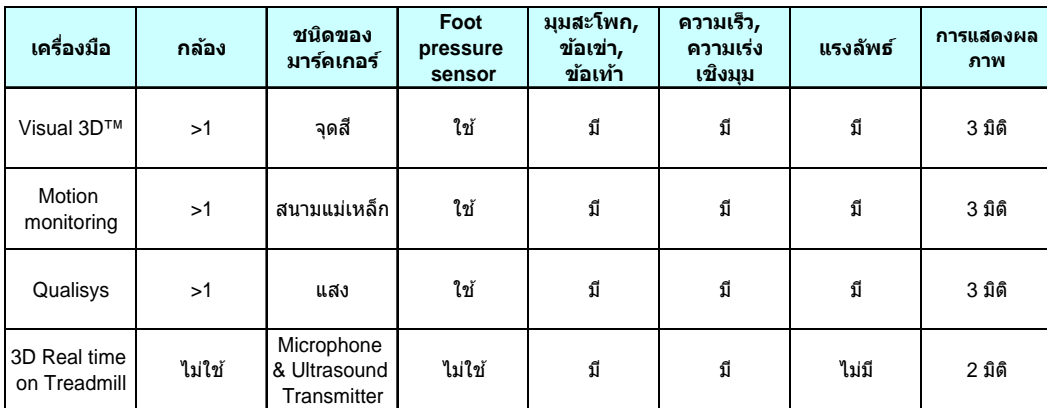

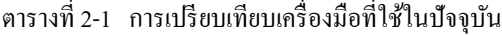

จะเห็นได้ว่าเครื่องมือวัดมีความซับซ้อน ซ่ึงความซับซ้อนน้ีทําให้ได้มาซ่ึงค่าต่างๆ ้ ครบถ้วนเพื่อใช้ในการวิเคราะห์การเดิน แต่ก็ทำให้เครื่องมือมีราคาสูง ซึ่งในการวิเคราะห์การเดิน เบื้องต้น บางครั้งอาจไม่จำเป็นต้องใช้ค่าต่างๆ ทั้งหมดกี่สามารถช่วยการวิเคราะห์ได้

งานวิจัยนี้จึงทำขึ้นเพื่อสร้างเครื่องมือวัดที่สามารถหาค่าที่สามารถวิเคราะห์การเดินเบื้องต้น ได้โดยลดปัญหาด้านความยุ่งยากและซับซ้อนของเครื่องมือวดทั ี่มีราคาค่อนข้างสูงมาก ซ่ึง เครื่องมือวัดนี้สามารถใช้อุปกรณ์ที่มีอยู่ทั่วไป ซึ่งทำให้สามารถนำไปใช้วิเคราะห์การเดินเบื้องต้น ไดอย้ างแพร ่ ่หลาย

## **2.4 ทฤษฎ FUZZY LOGIC [18] ี**

ตรรกศาสตร์คลุมเครือหรือฟัซซี่ลอจิก (Fuzzy logic) พัฒนาจากทฤษฎีเซตวิภัชนัยโดยเป็น ี การใช้เหตุผลแบบประมาณ ซึ่งแตกต่างจากการใช้เหตุผลแบบเด็ดขาดในลักษณะ ถูก/ผิด ใช่/ไม่ใช่ ของ ตรรกศาสตร์แบบฉบับ (Classical logic) ตรรกศาสตร์คลุมเครือนั้นสามารถถือเป็นการ ี ประยุกต์ใช้งานเซตวิภัชนัย เพื่อจำลองการตัดสินใจของผู้เชี่ยวชาญต่อปัญหาที่ซับซ้อน ค่าระดับ ้ ความจริงในตรรกศาสตร์คลุมเครือนั้น มักจะสับสนกับค่าความน่าจะเป็นซึ่งมีแนวความคิดที่ ี แตกต่างกันค่าระดับความจริงคลุมเครือนั้น ใช้ในการระบุค่าความเป็นสมาชิกของเซตแต่ค่าความ ้ น่าจะเป็นนั้นระบุความเป็นไปได้ของสภาพการณ์แต่ละรูปแบบที่อาจจะเกิดขึ้น

 ตรรกศาสตร์คลุมเครือน้นั สามารถระบุค่าความเป็นสมาชิกของเซต (set membership values) ด้วยค่าระหว่าง 0 และ 1 ทำให้เกิดระดับกึ่งในลักษณะของสีเทานอกจากขาวและดำซึ่งมี ้ ประโยชน์ในการจำลองระดับซึ่งสามารถระบุด้วยคำพูด "เล็กน้อย" "ค่อนข้าง" "มาก" โดยใช้ค่า ิ ความเป็นสมาชิกของเซตบางส่วน ตรรกศาสตร์คลุมเครือนี้มีความสัมพันธ์กับ เซตวิภัชนัย (fuzzy set) และ ทฤษฎีความเป็นไปได้ (possibility theory) ซึ่งคิดค้นขึ้นในปี ค.ศ. 1965 โดยศาสตราจารย์ ิลอตฟี ซาเดห์ แห่งมหาวิทยาลัยแห่งรัฐแคลิฟอร์เนีย เบิร์กลีย์

### **2.4.1 โครงสร้างสถาปัตยกรรมของตรรกฟัซซี**

โครงสร้างสถาปัตยกรรมของระบบฟัซซีน้นั เป็นการอนุมาณฟัซซีแบบ Mamdani ประกอบด้วย

4 ส่วนใหญ่คือ

- (1) กระบวนการของตัวแปรอินพุต (Fuzzifying)
- $(2)$  ตัววินิจฉัย (Inference Engine)
- $(3)$  กฎเกณฑ์ (Rule–Base)
- (4) กระบวนการของผลลพธั ์ (Defuzzifying)

รูปที่ 2-10 แสดงโครงสร้างสถาปัตยกรรมของระบบฟัซซี ซ่ึงในระบบของฟัซซีจะอาศยั การวินิจฉยดั วยกฎเกณฑ ้ ท์ ี่เรียกวา่ กฎของฟัซซี (Fuzzy Rule) โดยที่ระบบอิงกฎเกณฑเป์ ็นระบบ ของความรู้ซ่ึงใชว้ิธีการแทนความรู้ (Knowledge Representation) ในรูปของ IF – THEN Rule

้อินพตและเอาท์พตของแบบจำลองตรรกฟ์ซซี คือ ตัวแปรของฟ์ซซีเซต ซึ่งตัวแปรแต่ละ อาจมีเทอมเซตได้หลายเทอม (Multiple – input Multiple - output) อินพุตซึ่งเป็นตัวแปรของระบบ (State Variables) อาจจะมีกี่ตัวก็ได้ขึ้นอย่กับผ้ออกแบบระบบ สำหรับตัวแปรเอาท์พตเรียกว่า ี ตัวแปรกริยา (Action Variables) เป็นตัวแปรที่ถูกประมาณค่าด้วยกฎพืชซีที่ได้ออกแบบไว้

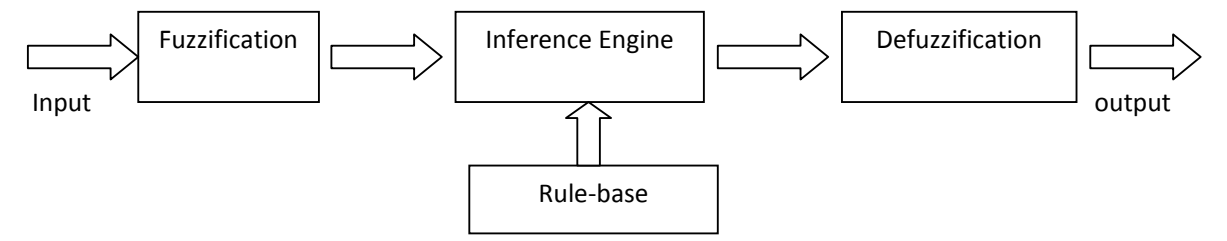

ภาพประกอบที่ 2-10 โครงสร้างสถาปัตยกรรมของระบบฟัซซี [18]
ี ฟังก์ชันความเป็นสมาชิกมีใช้กันหลายแบบ แบบที่ใช้ในวิธีการที่นำเสนอในวิทยานิพนธ์นี้ ึ จะเป็นแบบสามเหลี่ยม และสามเหลี่ยมคางหมู เนื่องจากเป็นที่นิยมใช้กันอย่างแพร่หลายและง่ายต่อ การวิเคราะห์

ฟังก์ชันรูปสามเหลี่ยม (Triangular Function) ซึ่งในงานวิจัยนี้ได้ใช้รูปแบบฟังก์ชันเป็น ฟังก์ชันรูปสามเหลี่ยม มีลักษณะการกระจายค่าความเป็นสมาชิกของฟัซซีเซต ดังภาพ

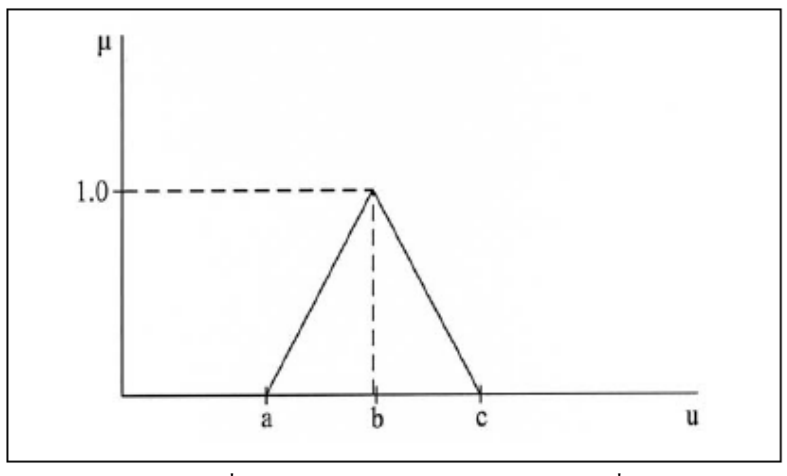

ภาพประกอบที่ 2-11 ฟังก์ชันความเป็นสมาชิกรูปสามเหลี่ยม [18]

ี่ซึ่งขนาดของสมาชิกแต่ละตัวในเซตนี้มีความสัมพันธ์ตามสมการ

$$
T(u:a,b,c) = \begin{cases} 0 & u \le a \\ \frac{(u-a)}{(b-a)} & a \le u \le b \\ \frac{(c-u)}{(c-b)} & b \le u \le c \\ 0 & u \ge c \end{cases}
$$

## **2.4.2 การประยุกต์ใช้งาน**

ตรรกศาสตร์คลุมเครือนั้น สามารถใช้ในการควบคุม อุปกรณ์เครื่องใช้ในครัวเรือน เช่น เครื่องซักผ้า (โดยการวัดปริมาณผ้า และ ความเข้มข้นของน้ำยาซักผ้า และปรับวงจรการซักให้ เหมาะสม) และ ตู้เย็น

้ วิธีการใช้งานง่ายๆ นั้นอาจใช้ในการจำลองช่วงย่อยๆ ของตัวแปรที่มีค่าต่อเนื่อง เช่น การ ้วัดอุณหภูมิในระบบห้ามล้อแบบกันล้อตาย อาจมีฟังก์ชันความเป็นสมาชิกของเซตหลายฟังก์ชัน ี สำหรับอุณหภูมิซึ่งแบ่งเป็นหลายช่วง เพื่อควบคุมการห้ามล้อให้เหมาะสม โดยแต่ละฟังก์ชันจะทำ ึการส่งค่าอุณหภูมิหนึ่งๆ ไปเป็นค่าความจริงในช่วง 0 ถึง 1 ซึ่งค่าความจริงเหล่านี้จะถูกนำไปใช้ใน การควบคุมการห้ามล้อ

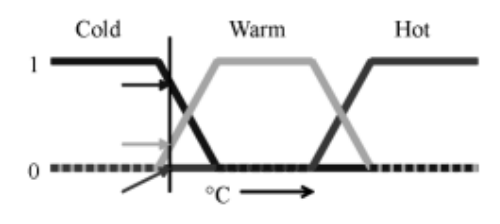

ภาพประกอบที่ 2-12 ตัวอย่างการใช้งาน Fuzzy logic [18]

ในภาพ cold (เย็น) warm (อุ่น) and hot (ร้อน) เป็นฟังก์ชันในการส่งค่าระดับอุณภูมิ ที่แต่ ้ ละจุดของอุณหภูมิจะมีค่าความจริง 3 ค่า ซึ่งเป็นค่าของแต่ละฟังก์ชัน ซึ่งค่าความจริงทั้งสามนี้ สามารถใช้ในการตีความค่าอุณหภูมิใดๆ ว่า "ค่อนข้างเย็น" "อุ่นนิดๆ" "ไม่ร้อน"

#### **2.4.3 การประยุกต์ใช้ตรรกศาสตร์คลุมเครือ**

ึการประยุกต์ใช้งานตรรกศาสตร์คลุมเครือโดยทั่วไป จะใช้ในการจำลองความรู้ หรือ ี่ ประสบการณ์ของผู้เชี่ยวชาญ โดยการใช้เหตุผล หรือ การตัดสินใจต่อสภาวะการณ์ต่างๆ ของมนุษย์ นั้น สามารถเขียนอยู่ในรูปเชิงภาษาศาสตร์ของ ระบบกฎเกณฑ์ (rule-based system) คือ เงื่อนไข IF/THEN หรือ อยู่ในรูปอื่นที่เท่าเทียมกัน เช่น แมทริกซ์เปลี่ยนหมู่ฟัซซี (fuzzy associative matrices)

#### **2.4.4 กฎเกณฑ์ (Rule)**

# **IF(ถ้า) <เงอนไข ื่ > THEN(แล้ว) <ผลทตามมา ี่ >**

ึการใช้เหตุผล การตัดสินใจ หรือ การตอบสนองต่อเหตุการณ์ต่างๆ ของมนุษย์นั้น โดยปกติ ึ่งะมีลักษณะที่คลุมเครือ เช่นการประเมินสภาวะการณ์ หรือ การระบุการตอบสนอง โดยไม่ได้ระบุ ้ เป็นค่าที่แน่นอนชัดเจน ดังนั้นจึงถูกจำลองไว้ในกฎเกณฑ์ด้วย เซตวิภัชนัย

# **บทท 3 ี่ การออกแบบงานวจิัยและวธิีการทดลอง**

#### **3.1 การออกแบบระบบฮาร ดแวร ์**

ึ การจัดเตรียมการทดลอง แสดงดังภาพประกอบที่ 3-1 โดยการตั้งกล้องถ่ายภาพด้านข้าง ของผู้ทดสอบ ซึ่งเดินบนลู่เดินไฟฟ้า (Treadmill) ซึ่งมีรายละเอียดการเตรียมการทดลองดังนี้

- (1) ให้ผู้ทดสอบยืนในท่าตรง จะได้ค่ามุมข้อสะโพกและข้อเข่ามีค่าใกล้เคียง 0 องศา
- (2) กำหนดความเร็วในการทดสอบไว้ที่ประมาณ 4 กิโลเมตรต่อชั่วโมง
- (3) ความสูงของกล้อง (H) มีค่าเท่ากับความสูงจากพื้นของมาร์คเกอร์ตำแหน่งข้อเข่า
- (4) แนวการจับภาพของกล้องอยู่ในแนวระดับ
- (5) แนวการวางตำแหน่งของกล้องตั้งฉากกับแนวการเดินของผู้ทดสอบ
- (6) เลื่อนระยะห่างของกล้องจากผู้ทดสอบ (L) ให้ขอบล่างของภาพตรงกับระดับฝ่าเท้า ของผู้ทดสอบ ซึ่งมีระยะห่างประมาณ 2 เมตร (ขึ้นอยู่กับระยะโฟกัสของกล้อง)

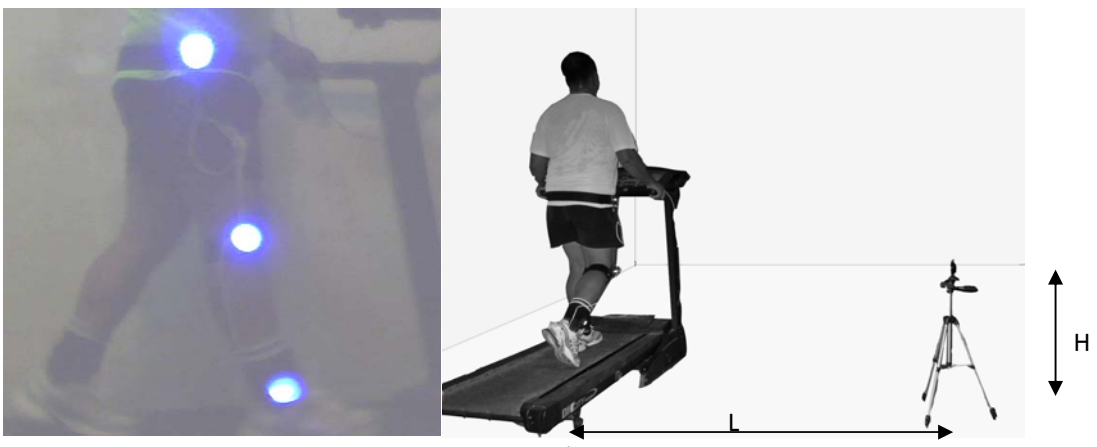

ภาพประกอบที่ 3-1 การติดต้ งชั ุดการทดลอง

ี เครื่องมือที่ใช้ในงานวิจัยนี้ ใช้มาร์คเกอร์แบบอุปกรณ์แอ็กทิฟ (Active device) โดยใช้ ไดโอดเปล่งแสง (LED) แสงสีน้ำเงิน เนื่องจากแสงสีน้ำเงินมีความยาวคลื่น 468 นาโนเมตร ซึ่งเป็น ้ ช่วงความยาวคลื่นที่พบได้น้อยในสภาพแวดล้อมทั่วไป

ไดโอดเปล่งแสง(LED) มาร์คเกอร์ที่ใชต้ิดกบรั ่างกายใชแหล ้ ่งจ่ายไฟจากหมอแปลงผ ้ าน่ ี่ สายไฟ หรือสามารถใช้แบตเตอรี่ขนาดเล็ก 1.5 โวลต์ ทำให้ไม่มีสายไฟติดบนร่างกายของผ้ทดสอบ โดยติดไว้บริเวณข้อสะ โพก ข้อเข่า และข้อเท้า ซึ่งตำแหน่งที่ใช้ในการติดตั้ง อ้างอิงจากงานวิจัยเรื่อง Plug-in gait analysis ซึ่งติดบริเวณด้านข้างของขา

ึกล้องวิดีโอ ที่ใช้ในงานวิจัยนี้ใช้ชนิด Webcam ยี่ห้อ Creative VF0410 Live Cam Video IM Pro ความละเอียด 640 x 480 pixels. ความเร็วในการรับภาพสูงสุด 30 เฟรมต่อวินาทีซ่ึงเป็น ึกล้องที่มีจำหน่ายทั่วไป โดยเชื่อมต่อผ่านทาง USB Port

ใช้การเชื่อมต่อระหว่างกล้อง กับคอมพิวเตอร์ผ่านทาง USB Port Version 2.0 ภาพที่ได้ ใช้ โปรแกรม LabVIEW ในการประมวลผลภาพ ประกอบด้วยการรับภาพจากกล้อง นำข้อมูลที่ได้ แปลงสัญญาณให้อยู่ในรูปของข้อมูล 24 bits จากนั้นทำการคัดแยก มาร์คเกอร์ ออกจากภาพ และหา ี ตำแหน่งของ มาร์คเกอร์ ในภาพ เพื่อหาค่าทางจลน์ (Kinetic) ต่างๆ ต่อไป

ใช้คอมพิวเตอร์ในการประมวลผลและเชื่อมต่ออุปกรณ์บนระบบปฏิบตัิการ Windows 2000/XP/Vista/Window7 ที่มี CPU สูงกว่า Pentium III, หน่วยความจำ Ram มากกว่า 512 MB.

ในการทดลอง จะทำการคำนวณค่าต่างๆ บนเครื่องคอมพิวเตอร์โดยตรง ซึ่งสามารถอธิบาย โครงสร้างของเครื่องมือไดด้งนั ้ี

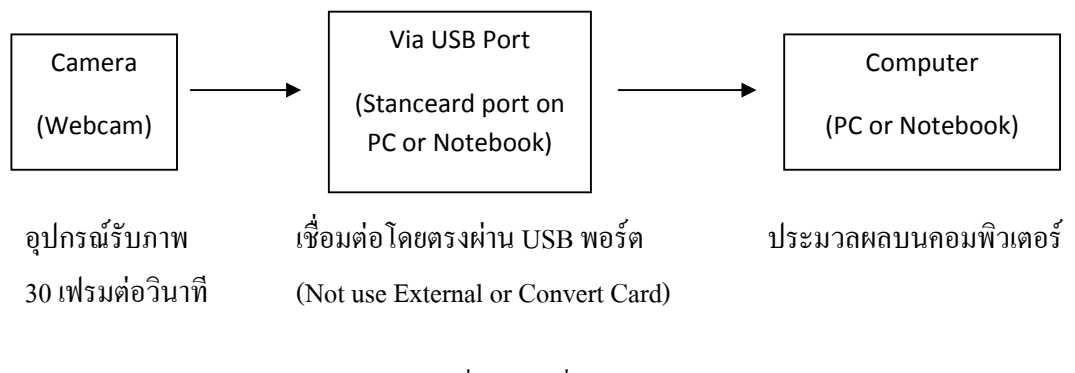

ภาพประกอบที่ 3-2 การเชื่อมต่อชุดการทดลอง

#### **3.2 การออกแบบซอฟต์ แวร ์**

ในการวิเคราะห์ภาพต้องใช้โปรแกรมในการประมวลผล ซึ่งสามารถเลือกใช้ได้จากหลาย โปรแกรม จากการศึกษา พบว่า โปรแกรม LabVIEW สามารถใช้งานได้กับการวิเคราะห์ภาพแบบ real time ได้และสามารถเพิ่ มเติมฟังกช์ นในการค ั ดแยกภาพได ั ้โดยการใช้โปรแกรม NI-Vision ร่วมกับโปรแกรม LabVIEW พื้นฐาน สามารถเชื่อมต่อกับกล้องถ่ายภาพผ่านทาง USB Port ซึ่งไม่ จำเป็นต้องใช้การ์ดประมวลผลภาพเพิ่มเติม อีกทั้งรูปแบบการแสดงผล ง่ายต่อผู้ใช้งาน (User Interface) ในส่วนกระบวนการในการคัดแยกภาพ จะใช้การเรียกภาพจากหน่วยความจำที่ได้จาก ึ กล้องมาคำนวณ โดยใช้การแปลงภาพเป็นแบบระดับสีเทา (Gray Scale) เพื่อคัดแยก มาร์คเกอร์ ออกจากภาพ และใชฟ้ ังกช์ นั Matching ของโปรแกรมในการตรวจจบั มาร์คเกอร์แต่ละจุด และใช้ การระบุตำแหน่งของ มาร์คเกอร์ แต่ละจุด ในแนวแกน X,Y เพื่อคำนวณหาค่าต่างๆ ซึ่งการทำงาน ของโปรแกรมเป็นแบบเวลาจริง (Real time) ซ่ึงเป็นความสามารถของโปรแกรม LabVIEW โดยมี คุณสมบตัิดงนั ้ี

- LABVIEW 7.0 ข้ึนไป
- NI IMAQ Vision 7.1 ข้ึนไป
- NI-IMAQ for USB Cameras
- Vision Assistant 7.1 ข้ึนไป

ในการได้มาของภาพจากกล้อง โปรแกรม LabVIEW เรียก Library ที่เกี่ยวข้องกับ Image processing จาก IMAQ Vision และทำการเรียกใช้ไฟล์ IMAQDirectshowDLL.dll ซึ่งอยู่ใน c:/windows/system32/ โดยไฟล์นี้จะทำการเรียก Library จาก Vision Assistant ซึ่งจะเป็นตัวกำหนด ื address ของกล้อง จากนั้นจึงทำการเปิดกล้อง ผ่านทางโปรแกรมที่ใช้สำหรับกล้อง ซึ่งได้จาก ้ บริษัทผู้ผลิตกล้อง ซึ่งทำให้เราสามารถควบคุมค่าต่างๆ เช่น จำนวนภาพต่อวินาที ความสว่าง ความ เข้มแสง ความละเอียด และสามารถบันทึกภาพได้พร้อมๆ กับการประมวลผลแบบ Real-time ของ LabVIEW ได้

## **โครงสร้างของฟังก์ชัน NI- IMAQ for USB Cameras**

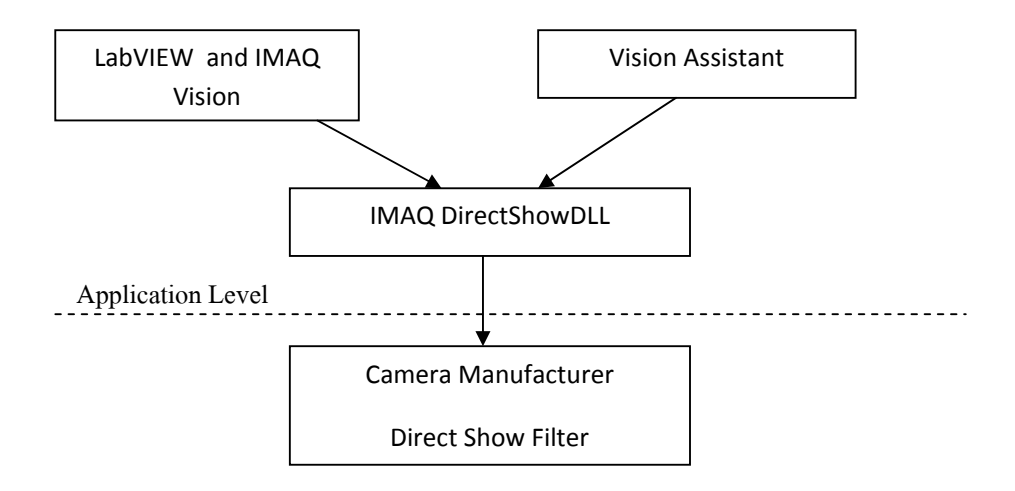

ภาพประกอบที่ 3-3 โครงสร้างของฟังก์ชัน NI-IMAQ for USB Camera [14]

## **การควบคุมการทางานของโปรแกรมท ํ ใชี่ ้ในการทดลอง**

แบ่งส่วนของโปรแกรมออกเป็น 2 ส่วน คือ

- $(1)$  การทำงานแบบ Real-time Mode
- $(2)$  การทำงานแบบ Off-Line Mode

#### **3.2.1 การทํางานแบบ Real-time mode**

ิภาพประกอบที่ 3-4 และ 3-5 แสดงแผนผังการทำงานของโปรแกรมแบบเวลาจริง เริ่มต้น โดยการรับค่าที่ผู้ใช้ป้อนโดยเลือกการทำงานแบบ Real-Time mode จากนั้นโปรแกรมจะทำการ ึ กำหนดค่าเริ่มต้นโดยการเรียกใช้ Library DirectshowDLL เพื่อทำการเปิดการทำงานของกล้องที่ ี ตำแหน่งพอร์ต 0 (port 0) จากนั้นทำการสร้างหน่วยความจำชั่วคราวเพื่อทำการรับภาพจากกล้อง (IMAQ CREATE) จากนั้นโปรแกรมจึงทำการดึงภาพจากกล้องหนึ่งภาพมาเก็บไว้ในหน่วยความจำ ี่ ชั่วคราวที่สร้างขึ้น และนำภาพที่ได้ ผ่านกระบวนการในการปรับแต่งภาพต่อไป

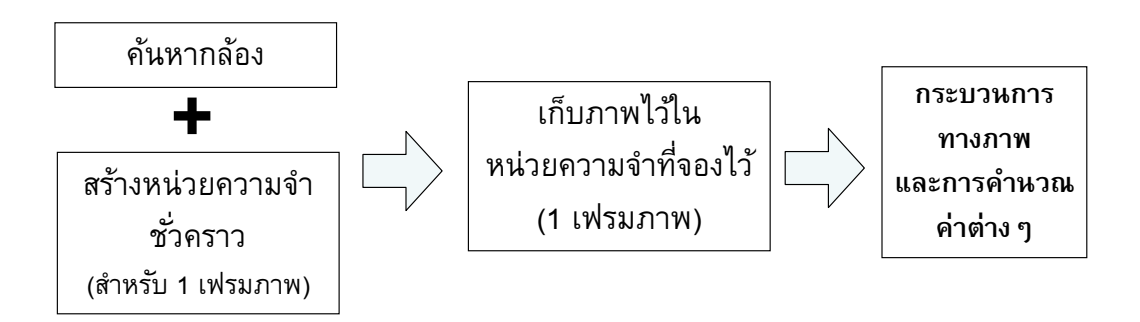

ภาพประกอบที่ 3-4 แผนผังการทำงานแบบ Real-time mode

#### **3.2.2 การทํางานแบบ Off-line Mode**

่ ในการทำงานโหมดนี้ หลังจากที่ผู้ใช้เลือกโหมดการทำงานแล้ว โปรแกรมจะทำการ ี กำหนดค่าเริ่มต้นของตัวแปรต่างๆ เช่น ตัวแปร Int. char float ต่อไปทำการเปิด Timer เพื่อจับเวลา ่ ในการประมวลผลของโปรแกรมในหนึ่งคาบ (cycle) ของการทำงาน จากนั้น จึงทำการเปิด Library ี่ ที่ทำการค้นหาไฟล์วิดีโอ โดยจะมีหน้าต่างค้นหาไฟล์นามสกล <sub>avi</sub>

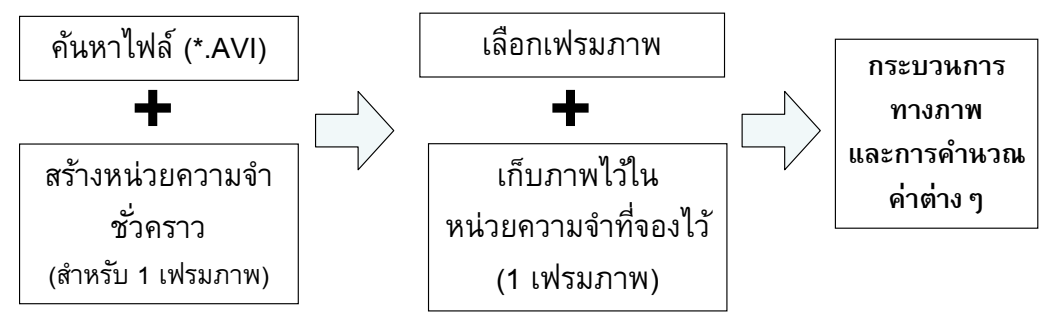

ภาพประกอบที่ 3-5 แผนผงการท ั างานแบบ ํ Off-line mode

ี่ หลังจากที่ผู้ใช้ป้อนไฟล์นามสกุล .avi แล้ว โปรแกรมจะทำการเปิดไฟล์นั้น และทำการหา ค่าคุณสมบตัิต่างๆ ของไฟลน์ ้ีเช่น

- จำนวนของเฟรมทั้งหมด
- จานวนของเฟรมต ํ ่อวินาที
- ขนาดของภาพ

้ จากนั้นโปรแกรมจะทำการสร้างหน่วยความจำชั่วคราวขึ้นเพื่อเก็บค่าของภาพในแต่ละ Cycle ของโปรแกรม โดยมีความละเอียดภาพ 24 bits หลังจากนั้นโปรแกรมทำการเปิด Library AVI READ FRAME ขึ้นเพื่อนำภาพมาเก็บไว้ในหน่วยความจำชั่วคราว ซึ่งภาพใดที่จะนำมาเก็บไว้ นั้นขึ้นอยู่กับการรับค่า FRAME NUMBER จากการเลือกโดยผุ้ใช้ โดยการใช้ฟังก์ชัน Play ซึ่งจะได้ อธิบายต่อไป

หลังจากที่ได้ภาพมาเก็บไว้ในหน่วยความจำชั่วคราวแล้ว ไม่ว่าจะเป็นแบบ Real-time mode หรือ OFF-Line mode นั้น โปรแกรมจะนำภาพที่ได้ไปคำนวณต่อไปดังนี้ ในการทำงานทั้ง 2 โหมด มีการเรียกใช้ฟังก์ชันย่อยในการคำนวณหาค่าดังนี้

- (a) การปรับแต่งและคัดแยกวัตถออกจากภาพโดยใช้กระบวนการทางภาพ
- (b) การคำนวณหาค่ามุมจากตำแหน่งของ มาร์คเกอร์ บนระนาบ X-Y
- (c) การควบคุมภาพเคลื่อนไหว
- (d) การคำนวณหาความเร็วเชิงมุม
- (e) การจำแนก (classify) หาช่วงของการเดิน โดยใช้ Fuzzy logic
- (f) การคำนวณหาต่างๆ
- (g) การแสดงภาพแบบจำลองการเดินแบบ 2 มิติ

### **(a) การปรับแต่งและคดแยกว ั ตถั ุออกจากภาพโดยใช้กระบวนการทางภาพ**

ี่ เริ่มต้นโดยการรับค่าจากการกำหนดโดยผู้ใช้ว่า ขาที่ใช้ทดสอบเป็นขาข้างซ้ายหรือข้างขวา หากเป็นขาข้างซ้าย จะทำการพลิกภาพในแนวตั้ง (Symmetry function) เพื่อเตรียมข้อมูลใช้ในการ ้คำนวณต่อไป

หลังจากได้ภาพแล้วจึงทําการปรับแต่งภาพโดยการเลือกใช้ฟังก์ชันExtractSingle ColorPlan ซึ่งเป็นการแสดงวัตถุที่มีสีเฉพาะสีน้ำเงินเท่านั้น โดยการกำหนดดังนี้

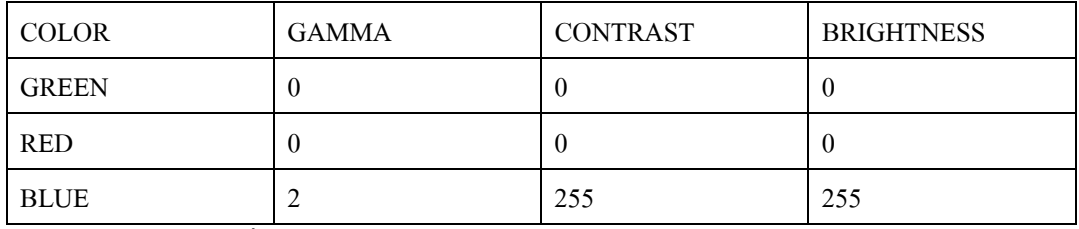

ตารางที่ 3-1 การกำหนดค่า (Setting) การใช้ฟังก์ชัน Extract Single Color Plan

ภาพที่ได้จากการปรับแต่งภาพจะเป็นภาพตามค่าที่กำหนด (Setting value) นี้ จะมีพื้นหลัง เป็นสีดำและวัตถุที่มีสีน้ำเงินจะสว่างเป็นสีน้ำเงินหลังจากนั้นจึงทำการแปลงภาพนี้จาก Color Image 24 bits เป็นภาพแบบ Gray scale 8 bits ซึ่งภาพที่ได้จะเปลี่ยนสีของวัตถุสีน้ำเงินเป็นสีขาว และมีพื้นหลังเป็นสีดำ หลังจากนั้นจึงทำการค้นหาตำแหน่ง มาร์คเกอร์ ต่อไป

หลังจากที่ได้ภาพแบบ 8 bits แล้ว ทำการค้นหาวัตถุโดยการกำหนดค่าการค้นหาดังต่อไปนี้

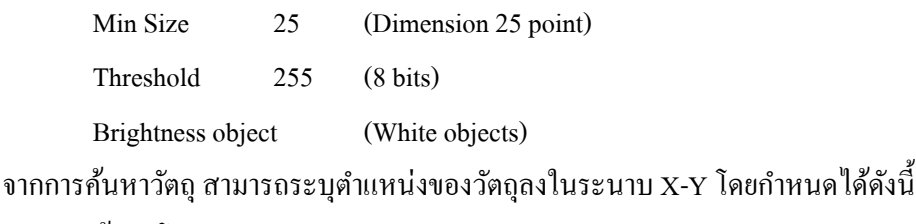

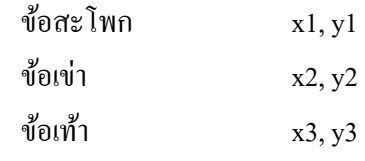

ถ้าจำนวนวัตถุที่ทำการค้นหามีค่าไม่เท่ากับ 3 โปรแกรมจะไม่ทำการคำนวณต่อไป แต่ถ้า จำนวนวัตถุเท่ากับ 3 จะนำตำแหน่งของวัตถุทั้ง 3 บนระบบ X-Y ไปคำนวณหาค่ามุมต่อไป

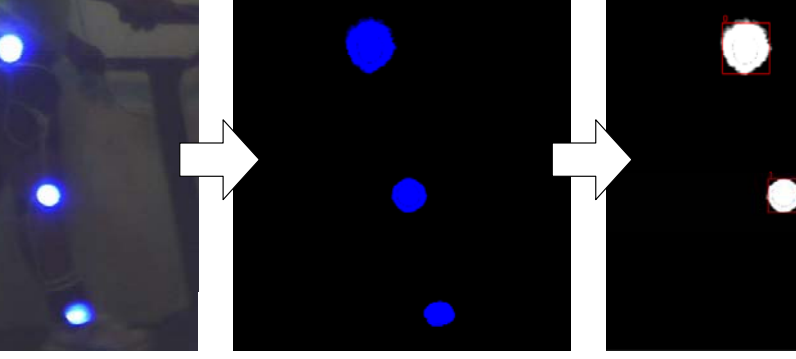

ดึงข้อมูลอาร์เรย์สีน้ำเ งิน (Blue plane) 24-bits

แปลงภาพเป็น

Binary image 8-bits

การปรับแต่งค่า ความสวาง่ (Brightness) ความเข้มแสง (Contrast) คาแกมมาส ่ (Gamma) ี

ภาพประกอบที่ 3-6 การปรับแต่งภาพโดยใชกระบวนการทางภาพ ้

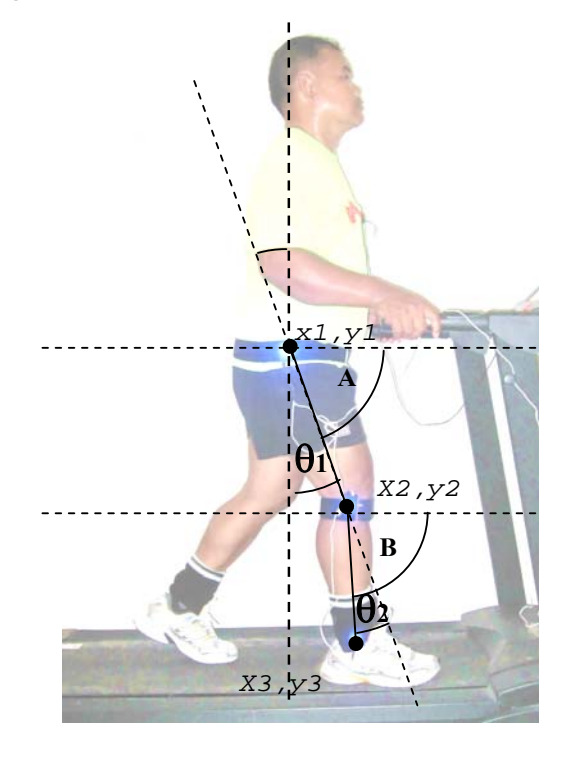

## **(b) การคานวณหาค ํ ่ามุมจากตาแหน ํ ่งของ มาร์คเกอร์บนระนาบ X-Y**

ภาพประกอบที่ 3-7 การคำนวณหามุมจากตำแหน่งของ Marker

ใชตร้ ีโกณมิติในการหาค่ามุมดงนั ้ี

● มุมข้อสะโพก เป็นมุมระหว่างขาท่อนบนกับแนวดิ่ง

$$
\theta_1 = \text{upivator} \text{Im}
$$
\n
$$
= 90^\circ - \tan^{-1} \left( \frac{y2 - y1}{x2 - x1} \right) \text{ iniv z2 > x1 } + \theta_1
$$
\n
$$
= \tan^{-1} \left( \frac{y2 - y1}{x2 - x1} \right) - 90^\circ \text{ iniv z1 > x2 } - \theta_1
$$

 $\bullet$  มุมข้อเข่า เป็นมุมระหว่างขาท่อนบนและขาท่อนล่าง เนื่องจากสามารถแบ่งการ คานวณออกได ํ เป้ ็น 2 ช่วงการทดลองคือ

ช่วงที่ X3 > X2 (Heel strike, Foot flat)

$$
\Theta_2 = \text{u}^2 \mathbf{u}^2
$$

 A = <sup>⎟</sup> ⎟ ⎠ ⎞ ⎜ ⎜ ⎝ ⎛ − − <sup>−</sup> 2 1 2 1 tan <sup>1</sup> *x x <sup>y</sup> <sup>y</sup>* คือ มุมของขาท่อนบนเทียบกบแนวราบ ั B = <sup>⎟</sup> ⎟ ⎠ ⎞ ⎜ ⎜ ⎝ ⎛ − − <sup>−</sup> 3 2 3 2 tan <sup>1</sup> *x x <sup>y</sup> <sup>y</sup>* คือ มุมของขาท่อนล่างเทียบกบแนวราบ ั

$$
\Theta_2 = A - B
$$

ช่วงที่ X3 < X2 (Toe off)

 $\theta_2$  = B - A

แปลงหน่วยของมุมจาก Radian เป็น Degree โดย

Degree = Radian \* 180 /  $\pi$ 

# **(c) การควบคุมภาพเคลอนไหว ื่**

ี ฟังก์ชันนี้ใช้เฉพาะการทำงานในแบบ OFF-LINE Mode ซึ่งเป็นการควบคุมภาพที่นำไปใช้ ในการคำนวณแบบ Manual ซึ่งก็คือการกำหนดเฟรมของวิดีโอ ให้ฟังก์ชัน IMAQ CREATE รับ ภาพไปเก็บไว้ในหน่วยความจำชั่วคราว เพื่อนำไปประมวลผลต่อไป โดยมีการควบคุมด้วยกัน 8 แบบ คือ

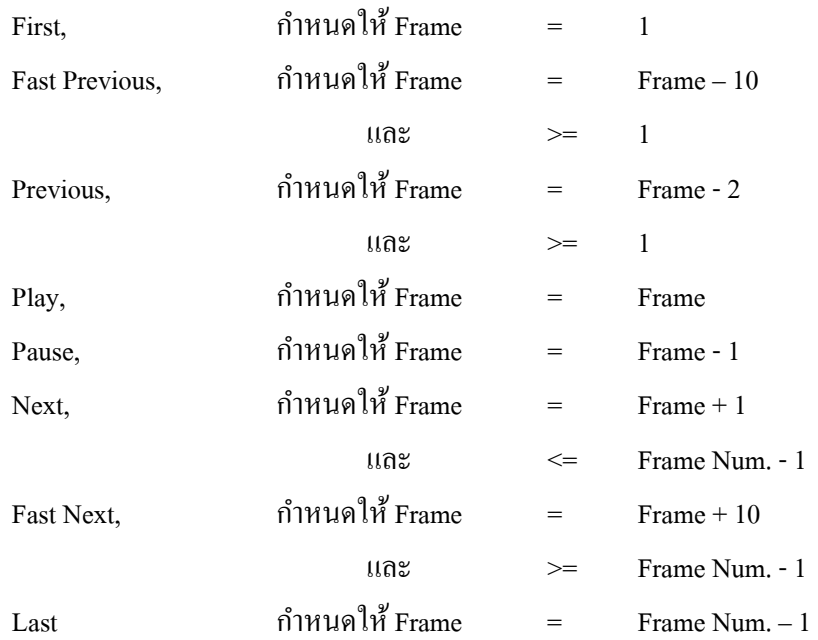

โดยในแต่ละปุ่มควบคุม โปรแกรมจะรับค่าได้เพียงค่าเดียวในรอบของการรันโปรแกรม ้ เมื่อได้เฟรมภาพที่จะใช้คำนวณแล้ว จึงจะนำภาพไปประมวลผลต่อไป

## **(d) การคานวณหาค ํ ่าความเร็วเชิงมุม**

โดยการนาคํ ่ามุมในเวลาปัจจุบนั (n) , มุมที่เวลาอดีต (n-1) และ มุมที่เวลาอดีต (n-2) ที่ได้ ึ่งากการเก็บค่าลงในหน่วยความจำสำรอง (Shift Register) ในรอบการประมวลผลของโปรแกรมใน อดีต 1 และ 2 รอบ ซ่ึงกค็ือ มุมที่เวลาก่อนหนาน้ ้ี 10 ms. และ 20 ms.

ความเร็วเซิงมุม 
$$
\omega = \frac{d\theta}{dt}
$$

ิ นำมาคำนวณหาค่าเฉลี่ยการเปลี่ยนแปลงของมุมเทียบกับเวลา 10 ms. จากนั้นคำนวณหาค่า การเปลี่ยนแปลงมุมในช่วงเวลา 1 วินาทีที่ 10 เฟรมต่อวินาทีซ่ึงเป็นความเร็วในการประมวลผล ี ของโปรแกรม (เนื่องจากความเร็วในการประมวลผลไม่คงที่ จึ้นอยู่กับเงื่อนไขในแต่ละรอบการ ้ ประมวลผล จึงทำการล็อกค่าความเร็วในการประมวลผลไว้ที่ 10 เฟรมต่อวินาที) แต่เนื่องจากภาพ ึ่จริงจากไฟล์ เป็นภาพที่ความเร็ว 25 เฟรมต่อวินาที จึงต้องทำการสเกลค่าความเร็วเชิงมุมให้เป็น ค่าที่ 25 เฟรมต่อวินาที

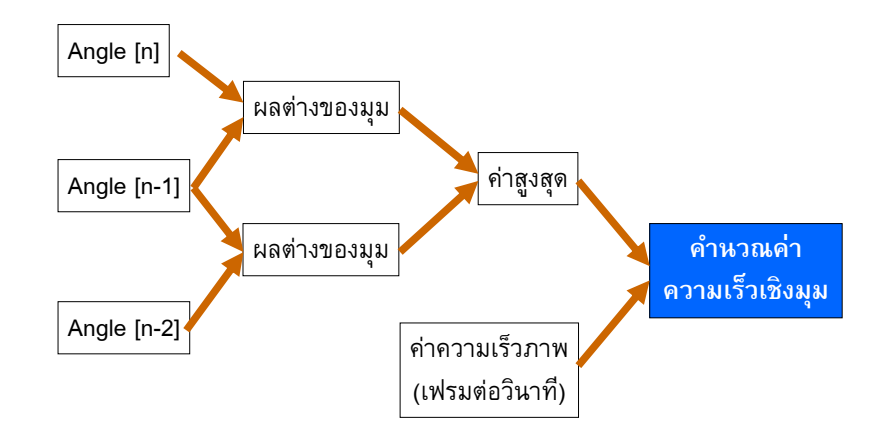

ภาพประกอบที่ 3-8 แผนผงการท ั างานของการค ํ านวณค ํ ่าความเร็วเชิงมุม

#### **(e) การจาแนกช ํ ่วงของการเดนโดยใช ิ ้ฟัซซีลอจกิ**

ในการ Classify จำเป็นต้องใช้ค่ามุมในช่วงเวลาปัจจุบันและเวลาในอดีตมาคำนวณร่วมกัน ้<br>เพื่อหาช่วงของการเดินเบื้องต้นดังนี้

ในช่วงที่ Hip angle (n) < Hip angle (n-1) คือช่วงที่ขาท่อนบนเคลื่อนที่จากหน้าลำตัว ไปยัง หลังลำตัว ซึ่งก็คือช่วงของ Stance phase

และเช่นเดียวกนั ในช่วงที่ Hip angle (n) > Hip angle (n-1) คือช่วงที่ขาท่อนบนเคลื่อนที่ จากหลังลำตัวไปยังหน้าลำตัว ซึ่งก็คือช่วงของ Swing phase

้ ส่วนค่ำ Knee angle (n) และ Knee angle (n-1) นำมาใช้แยกช่วงการเดินในช่วง Deceleration ของ Swing phase และ Heel strike ของ Stance phase ที่ไม่สามารถแยกได้โดยใช้ Hip angle เพียงอย่างเดียว โดยในช่วง Heel Strike ค่าของ Knee angle (n) > (n-1) และในช่วง Deceleration ค่า Knee angle  $(n)$   $\leq$   $(n-1)$ 

้หลังจากที่ได้ช่วงของการเดินแล้ว จึงทำการหาช่วงย่อยของการเดินในแต่ละช่วงโดยใช้ Fuzzy logic ซึ่งมี 2 input คือ Hip angle และ Knee angle สามารถเขียนได้เป็นแผนภาพดังนี้

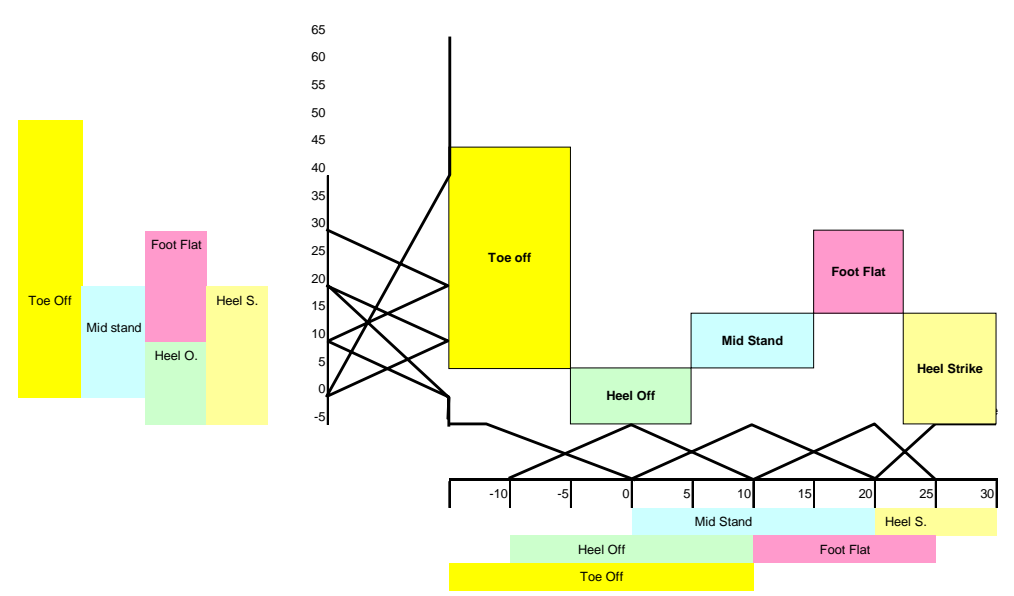

ภาพประกอบที่ 3-9 การออกแบบการจำแนกขั้นตอนการเดินโดยใช้ Fuzzy logic ในช่วงการเดินแบบ Stance phase

ี่ซึ่งค่ามุมที่ใช้กำหนดช่วงการเดิน อ้างอิงจากตารางที่ 1 ในบทที่ 1 ซึ่งอธิบายช่วงของการ เดินในแต่ละช่วงไว้ ใช้การคำนวณหาค่าความเป็นสมาชิกในแต่ละขั้นตอนการเดินในช่วง Stance phase โดยการหาค่าความเป็นสมาชิกดังนี้

การคำนวณค่าความเป็นสมาชิกในช่วงการเดิน Stance phase โดยใช้ค่า Hip angle (กำหนดให้  $\text{Hip angle} = \text{x}$ )

Heel Strike

\n
$$
\begin{array}{rcl}\n & 1 & x >=25 \\
\vdots & \frac{x-20}{25-20} & 20 < x <=25\n\end{array}
$$

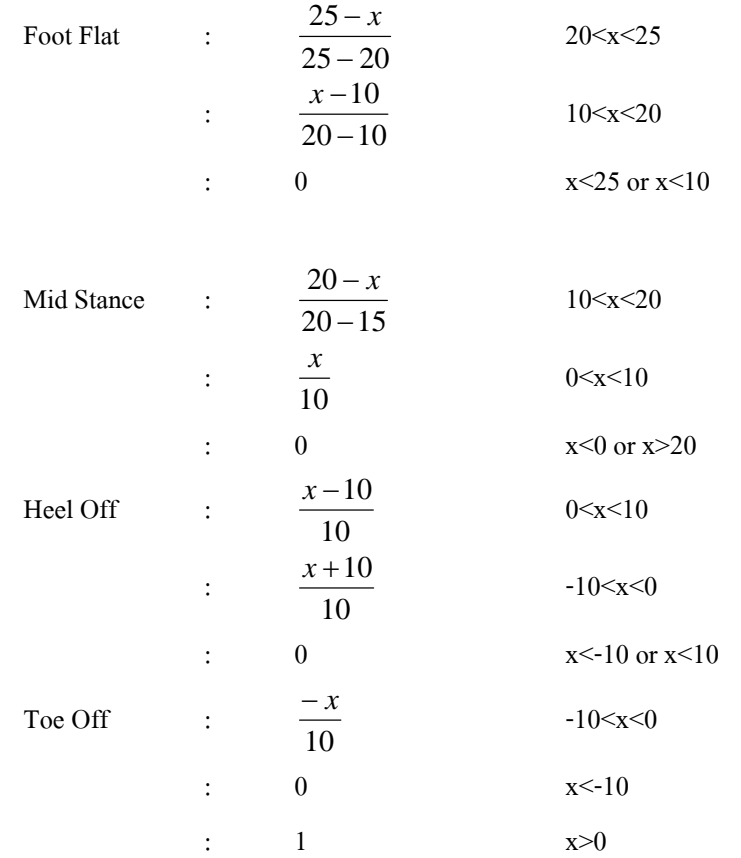

การคานวณค ํ ่าความเป็นสมาชิกในช่วงการเดิน Stance phase โดยใชค้่า Knee angle (กำหนดให้ knee angle = y)

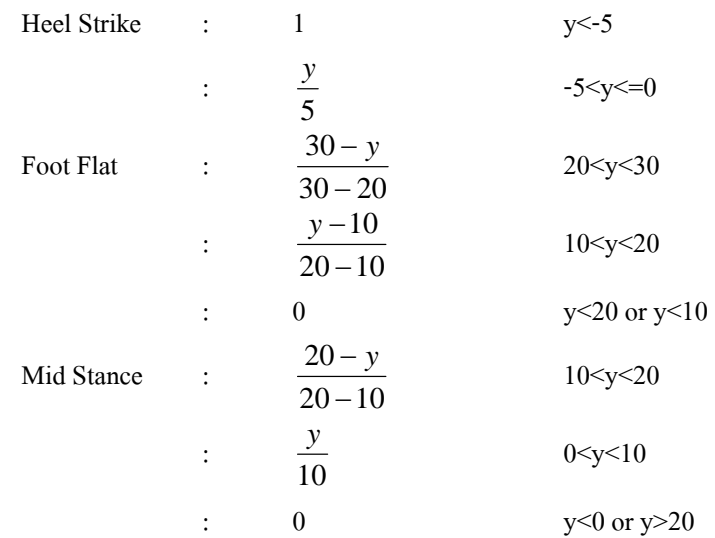

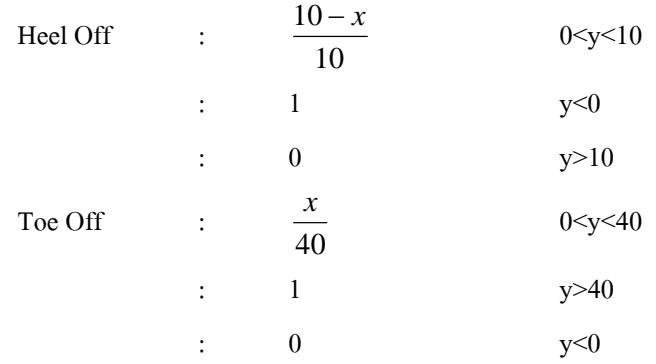

จากการหาค่าความเป็นสมาชิกทั้ง 2 อินพุท นำมาหาค่าสูงสุดในความเป็นสมาชิกในแต่ละ ขั้นตอน ของแต่ละอินพุท นำข้อมูลที่ได้เปรียบเทียบกันเพื่อหาขั้นตอนในการเดินในช่วงมุมนั้นๆ

การคานวณค ํ ่าความเป็นสมาชิกในช่วงการเดิน Swing Phase โดยใช้ค่า Hip angle (กำหนดให้ Hip angle = x)

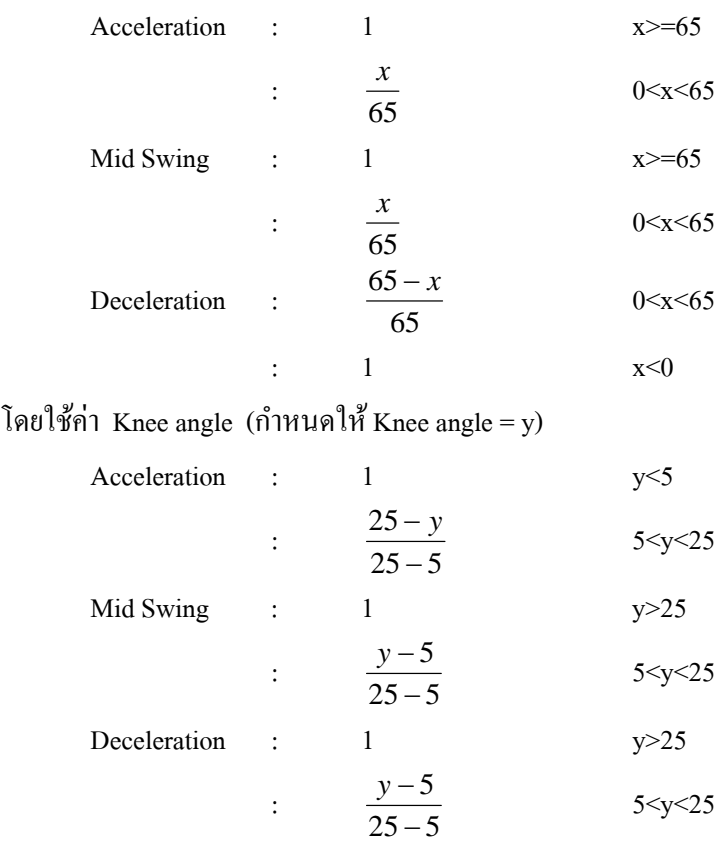

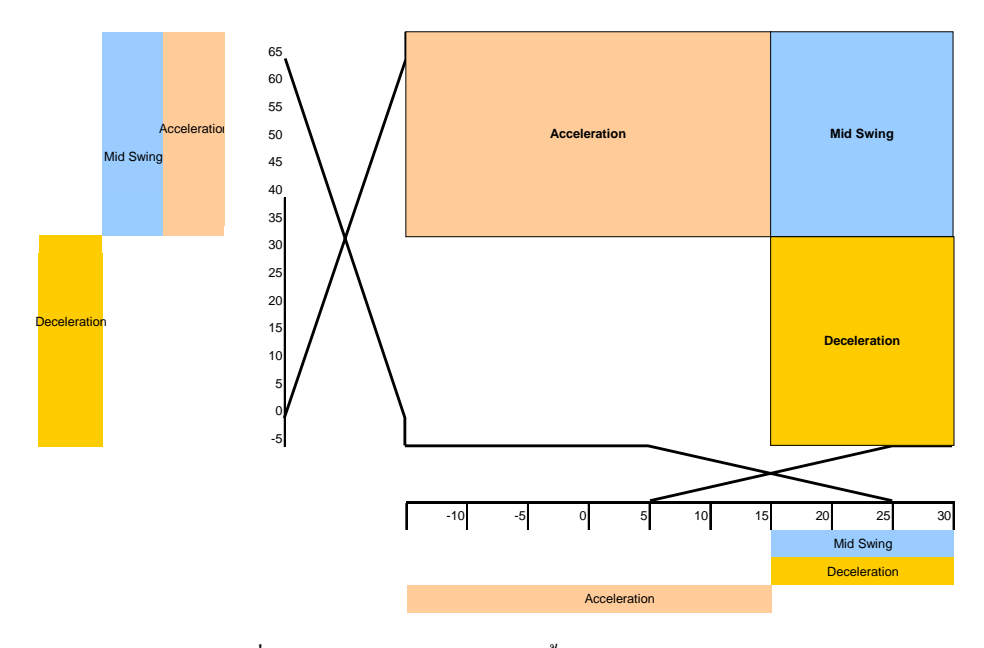

ภาพประกอบที่ 3-10 การออกแบบการจำแนกขั้นตอนการเดินโดยใช้ Fuzzy logic ในช่วงการเดินแบบ Swing phase

#### **(f) การคานวณหาค ํ ่าต่างๆ**

ในการคำนวณจะใช้ค่า Hip angle (n) และ Knee angle (n) โดยใช้ฟังก์ชัน FFT Spectrum (Mag-phase) โดยต้องทำการ Scaling ค่าความถี่ โดยอ้างอิงบนค่าที่ 30 เฟรมต่อวินาที ซึ่งค่าที่ได้ ิ สามารถหาค่าความถี่หลัก (Fundamental Frequency) ใด้

้ค่าแอมพลิจูดของมุมที่ข้อสะโพก ที่ 0 เฮิรตซ์ สามารถวิเคราะห์หาความสมดุลในการก้าว ขาไปข้างหน้าและขาไปข้างหลังลำตัว

ค่าแอมพลิจูดของมุมข้อสะโพก (Hip angle) ที่ความถี่หลักมูล(Fundamental Frequency) ี สามารถหาความกว้างของก้าวในการเดินได้

ี ผลต่างของ ค่าแอมพลิจูดของมุมข้อเข่า (Knee angle) ที่ 0 เฮิรตซ์ และความถี่หลักมูล ี่ สามารถบอกความสามารถในการยืดของข้อเข่าได้

้ค่าแอมพลิจูดของมุมข้อเข่า ที่ความถี่หลักมูล สามารถวิเคราะห์หาความสามารถในการงอ เข่าในช่วงการเดินได้

้ค่าเปอร์เซ็นต์ความถูกต้องในการเดิน ซึ่งช่วยประมาณความถูกต้องในการเดินโดยการ ี เปรียบเทียบกับค่ามุมข้อสะโพกและข้อเข่าในแต่ละช่วงการเดินมาตรฐานดังตารางที่ 1 สามารถ ้ คำนวณได้จากสมการดังนี้

%ความถูกต้องในการเดิน = 
$$
\left(\begin{array}{cc} \frac{\hat{v}11.311}{\hat{v}11.000} & \hat{v}11.000 \\ \frac{\hat{v}11.000}{\hat{v}11.0000} & \hat{v}11.000 \end{array}\right)
$$
 x 100

้นอกจากนี้ ยังสามารถหาความเร็วในการเดินแบบเชิงเส้นได้ (กิโลเมตรต่อชั่วโมง, เมตรต่อ นาที, เซนติเมตรต่อวินาที) หลังจากนั้นโปรแกรมจะวนกลับไปประมวลผลโปรแกรมรอบใหม่ใน เงื่อนไข While loop โดยที่กำหนดความเร็วในการประมวลผลภาพอยู่ที่ 10 เฟรมต่อวินาที (เนื่องจาก ้ ความเร็วในการประมวลผลไม่คงที่ ขึ้นอยู่กับเงื่อนไขในแต่ละรอบการประมวลผล จึงทำการล็อกค่า ความเร็วในการประมวลผลไว้ที่ 10 เฟรมต่อวินาที) แต่ในการคำนวณเพื่อหาค่าทั้งหมด จะทำการ Scaling ไปที่ 30 เฟรมต่อวินาที

## **(g) การแสดงภาพจาลองการเด ํ นแบบ ิ 2 มติิ**

เป็นการแสดงแบบจำลองการเดินโดยการรับค่าตำแหน่งของมาร์คเกอร์ทั้ง 3 จุดเพื่อจำลอง ึการเคลื่อนที่ของขา ทำให้สามารถดูรูปแบบการเดินได้ชัดเจนมากขึ้น

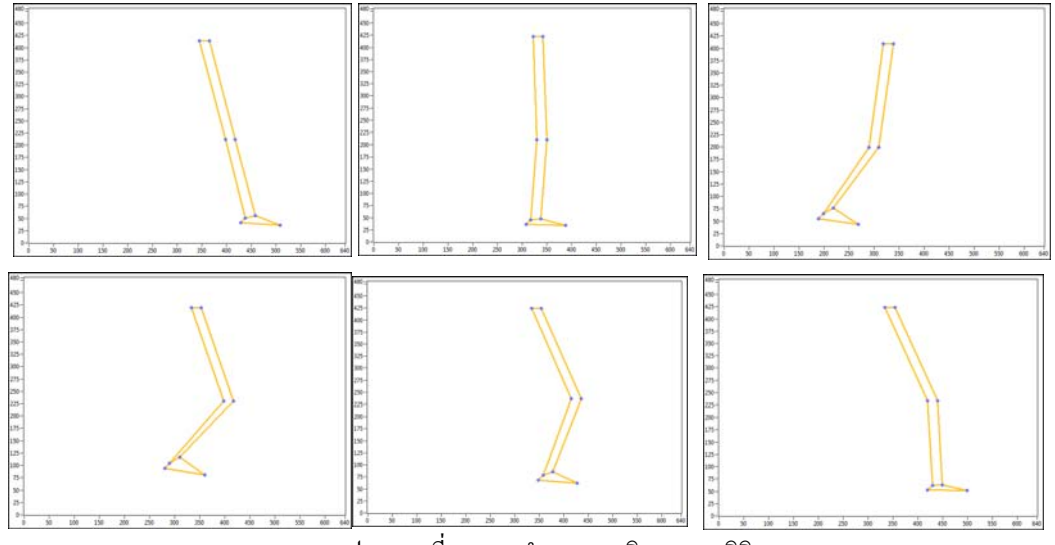

ภาพประกอบที่ 11 ภาพจาลองการเด ํ ินแบบ 2 มิติ

## **3.3 วิธีการทดลอง**

- (1) การจัดเตรียมการทดลอง แสดงดังภาพที่ 3-1
- (2) ทำการรันโปรแกรม โดยเลือกโหมดการทดลองแบบ Real-time mode จากนั้นเลือก ี บันทึกค่ามุมเป็นไฟล์ข้อความ และบันทึกเป็นไฟล์วิดีโอ(\*.avi) เพื่อสามารถนำค่าไป วิเคราะห์ต่อไป
- (3) เลือกโหมดการทดลองเป็นแบบ Off-line mode จากนั้นเลือกชื่อไฟล์ที่ต้องการ วิเคราะห์จากน้ันใช้ปุ่มควบคุมการเฟรมภาพให้อยู่ในช่วงของการเดินที่ต้องการ วิเคราะห์

## **3.4 การเกบรวบรวมข ็ ้อมูล**

ึการเก็บข้อมูลในงานวิจัยนี้เป็นการบันทึกภาพเคลื่อนไหวเป็นวิดีโอไฟล์ และข้อมูลมุมของ ข้อสะโพกและข้อเข่า ทั้ง 2 ข้าง ในเบื้องต้น ทำการเก็บข้อมูลจากผู้ทดสอบ 15 คน ประกอบด้วย เด็ก คนวัยกลางคน ผู้สูงอายุ ทั้งเพศชายและหญิง และผู้พิการใต้เข่าข้างขวา เพื่อทดสอบการทำงาน ของเครื่องมือวดั

#### **3.5 การวิเคราะห ข้อมูล ์**

ในการวิเคราะห์ข้อมูล จะทำบนโปรแกรม LabVIEW ซึ่งใช้การวิเคราะห์แบบ Real-time โดยวิเคราะห์จากค่ามุม ค่าความเร็วเชิงมุม ค่าแอมพลิจูด (Amplitude) ของความถี่หลักมูล (Fundamental Frequency) และความถี่ 0 เฮิรตซ์ควบคู่กบคั ่าความผิดเพ้ียนของรูปคลื่นไซน์ (Total Harmonic Distortion : THD) โดยสามารถวิเคราะห์สถิติความถูกต้องของการเดินจากการนำผลการ จาแนก ํ มาใชเพ้ อดื่ ูความสมบูรณ์ของการเดิน

ี่ เนื่องจากในการทดลอง ใช้กล้องวิดีโอเพียงตัวเดียว จึงยังมีข้อจำกัดในการวิเคราะห์หาค่า บางอย่างที่ต้องใช้ในการวิเคราะห์เพิ่มเติมใด้ เช่น ค่าระยะทางระหว่างช่วง Heel strike ของขาข้าง ้ หนึ่งไปหาอีกข้างหนึ่ง หรือการเปรียบเทียบเวลาในการเดินของขาข้างหนึ่งกับขาอีกข้างหนึ่ง ซึ่งไม่ สามารถวิเคราะห์ได้จากการใช้กล้องเพียงตัวเดียว ซึ่งสามารถเพิ่มเติมกล้องอีกได้ แต่เนื่องจากการ

ใช้กลอง้ 2 ตวั ตองใช ้ ้คอมพิวเตอร์ที่มีความเร็วในการประมวลผลที่สูงข้ึน และในการทดลอง มี ้ข้อจำกัดในเรื่องความเร็วในการรับภาพของกล้อง ซึ่งจำกัดอยู่ที่ 30 ภาพต่อวินาที ซึ่งไม่สามารถ ใช้ได้ในการวิเคราะห์ทางวิทยาศาสตร์การกีฬา และเนื่องจากวัตถุประสงค์หลักของงานวิจัยนี้คือ ้ สามารถนำเครื่องมือนี้ ใช้ได้กับการวิเคราะห์การเดิน ซึ่งความเร็วในการรับภาพของกล้องสามารถ รองรับการวิเคราะห์การเดินที่ใช้ในกระบวนการทางกายภาพบำบัดได้เพียงพอ

## **3.6 อภิปรายผลการทดลอง**

ในการทดลอง ความเร็วในการประมวลผลของคอมพิวเตอร์มีผลอย่างมากในการ ้ วิเคราะห์การเดิน ซึ่งเกิดขึ้นเฉพาะการทำงานใน Off-line mode ซึ่งโปรแกรมต้องเปิดไฟล์ภาพจาก ฮาร์ดดิสค์ ไดร์ฟ ทำให้ความเร็วในการประมวลผลภาพตกลงจาก 30 ภาพต่อวินาที ทำให้ค่าต่างๆ ้ จากการคำนวณผิดพลาดได้ ซึ่งปัญหาดังกล่าวทำการแก้ไขโดยการ ควบคุมความเร็วในการ ่ ประมวลผลภาพให้อยู่ในค่าที่เหมาะสมที่สุด จากการทดลองได้ทำการควบคุมให้อยู่ที่ 10 ภาพต่อ ้ วินาที และทำการ Scaling ค่าต่างๆ ให้อยู่ที่ 30 ภาพต่อวินาที ทำให้สามารถแก้ปัญหาดังกล่าวได้

่ ในการคัดแยก มาร์คเกอร์ ออกจากภาพ เกิดปัญหาโปรแกรมทำงานผิดพลายเมื่อ กล้องรับ ภาพแสงสีขาว อันเนื่องมาจาก แสงแดง แสงหลอดไป หรือพื้นหลังที่เป็นสีขาว ทำให้โปรแกรม ี ทำงานผิดพลาดเมื่อทำการแปลงภาพจาก 24 bits เป็น 8-bits เนื่องจากสีขาว ทำให้โปรแกรมจับวัตถุ ที่เป็นสีขาวค้วย จึงแก้ปัญหา เนื่องจากก่อนหน้านี้ โปรแกรมทำการค้นหาเฉพาะวัตถุที่มีสีน้ำเงิน ้ จากภาพโดยตรง แต่ไม่ได้มีการปรับแต่งภาพก่อน จึงทำการลดค่าความสว่าง ความเข้มแสง และตัว คูณค่าความเข้มและความสว่างลงของแสงสีแดงและเขียว ทำให้สามารถคัดแยกเฉพาะวัตถุที่มีสีน้ำ เงินได้ชัดเจนมากยิ่งขึ้น

# **บทท 4 ี่**

#### **ผลการทดลอง**

# **4.1 การทดสอบเพอปร ื่ ับเทยบเคร ี ื่องมือวดั**

ทำการทดสอบ โดยการนำ มาร์คเกอร์ ติด ไว้บน Chart ที่ทำการคำนวณหามุม ไว้แล้ว โดยตั้ง ้ ระยะการทดสอบ 2 เมตร และความสูงเท่ากับตำแหน่ง มาร์คเกอร์ตรงกลาง ทำการปรับเทียบโดยใช้ ี ทฤษฎีทางตรีโกณมิติ เพื่อหามุมที่ต้องการปรับเทียบ โดยให้ 1 หน่วย มีค่าเท่ากับ 10 เซนติเมตร

- $(1)$  หาค่าความแม่นยำในการอ่านค่าตำแหน่งของมาร์คเกอร์ $($ Position accuracy $)$ โดยการวัด ความยาวจริงจากขอบซ้ายไปยังขอบขวาของภาพ ได้ระยะห่างเท่ากับ 1100 มิลลิเมตร ที่ความละเอียดของภาพ 640 จุดจะไดค้่า Position accuracy = 1.7 มิลลิเมตร ที่ 2 เมตรจากมาร์คเกอร์
- (2) การทดสอบการอ่านค่ามุมที่ข้อสะโพกในการทดสอบจะไม่สนใจตำแหน่ง มาร์ค ี เกอร์ ที่ข้อเท้า เพราะ ไม่มีผลกับการคำนวณหาค่ามุมที่ข้อสะโพก
- (3) การทดสอบการอ่านค่ามุมที่ข้อเข่า

ี แบ่งการทดสอบออกเป็น 2 ครั้ง เนื่องจากค่ามุมที่ข้อสะโพกมีผลต่อการคำนวณค่ามุมที่ข้อ ี่ เข่า จึงทำการทดสอบที่มุมข้อสะโพก เท่ากับ 53 องศา และ 37 องศา ตามลำดับ

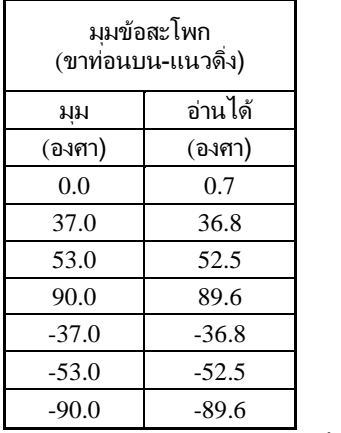

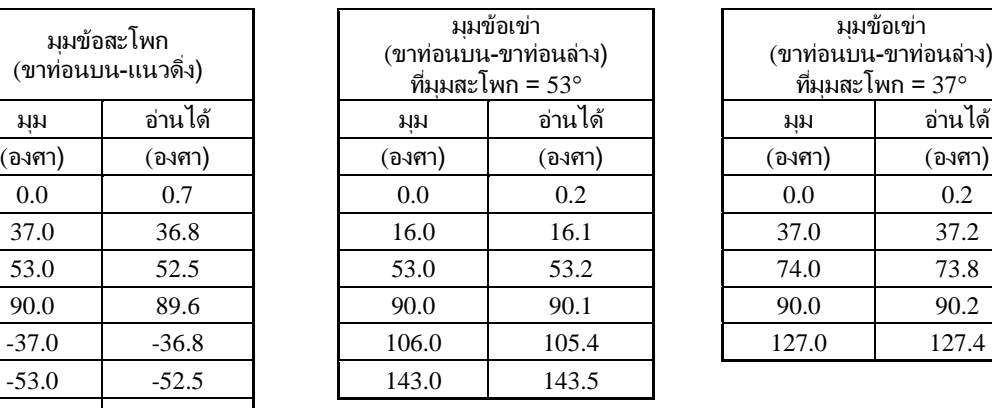

| มมข้อเข่า             |         |  |  |  |  |  |  |
|-----------------------|---------|--|--|--|--|--|--|
| (ขาท่อนบน-ขาท่อนล่าง) |         |  |  |  |  |  |  |
| ทีมมสะโพก = 37°       |         |  |  |  |  |  |  |
| มม                    | อ่านได้ |  |  |  |  |  |  |
| (องศา)                | (องศา)  |  |  |  |  |  |  |
| 0.0                   | 0.2     |  |  |  |  |  |  |
| 37.0                  | 37.2    |  |  |  |  |  |  |
| 74.0                  | 73.8    |  |  |  |  |  |  |
| 90.0                  | 90.2    |  |  |  |  |  |  |
| 127.0                 | 127.4   |  |  |  |  |  |  |
|                       |         |  |  |  |  |  |  |

ิตารางที่ 4-1 ผลการทดสอบการอ่านค่ามุมของเครื่องมือวัด

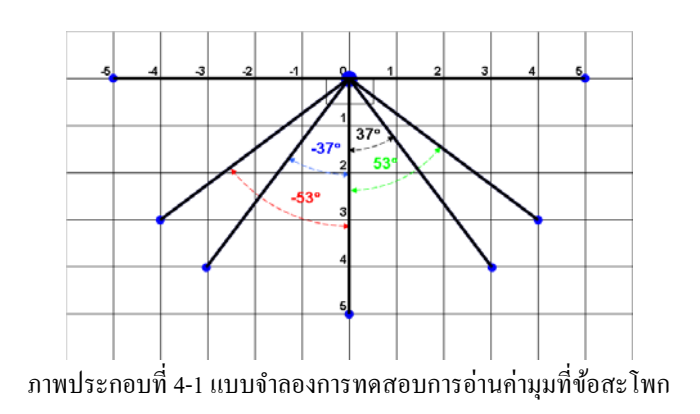

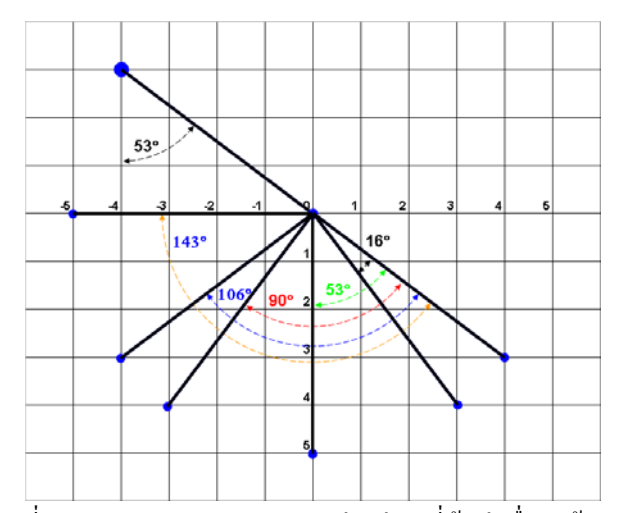

ภาพประกอบที่ 4-2 แบบจำลองการทดสอบการอ่านค่ามุมที่ข้อเข่าเมื่อมุมข้อสะโพก = 53 $^{\circ}$ 

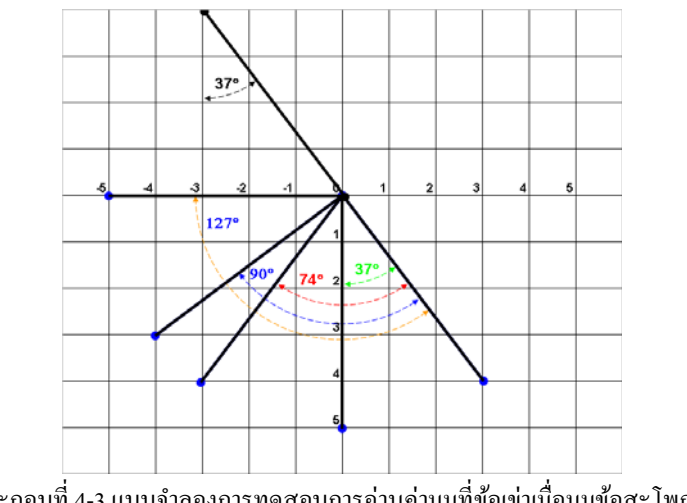

ภาพประกอบที่ 4-3 แบบจำลองการทดสอบการอ่านค่ามุมที่ข้อเข่าเมื่อมุมข้อสะโพก = 37 $^{\sf o}$ 

# **4.2 การทดสอบกบกล ั ่มตุ วอย ั ่าง**

| ผู้ทดสอบ       | เพศ  | อายุ                     | ความสูง | ความยาว  | ความยาว  | อัตราส่วน                     |             |                |
|----------------|------|--------------------------|---------|----------|----------|-------------------------------|-------------|----------------|
|                |      | $\left(\tilde{d}\right)$ | (ซม.)   | (สะโพก-  | (สะโพก-  | (สะโพก-ข้อเท้า (สะโพก-ข้อเข่า |             |                |
|                |      |                          |         | ข้อเท้า) | ข้อเข่า) | / ความสูง)                    | / สะโพก-ข้อ | หมายเหตุ       |
| $\mathbf{1}$   | ชาย  | 14                       | 147     | 70       | 45       | 0.48                          | 0.64        |                |
| $\overline{2}$ | ชาย  | 16                       | 155     | 75       | 48       | 0.48                          | 0.64        |                |
| $\mathfrak{Z}$ | ชาย  | 50                       | 162     | 80       | 45       | 0.49                          | 0.56        |                |
| $\overline{4}$ | ชาย  | 37                       | 165     | 80       | 45       | 0.48                          | 0.56        |                |
| 5              | ชาย  | 38                       | 170     | 85       | 45       | 0.50                          | 0.53        | พิการขาข้างขวา |
| 6              | ชาย  | 33                       | 166     | 80       | 50       | 0.48                          | 0.63        |                |
| $\overline{7}$ | ชาย  | 25                       | 161     | 80       | 50       | 0.50                          | 0.63        |                |
| 8              | ชาย  | 20                       | 170     | 85       | 50       | 0.50                          | 0.59        |                |
| 9              | ชาย  | 20                       | 168     | 85       | 50       | 0.51                          | 0.59        |                |
| 10             | ชาย  | 20                       | 172     | 85       | 55       | 0.49                          | 0.65        |                |
| 11             | ชาย  | 20                       | 165     | $82\,$   | 50       | 0.50                          | $0.61\,$    |                |
| 12             | ชาย  | 21                       | 181     | 90       | 45       | 0.50                          | 0.50        |                |
| 13             | หญิง | 26                       | 162     | 85       | 50       | 0.52                          | 0.59        |                |
| 14             | หญิง | 52                       | 150     | 75       | 45       | 0.50                          | 0.60        |                |
| 15             | หญิง | 54                       | 152     | $75\,$   | 50       | 0.49                          | 0.67        |                |

่ ในการทดลองนี้ แสดงโดยผู้ทดสอบ 15 คน ซึ่งมีคุณสมบัติดังนี้

ิตารางที่ 4-2 ค่าทางกายภาพของกลุ่มผู้ทดสอบ

ข้อมูลที่ได้จากการทดลอง มีดังนี้

- 1. รูปคลื่นข้อมูลค่ามุมที่ข้อสะโพก (Hip angle waveform)
- 2.  $\int$ รูปคลื่นข้อมูลค่ามุมที่ข้อเข่า (Knee angle waveform)
- 3.  $\,$ รูปคลื่นข้อมูลความเร็วเชิงมุมข้อสะโพก (Hip angle velocity waveform)
- 4. รูปคลื่นข้อมูลความเร็วเชิงมุมข้อเข่า (Knee angle velocity waveform)
- 5. ค่าเปอร์เซ็นต์ความถูกต้องของการเดิน (%Normal gait)

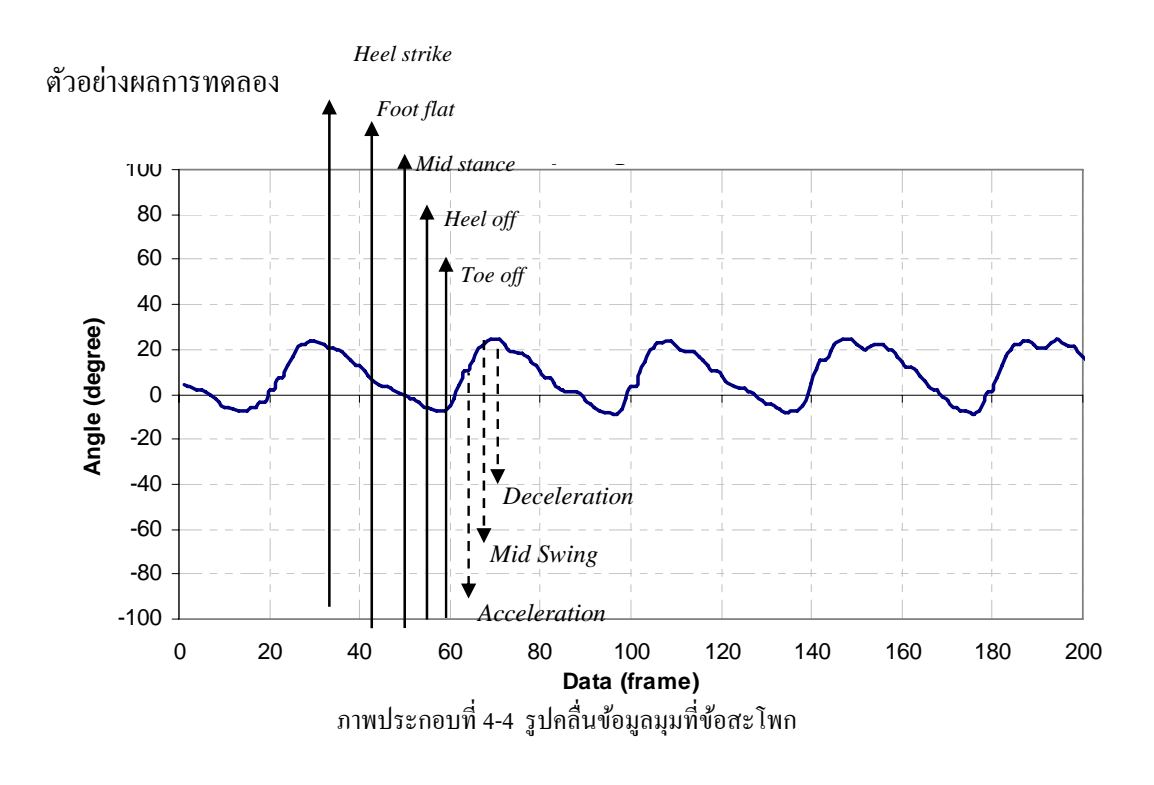

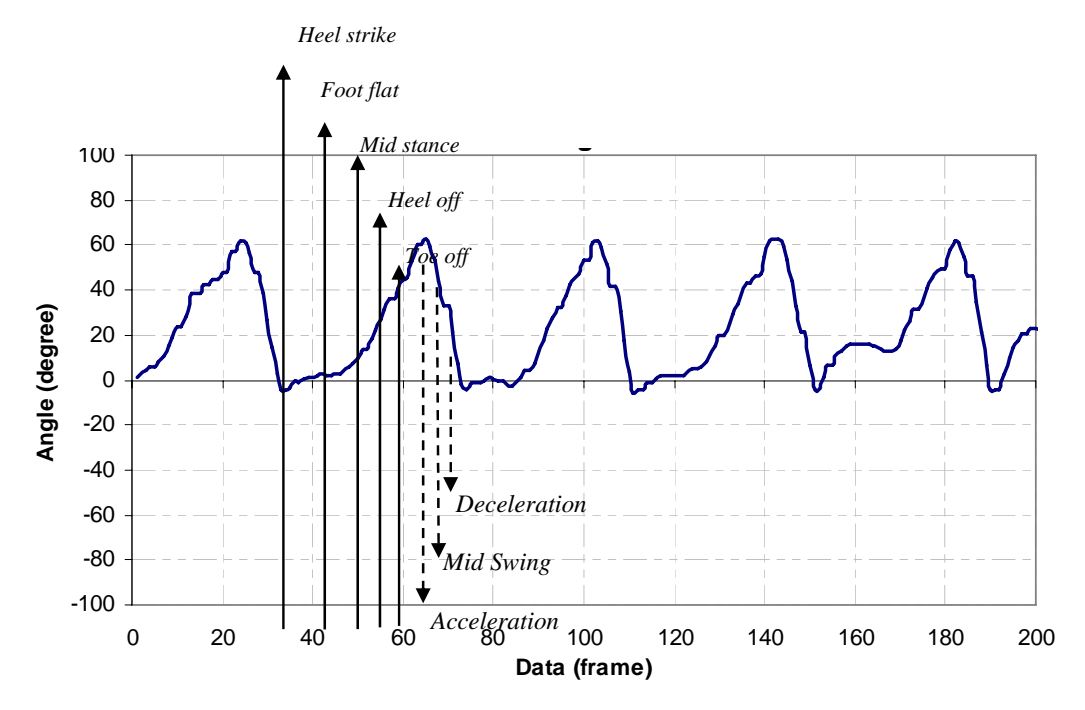

ภาพประกอบที่ 4-5 รูปคลื่นข้อมูลที่ข้อเข่า

จากภาพประกอบที่ 4-4 และ 4-5 ค่ามุมในแต่ละช่วงการเดินของข้อเข่าและข้อสะโพก เป็นไปตามทฤษฎีการเดิน (Normal Locomotion Gait) เช่น ในช่วง Heel strike มุมข้อสะโพก ประมาณ 20 องศา และมุมข้อเข่าประมาณ 0 องศา จะเห็นได้ว่ามุมที่ข้อเข่ามีค่าติดลบในช่วง Heel strike เนื่องจากการยืดเข่าสุดของบางคนมีการสะบัดเข่า ทำให้มุมข้อเข่ามีค่าเป็นลบได้ , ในช่วง Acceleration มุมสะโพกมีค่าประมาณ 5 องศา และมุมข้อเข่ามีค่าประมาณ 60 องศา (ทฤษฎี = 65 องศา)

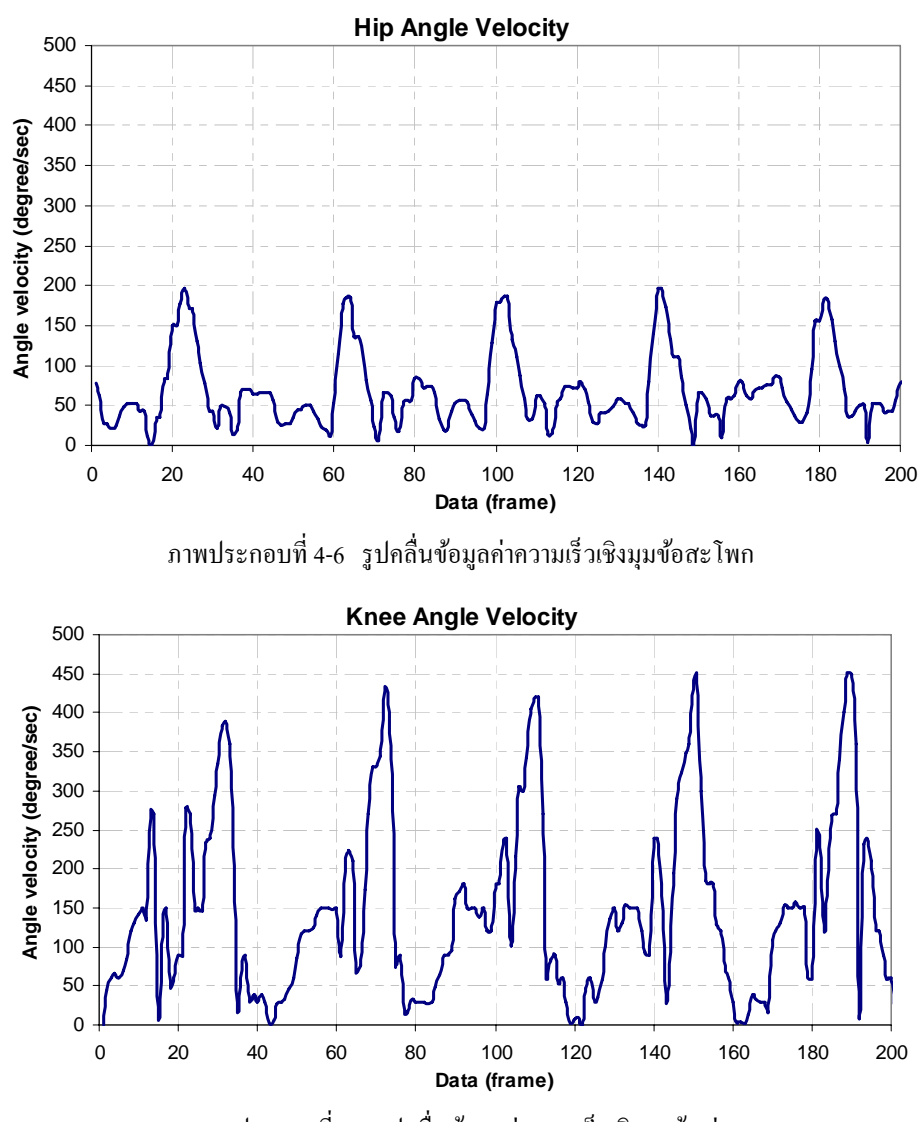

ภาพประกอบที่ 4-7 รูปคลื่นข้อมูลค่าความเร็วเชิงมุมข้อเข่า

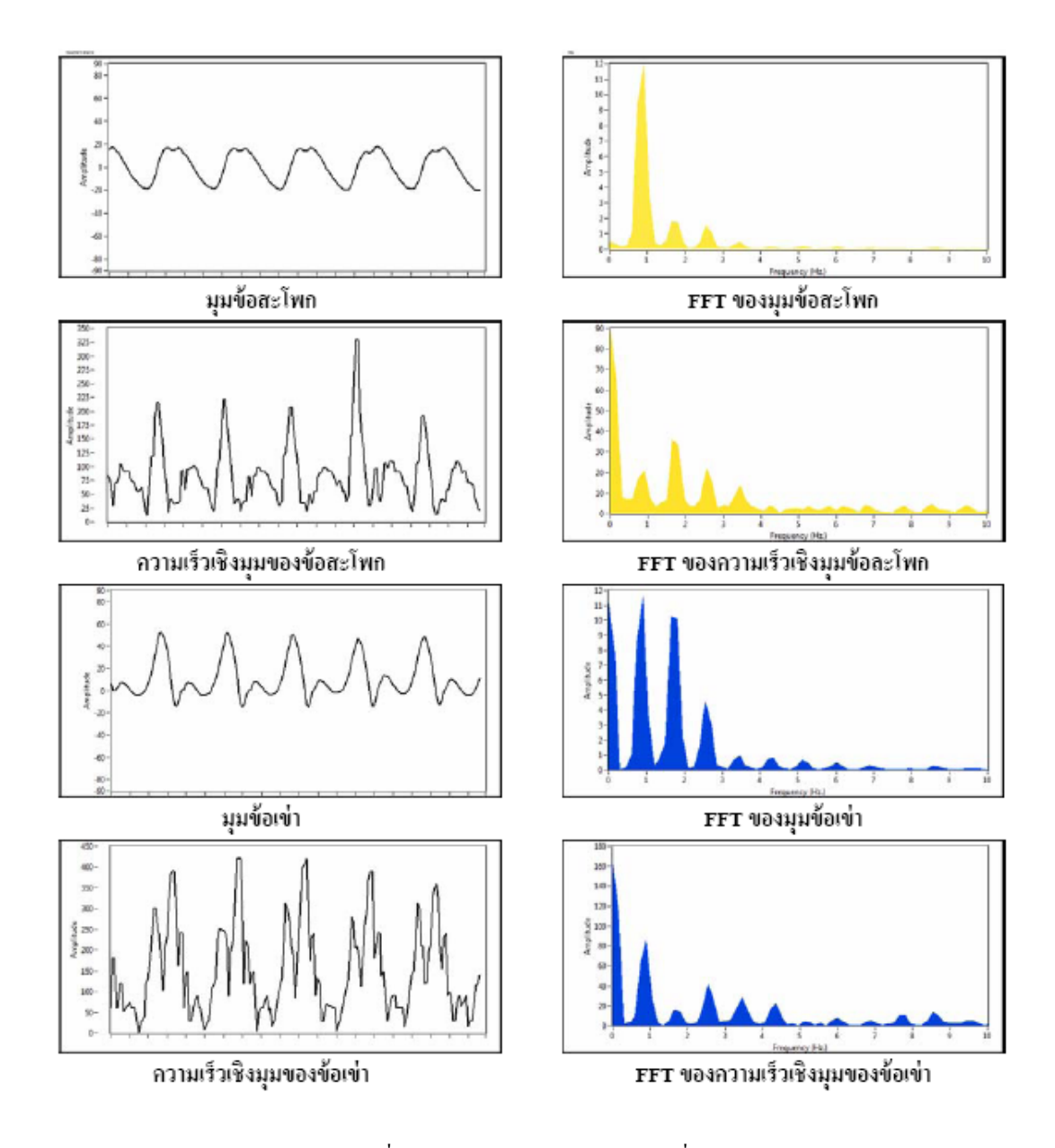

# ตัวอย่างผลการทดลองของผู้ทดสอบที่ 3 ขาซ้าย

ภาพประกอบที่ 4-8 ผลการทดลองของผู้ทดสอบที่ 3 ขาซ้าย

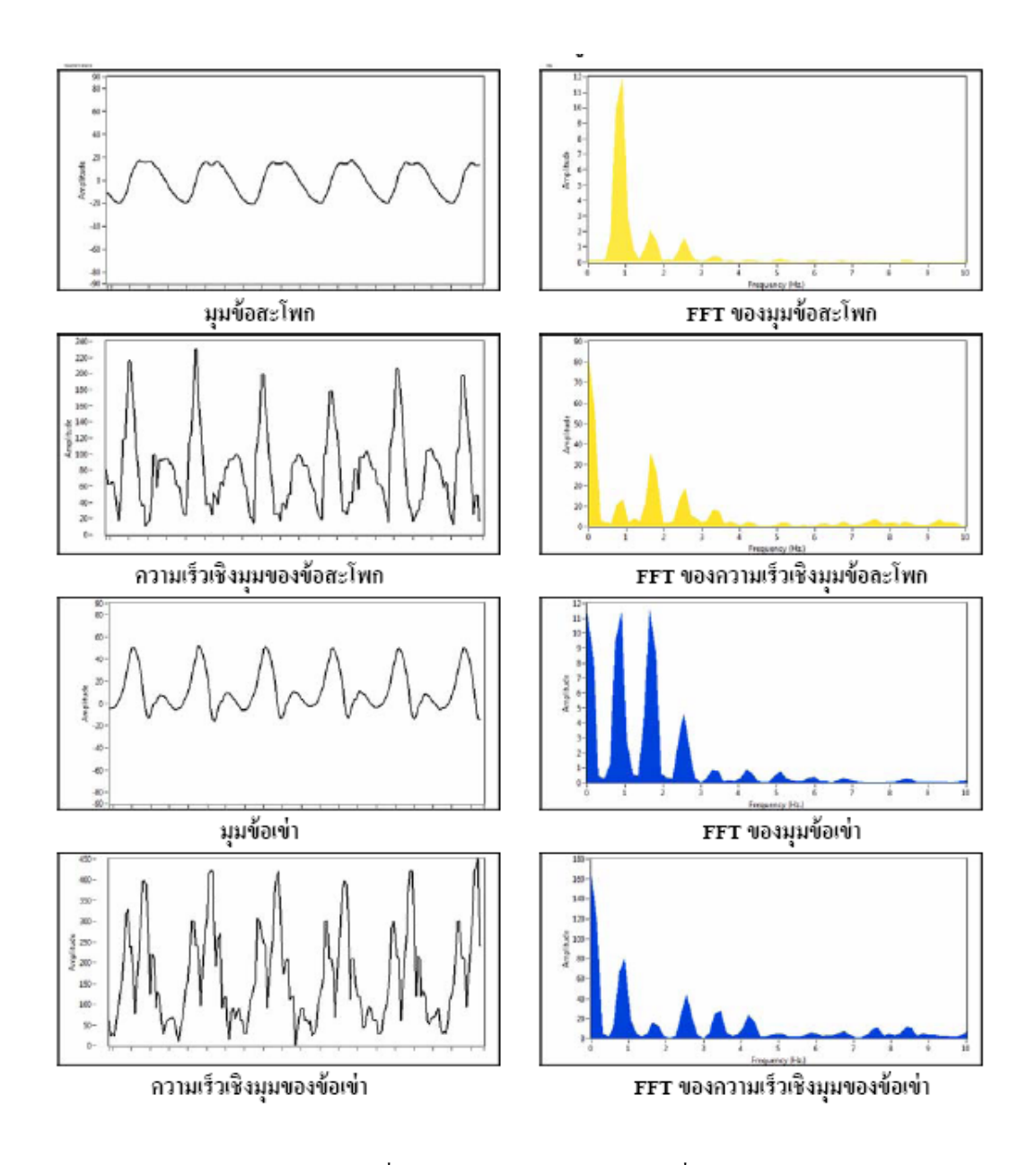

ภาพประกอบที่ 4-9 ผลการทดลองของผู้ทดสอบที่ 3 ขาขวา

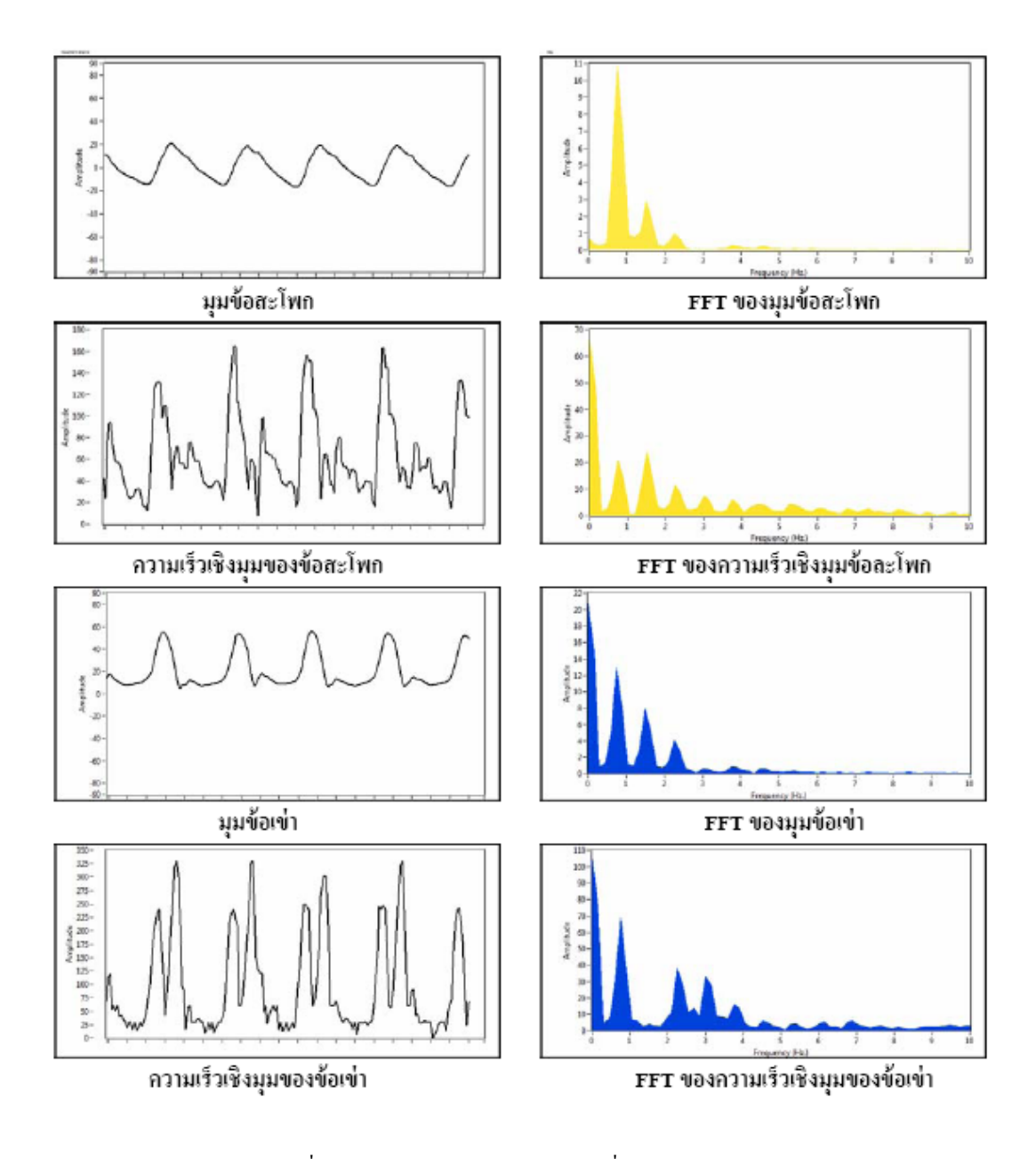

# ตัวอย่างผลการทดลองของผู้ทดสอบที่ 5 ขาซ้าย (ผู้พิการขาขวา)

ภาพประกอบที่ 4-10 ผลการทดลองของผู้ทดสอบที่ 5 ขาซ้าย (ผู้พิการขาขวา)

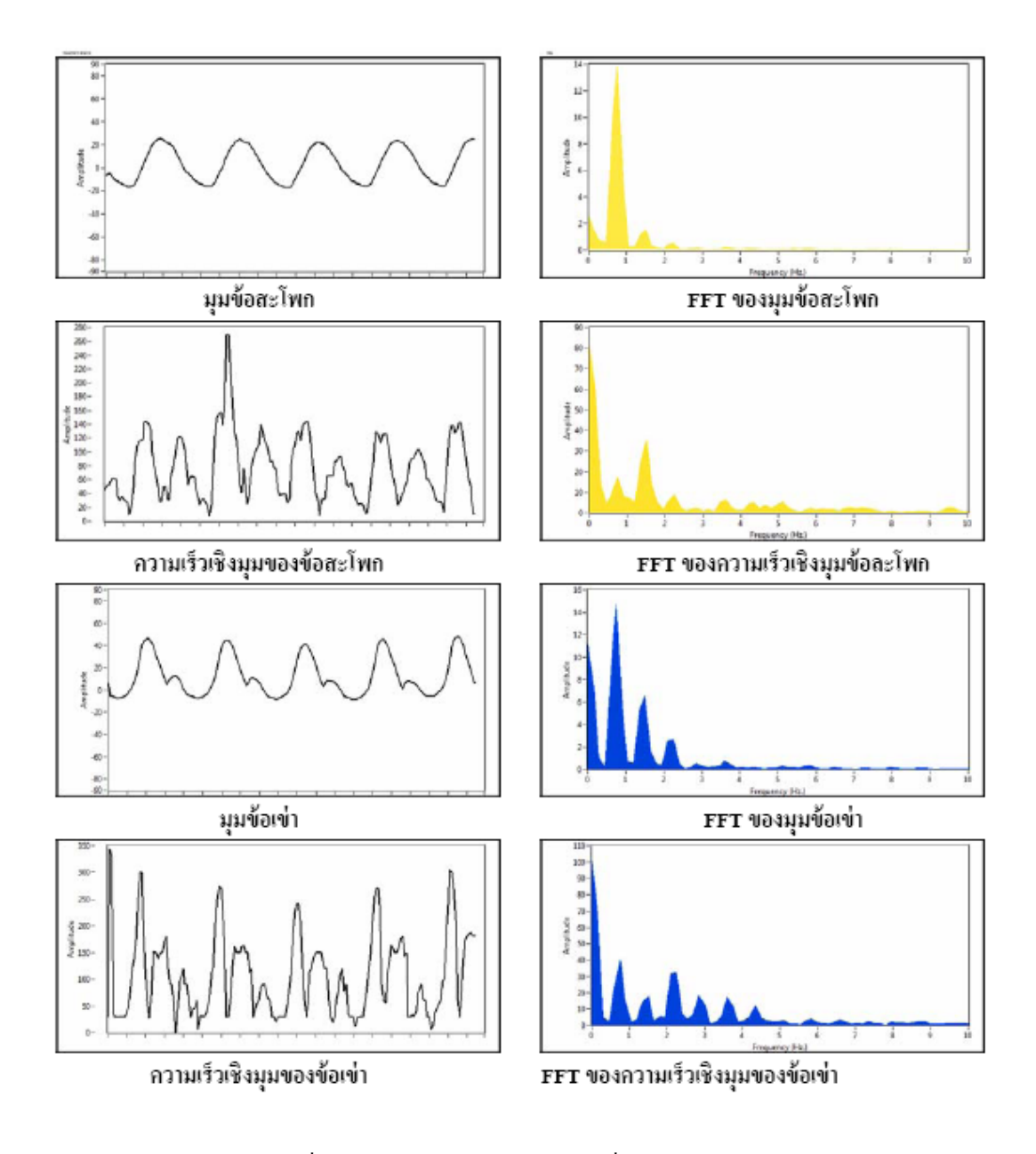

# ตัวอย่างผลการทดลองของผู้ทดสอบที่ 5 ขาขวา (ผู้พิการขาขวา)

ภาพประกอบที่ 4-11 ผลการทดลองของผู้ทดสอบที่ 5 ขาขวา (ผู้พิการขาขวา)

## **4.3 การวเคราะห ิ ์ ผลการทดลอง**

(1) ผลการวิเคราะห์มุมข้อสะโพกและมุมของข้อเข่าของ<u>ขาข้างซ้าย</u> จากผลการทดลอง ผู้ทดสอบลำดับที่ 5 เป็นผู้ที่มีความผิดปกติ พิการขาข้างขวา ตั้งแต่ข้อเข่าลงมา และทำการใส่ขาเทียมในขณะทดสอบ โดยผลการทดลอง แบ่งเป็นการวิเคราะห์ ในข้อมูลทางความถี่ของสัญญาณ และค่าแอมพลิจูดของสัญญาณ

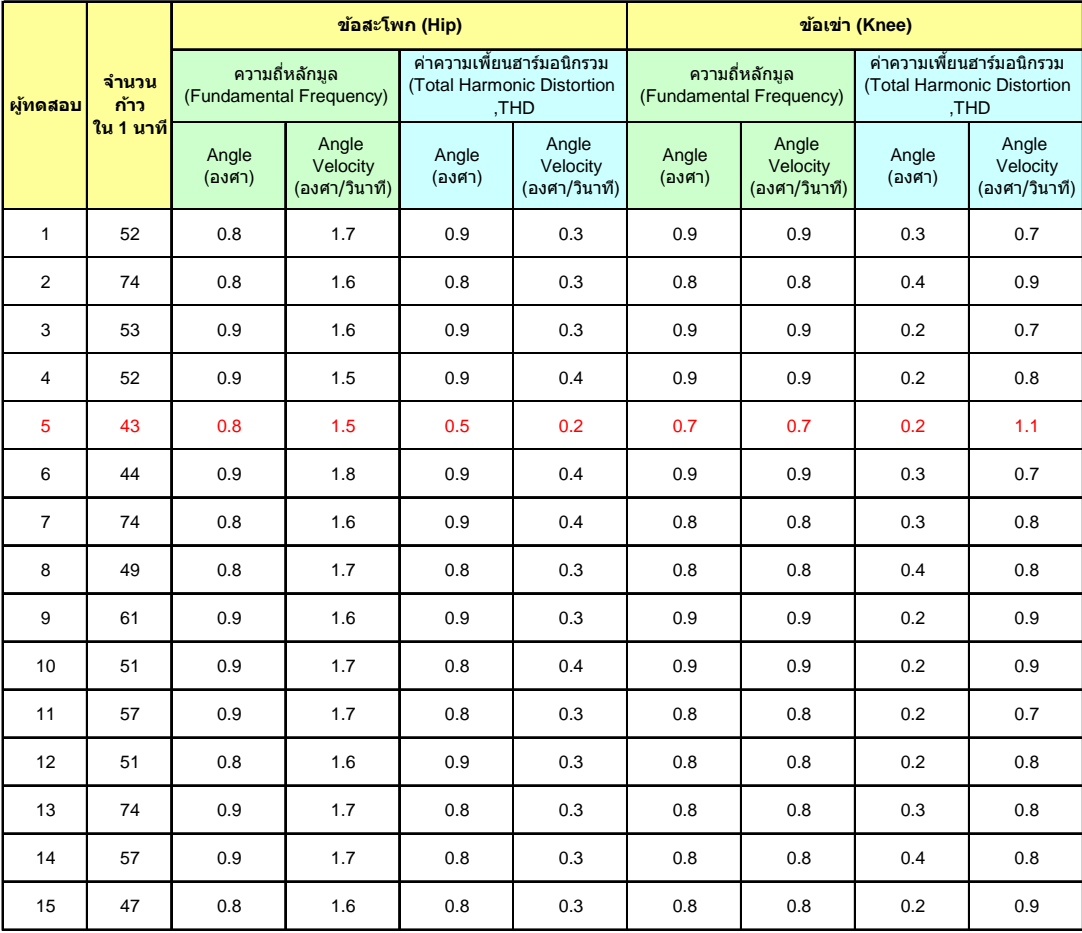

์<br>ตารางที่ 4-2 ผลการวิเคราะห์ค่ามุมข้อสะโพกและข้อเข่าทางความถี่ของขาข้างซ้าย

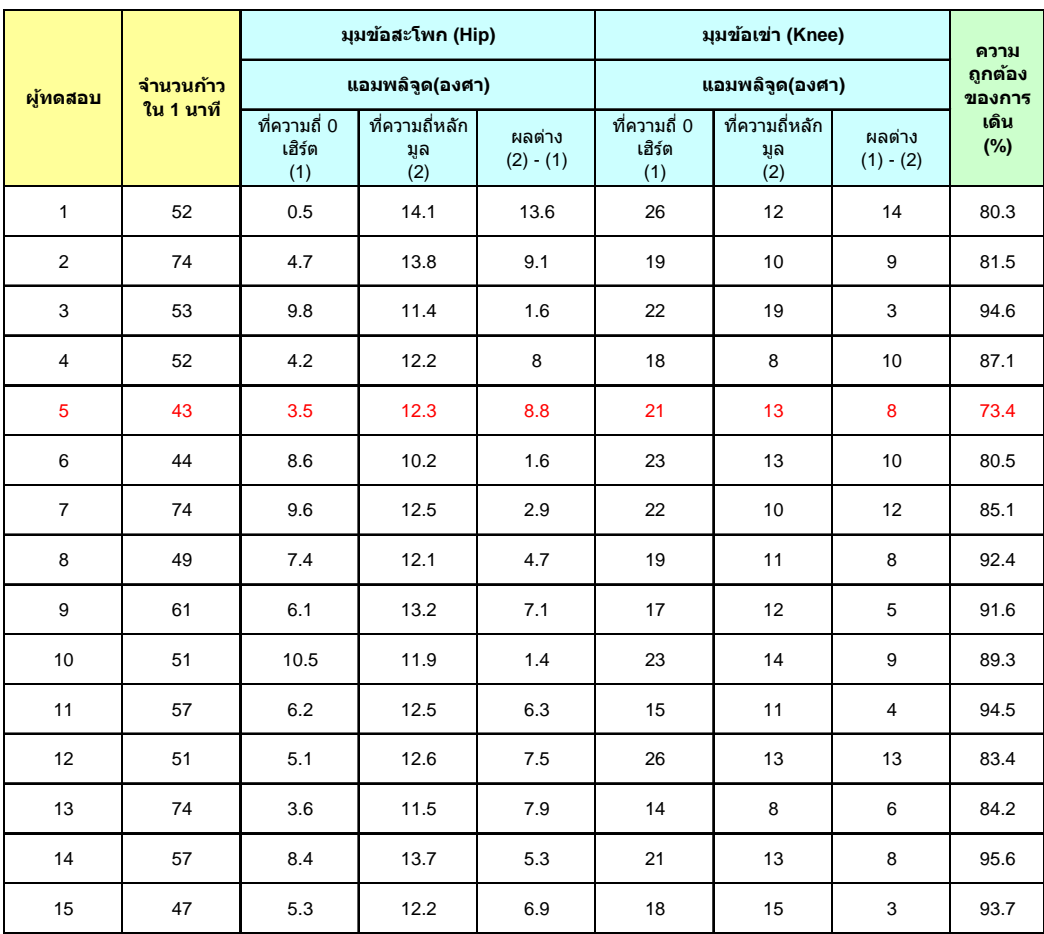

ี ตารางที่ 4-3 ผลการทดลองวิเคราะห์ค่ามุมข้อสะโพกและข้อเข่าทางแอมพลิจูดของขาข้างซ้าย

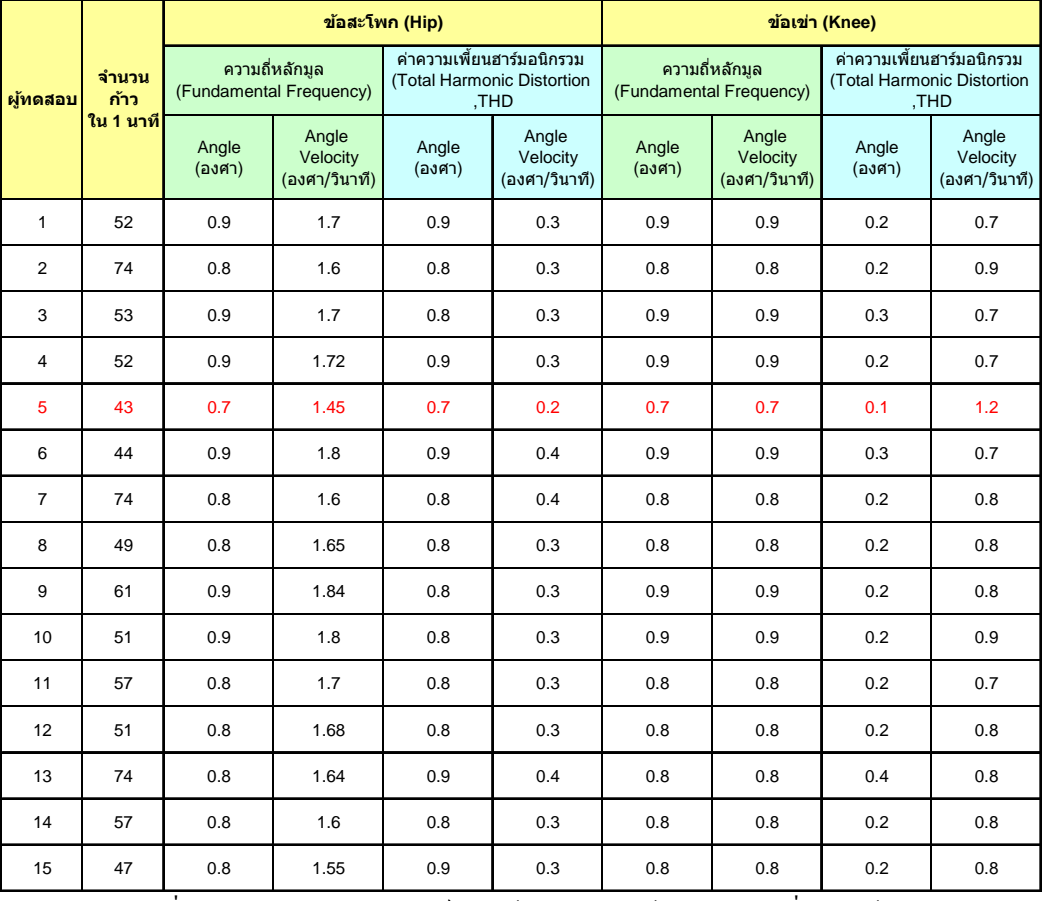

# (2) ผลการวิเคราะห์มุมข้อสะโพกและมุมของข้อเข่าของ<u>ขาข้างขวา</u>

ิตารางที่ 4-4 ผลการทดลองวิเคราะห์ค่ามุมข้อสะโพกและข้อเข่าทางความถี่ของขาข้างขวา

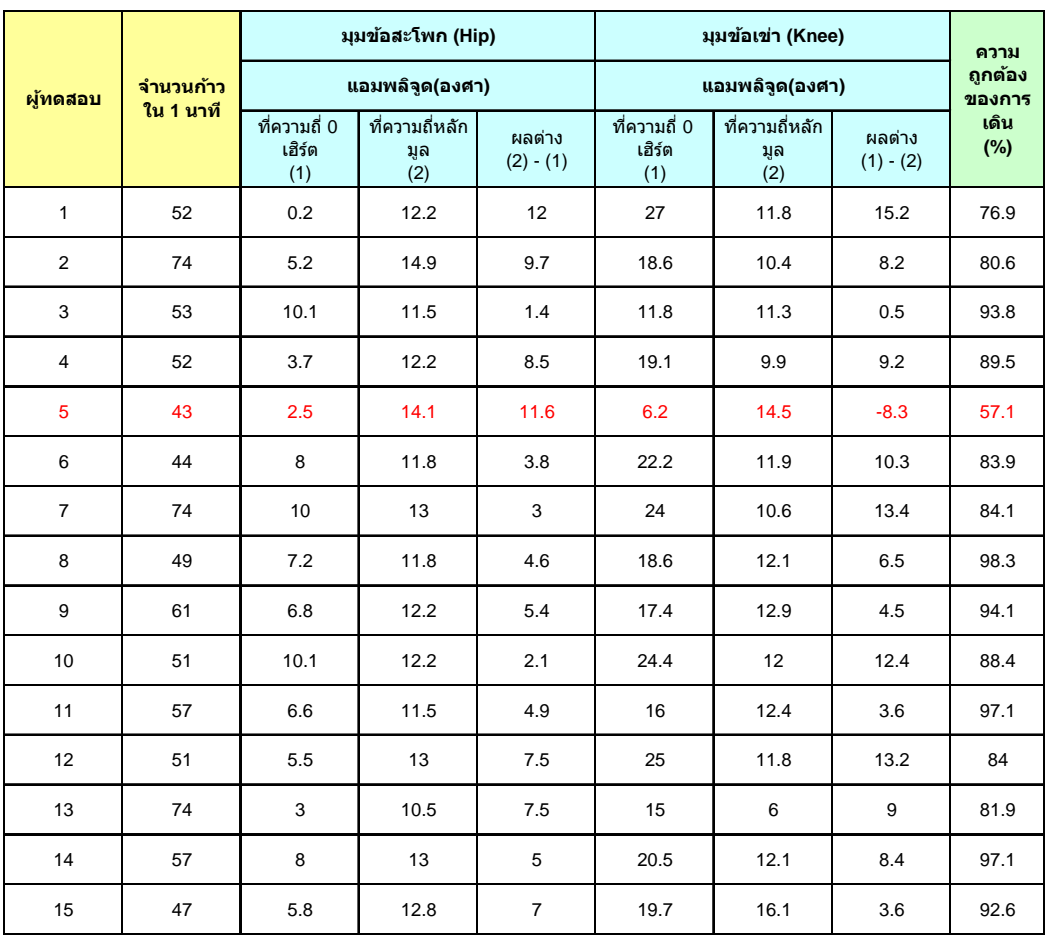

์<br>ตารางที่ 4-5 ผลการทดลองวิเคราะห์ค่ามุมข้อสะโพกและข้อเข่าทางแอมพลิจูดของขาข้างขวา

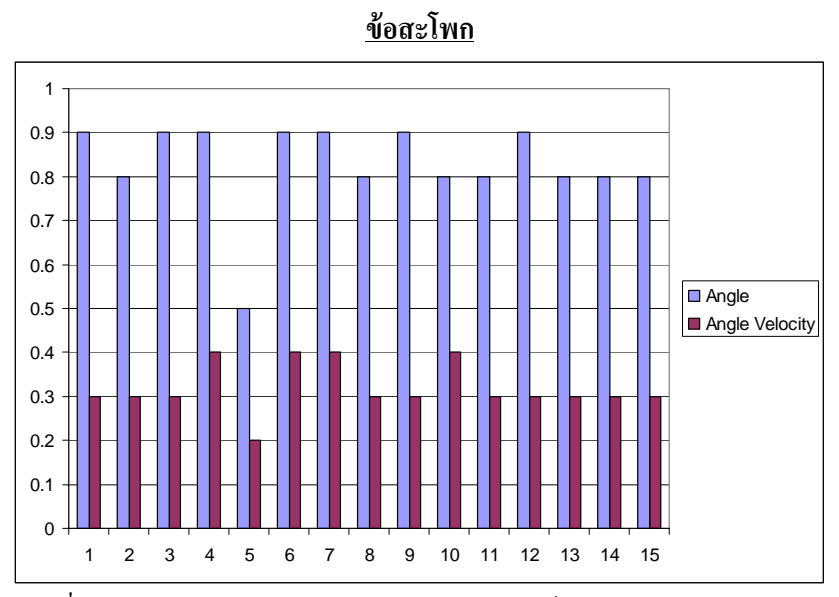

(3) ผลการเปรียบเทียบค่า THD ขาข้างซ้ายและขาข้างขวาของผู้ทดสอบ

ภาพประกอบที่ 4-12 การเปรียบเทียบ THD ของค่ามุมและค่าความเร็วเชิงมุมของข้อสะ โพกของขาข้างซ้าย

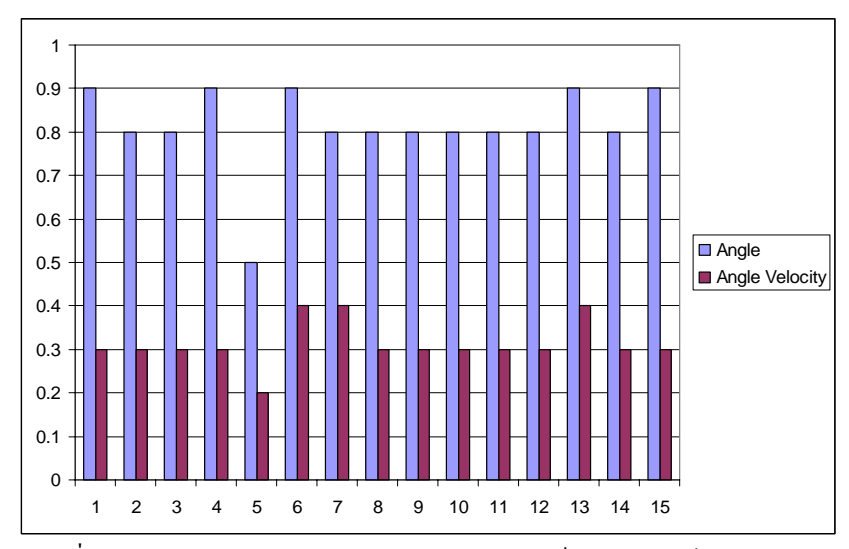

ภาพประกอบที่ 4-13 การเปรียบเทียบ THD ของค่ามุมและค่าความเร็วเชิงมุมของข้อสะโพกของขาข้างขวา

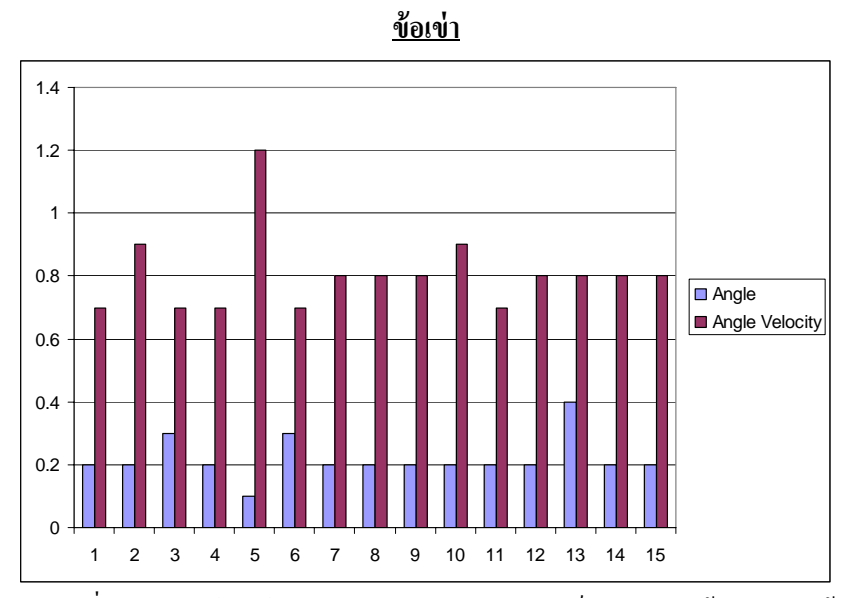

ภาพประกอบที่ 4-14 การเปรียบเทียบ THD ของค่ามุมและค่าความเร็วเชิงมุมของข้อเข่าของขาข้างซ้าย

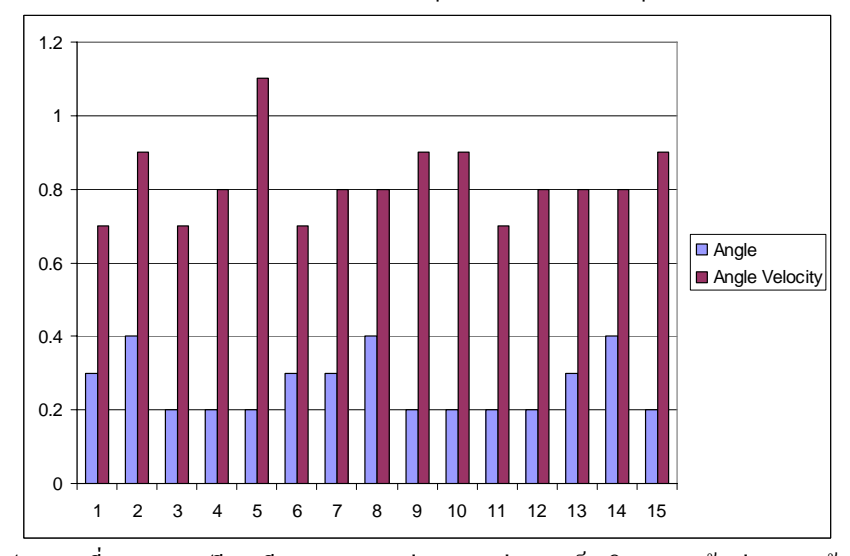

ภาพประกอบที่ 4-15 การเปรียบเทียบ THD ของค่ามุมและค่าความเร็วเชิงมุมของข้อเข่าของขาข้างขวา

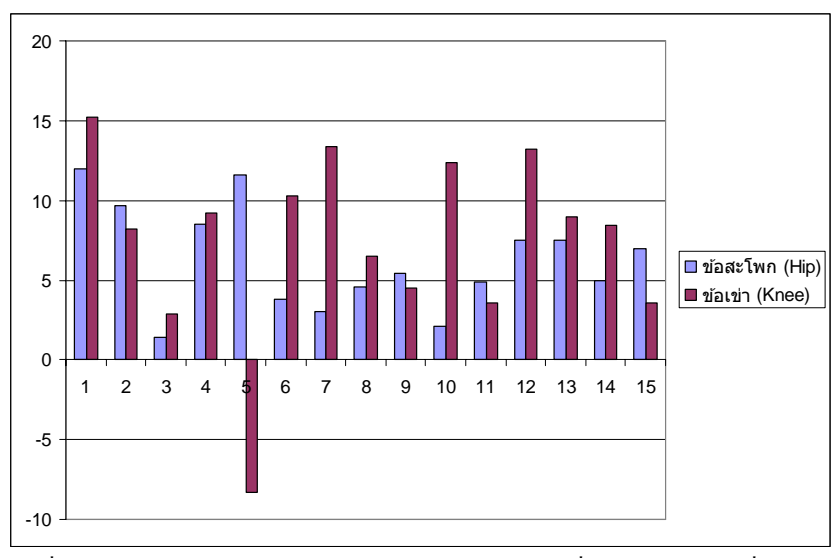

(4) ผลการเปรียบเทียบค่าผลต่างของแอมพลิจูดของความถี่ 0 เฮิร์ตและความถี่หลักมูล (Fundamental frequency) ขาข้างซ้ายและขาข้างขวาของผู้ทดสอบ

ภาพประกอบที่ 4-16 การเปรียบเทียบค่าผลต่างของแอมพลิจูดของความถี่ 0 เฮิร์ตและความถี่หลักมูลขาข้างขวา

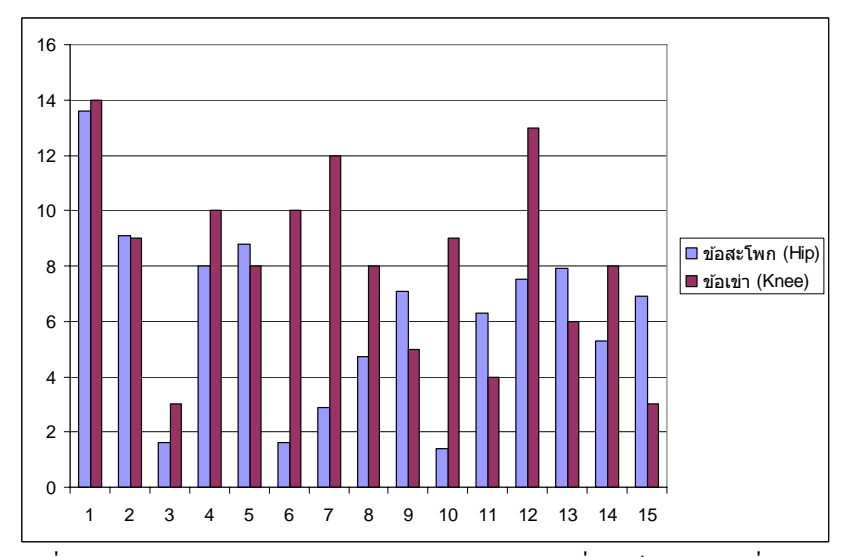

ภาพประกอบที่ 4-17 การเปรียบเทียบค่าผลต่างของแอมพลิจูดของความถี่ 0 เฮิร์ตและความถี่หลักมูลขาข้างซ้าย

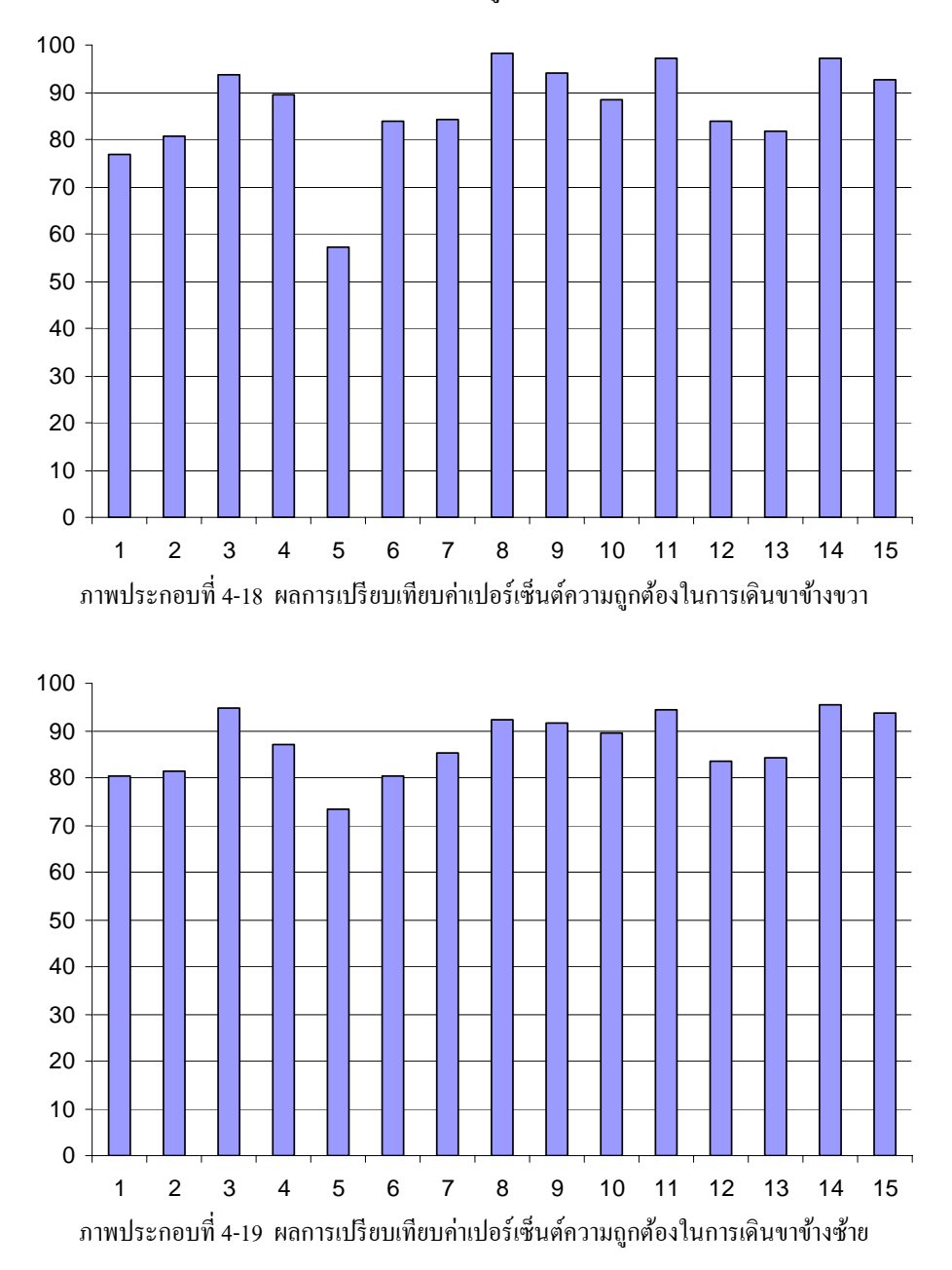

(5) ผลการเปรียบเทียบค่าเปอร์เซ็นต์ความถูกต้องในการเดินขา
### **4.4 วจารณ ิ ์ ผลการทดลอง**

จากผลการทดลอง สามารถสรุปค่าต่างๆ ในการเดินของผู้ทดสอบมีค่าดังนี้ (1) ขอสะโพก ้ - ความถี่ของความเร็วเชิงมุม มีค่าเป็น 2 เท่าของความถี่ของค่ามุม - THD ค่ามุม มีค่าอยู่ในช่วง 0.8-0.9 ค่าความเร็วเชิงมุม มีค่าอยู่ในช่วง 0.3-0.4 - ผลต่างแอมพลิจูคของความถี่ 0 เฮิร์ต และ ความถี่หลักมูล มีค่าอยู่ในช่วง  $1 - 13$  $(2)$  ข้อเข่า - ความถี่ของความเร็วเชิงมุม มีค่าเป็น 1 เท่าของความถี่ของค่ามุม - THD ค่ามุม มีค่าอยู่ในช่วง 0.2-0.3 ค่าความเร็วเชิงมุม มีค่าอยู่ในช่วง 0.7-0.9 - ผลต่างแอมพลิจูคของความถี่ 0 เฮิร์ต และ ความถี่หลักมูล มีค่าอยู่ในช่วง 2 – 16 (3) ค่าเปอร์เซ็นต์ความถูกต้องในการเดิน ค่าปกติส่วนใหญ่  $\overline{\mathfrak{g}}$   $\overline{\mathfrak{g}}$   $\overline{\mathfrak{$ 

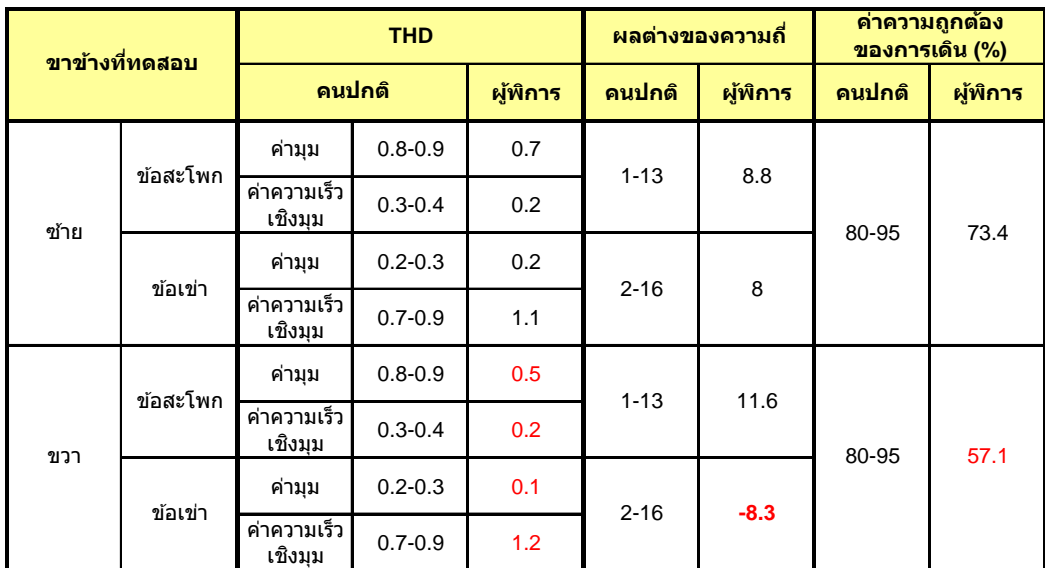

ี่ เมื่อเปรียบเทียบค่าต่างๆ กับผู้ทดสอบปกติ (ใช้ผลการทดสอบของผู้ทดสอบที่ 3) กับผู้ พิการซึ่งพิการขาข้างขวาตั้งแต่เข่าลงมาและ ใส่ขาเทียมใน ขณะทดสอบสามารถสรุปใค้ดังนี้

ิตารางที่ 4-6 ผลการเปรียบเทียบค่าต่างๆ กับผู้ทดสอบที่ 5 ซึ่งพิการขาข้างขวา

ึ จากตารางที่ 4-6 พบว่าค่า THD ขาข้างขวาของผู้พิการ ค่อนข้างมีค่าแตกต่างจากคนปกติ โดยค่าผลต่างแอมพลิจูดของความถี่หลักมูลและความถี่ 0 เฮิร์ต ของข้อเข่าซึ่งก็คือค่าความสามารถ ่ ในการยืดเข่า ในช่วงการเดิน พบว่า ค่าของผู้พิการมีค่าแตกต่างจากคนปกติมาก หมายถึง ในช่วง Heel strike ผู้พิการไม่สามารถยืดเข่าได้สุด มีลักษณะการเดินแบบย่อง ซึ่งเป็นเพราะไม่สามารถยืด-งอข้อเท้าในขณะช่วง Mid swing ไปจนถึงช่วง Deceleration ได้ เนื่องจากเป็นขาเทียม และผลของ ้ ค่าความถูกต้องในการเดิน มีค่าต่ำกว่าค่าของคนปกติอยู่ค่อนข้างมาก ซึ่งสามารถช่วยวิเคราะห์หา สาเหตุการเดินที่ผดปกต ิ ิได้

## **บทท 5 ี่**

## **สรุปและวจารณ ิ ์ ผลการทดลอง**

# **5.1 สรุปผลการทดลอบการทดสอบปรับเทยบเคร ี ื่องมือวดั**

ึ จากผลการทดลองเปรียบเทียบผลการคำนวณหาค่ามุมของข้อสะโพกและข้อเข่าเทียบกับค่า ้ มุมที่ถูกต้องสามารถหาค่าความผิดพลาดการวัด ได้ดังนี้

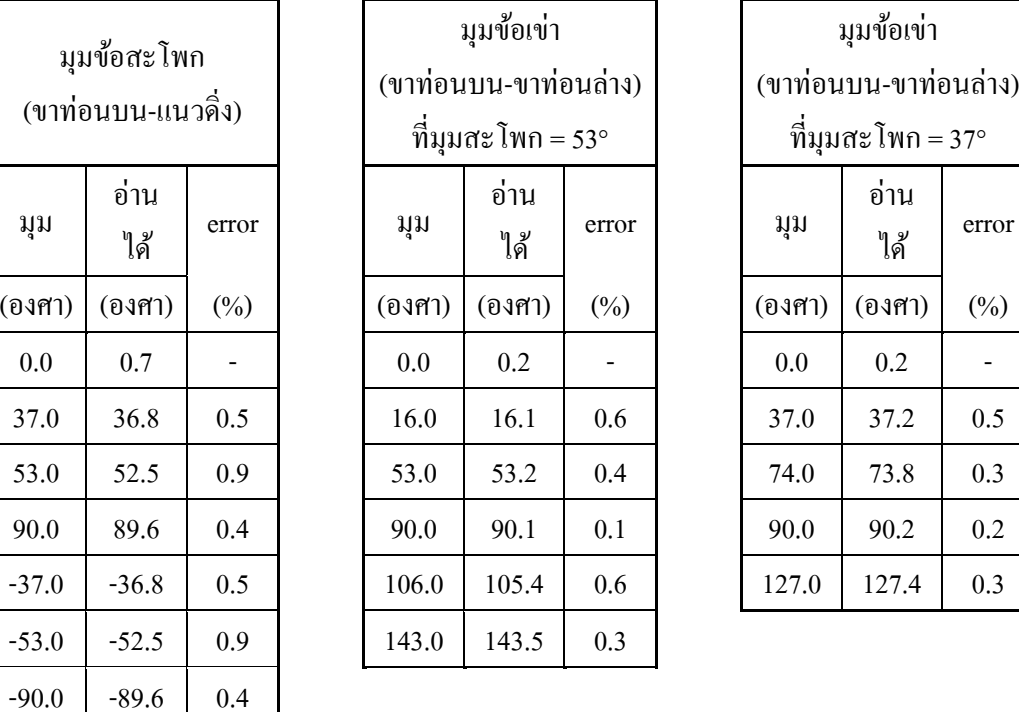

.<br>|ตารางที่ 5-1 สรุปค่าความผิดพลาดของการอ่านค่ามุมของเครื่องมือวัด

้ จากผลการทดสอบการคำนวณหาค่ามุมของเครื่องมือวัด สามารถหาค่าความผิดพลาดได้ดัง ้ แสดงในตารางที่ 5-1 จะเห็นได้ว่าค่า error มีค่าน้อยกว่า 1 เปอร์เซ็นต์ และมีค่าความละเอียดในการ ้ คำนวณตำแหน่งของมาร์คเกอร์อยู่ที่ 1.7 มิลลิเมตร ที่ระยะห่างจากกล้องถึงมาร์คเกอร์ 2 เมตร (Position accuracy = 1.7 mm. at 2.00 m from marker) และจากค่าความสัมพันธ์ระหว่างค่ามุม ิทดสอบและมุมที่อ่านได้ สามารถหาค่าความเป็นเชิงเส้นในการทำงานของเครื่องมือวัดได้ใน ภาพประกอบที่ 5-1 ถึง 5-3

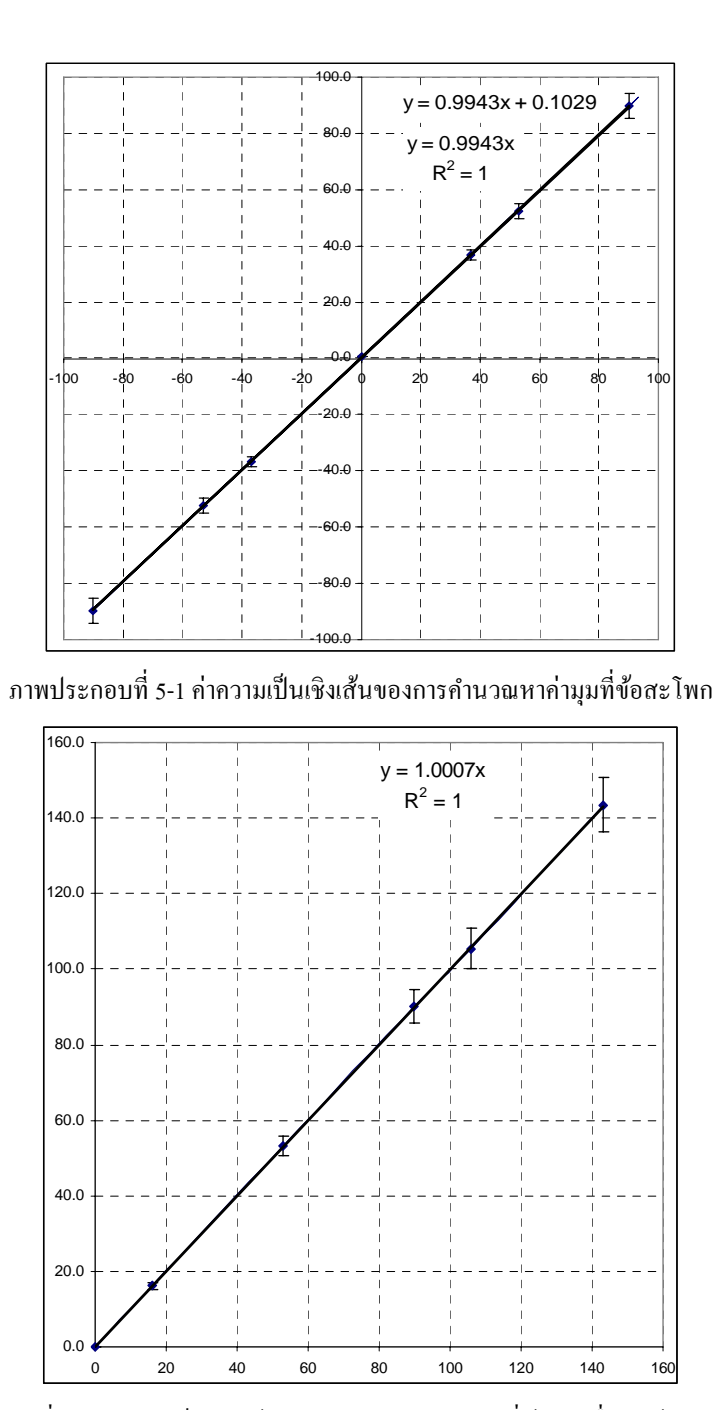

ภาพประกอบที่ 5-2 ค่าความเป็นเชิงเส้นของการคำนวณหาค่ามุมที่ข้อเข่า เมื่อมุมข้อสะโพก = 53 $^{\sf o}$ 

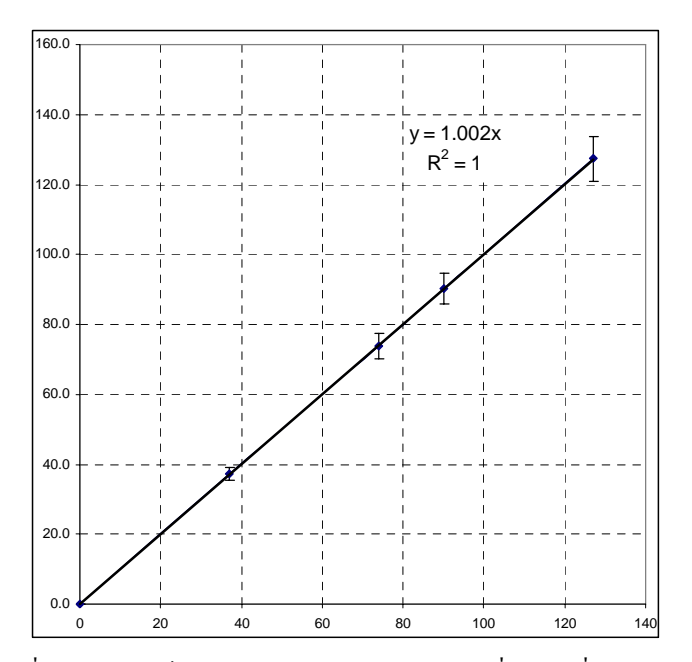

ภาพประกอบที่ 5-3 ค่าความเป็นเชิงเส้นของการคำนวณหาค่ามุมที่ข้อเข่า เมื่อมุมข้อสะโพก = 37 $^{\circ}$ 

้จากภาพประกอบที่แสดงค่าความเป็นเชิงเส้นของการคำนวณค่ามุมที่ได้จากการประมวล ผลทางภาพจากตำแหน่งการติด มาร์คเกอร์ (Marker) ในแต่ละมุมทดสอบ ได้สมการความสัมพันธ์ คือ y =0.9943 $\rm x$   $\rm R^2$ =1, y=1.0007 $\rm x$   $\rm R^2$ =1 และ y = 1.002 $\rm x$   $\rm R^2$ =1 จากสมการความสัมพันธ์ทั้ง 3 ค่า ี สามารถสรุปได้ว่าเครื่องมือในการทดลองสามารถคำนวณหาค่ามุมได้อย่างแม่นยำและเป็นเชิงเส้น

## **5.2 วเคราะห ิ ์ ผลการทดลองกบกล ั ุ่มตัวอย่าง**

ิ จากการทดลอง ได้ยกตัวอย่างผลการทดสอบจากกลุ่มตัวอย่างจำนวน 15 คนซึ่งเป็นเพศชาย 12 คน และเพศหญิง 3 คน ที่ความสูงตั้งแต่ 147 ซม. ถึง 181 ซม. ซึ่งมีผู้พิการ โดยมีความพิการที่ขา ขวาขาใตเข้ ่าลงไป และมีการใส่ขาเทียมในการทดสอบ จากผลการทดลองไดค้่ามุมและความเร็ว ้ เชิงมุมของข้อเข่าและข้อสะโพก พบว่า การนำข้อมูลสัญญาณมาวิเคราะห์ในทางความถี่ การ ้วิเคราะห์ทางแอมพลิจูดของสัญญาณ และการเปรียบเทียบค่า ความผิดเพี้ยนของรูปคลื่น พบว่าใน ึกรณีของผู้พิการขาขวา (ผู้ทดสอบที่ 5) มีแนวโน้มของค่าที่แตกต่างจากผู้ทดสอบคนอื่นๆ และจาก ึ การวิเคราะห์การเดินโดยใช้การจำแนกช่วงการเดินปกติ พบว่า ผู้พิการขาขวา มีเปอร์เซ็นต์การเดินที่ ถูกต้องต่ำที่สุด ซึ่งจากผลการทดลองที่ได้จากงานวิจัยนี้ ช่วยในการวิเคราะห์การเดินของมนุษย์ได้ ่ ในระดับหนึ่ง ซึ่งในการวิเคราะห์การเดินของมนุษย์นั้น ยังต้องใช้ข้อมูลอื่นๆ ประกอบการวิเคราะห์ เพิ่ มเติม

#### **5.3 สรุปผลการทดลอง**

การวิจัยนี้ในเบื้องต้นใด้ตั้งสมมติฐานว่า การใช้ มาร์คเกอร์ (Marker) ที่เป็นแสง (Active) แทน มาร์คเกอร์ (Marker) แบบสี (Passive) สามารถใช้บอกตำแหน่งในการวิเคราะห์ค่ามุมได้ จาก การทดลองการคัดแยก มาร์คเกอร์ (Marker) ออกจากภาพ สามารถใช้กระบวนการทางภาพคัดแยก ออกมา โดยสามารถแยกแยะออกจากพื้นหลังที่มีสีทั่วไปได้ ไม่จำเป็นต้องใช้พื้นหลังพิเศษ

ึ การคำนวณค่ามุมจากตำแหน่งของ มาร์คเกอร์ (Marker) ที่ได้จากกล้อง และนำไปคำนวณมี ้ ความแม่นยำ จากการทดสอบการปรับเทียบโดยการกำหนดมุมมาตรฐานที่ใช้ในการทดสอบต่างๆ ี และบันทึกข้อมูลค่ามุมที่เครื่องมือสามารถอ่านค่าได้ ค่าความผิดพลาดในการคำนวณค่ามุมที่แท้จริง ้ อยู่ในเกณฑ์ต่ำมาก และมีความเป็นเชิงเส้นในการหาค่ามุม ซึ่งสามารถสรุปได้ว่า การคำนวณค่ามุมี ี่ มีความแม่นยำและมีความเป็นเชิงเส้นในช่วงมุมที่กำหนด

ึ จากการแยกแยะช่วงและแต่ละขั้นตอนในการเดินที่เป็นปกตินั้น โปรแกรมทำงานได้ ถูกต้องตามขั้นตอนการเดิน จะเห็น ได้จากผลการแยกแยะขั้นตอนการเดิน เป็น ไปตามลำดับการเดิน ี ปกติ และสามารถหาค่ามุมต่างๆ ที่ช่วยการวิเคราะห์การเดินสำหรับผู้เชี่ยวชาญการวิเคราะห์การเดิน ได้

เครื่องมือที่ได้จากงานวิจัยนี้ สามารถหาค่าและช่วยวิเคราะห์ข้อมูลในการเดินเบื้องต้นได้ โดยข้อมูลที่ได้จากงานวิจัยเป็นข้อมูลเบื้องต้นซึ่งเพียงพอเมื่อเปรียบเทียบราคาของเครื่องมือวัดที่ใช้ ึ่งานกันอยู่ในปัจจุบัน จากผลการทดลอง โปรแกรมสามารถคำนวณหาค่าต่างๆ ได้ในเบื้องต้นที่ ้ เครื่องมือที่ใช้งานอยู่ในปัจจุบันสามารถหาได้ ที่มีความแม่นยำ เพื่อจะสามารถนำเครื่องมือที่ได้จาก ึ่งานวิจัยนี้ไปใช้งานแทนการใช้เครื่องมือที่มีราคาสูงที่ต้องนำเข้าจากต่างประเทศได้

#### **5.4 ข้อเสนอแนะ**

ในงานวิจัยนี้เป็นการวิจัยเบื้องต้นของเครื่องมือที่ช่วยในการวิเคราะห์การเดิน ซึ่งสามารถ ้วิเคราะห์ได้เพียงมมข้อสะโพกและมมข้อเข่า ซึ่งในอนาคต อาจมีการคำนวณหามมของข้อเท้า เพิ่มเติมเพื่อเพิ่มข้อมูลในการวิเคราะห์การเดิน ซึ่งจำเป็นต้องมีการเพิ่มเติมมาร์คเกอร์ที่ปลายเท้าเพิ่ม ้ อีกหนึ่งจุด และอาจร่วมกับเครื่องมือวิเคราะห์สัญญาณกล้ามเนื้อต่างๆ ต่อไป

ึ จากวิธีการทดลองในการวิจัยนี้ เป็นการทดลองโดยการใช้กล้องเพียงตัวเดียว จึงมีข้อจำกัด ทางด้านข้อมูลที่ใช้ในการวิเคราะห์การเดินที่เป็นปกติตามทฤษฎี เช่น ไม่สามารถหาค่า CG. การ เปรียบเทียบระยะการเดินใน 1 ช่วงของแต่ละขา เป็นต้น ซึ่งสามารถเพิ่มการทำงานของเครื่องมือ โดยการเพิ่มจำนวนกล้องวิดีโอเป็น 2 ตัว เพื่อให้สามารถคำนวณจากขาอีกข้างหนึ่ง ซึ่งจะสามารถ คำนวณหาค่าต่างๆ ได้มายิ่งขึ้น เนื่องจากงานวิจัยนี้เป็นงานวิจัยเบื้องต้นในการใช้ มาร์คเกอร์ (Marker) ที่ทำจาก LED และกล้องถ่ายวิดีโอ ที่สามารถหาได้ทั่วไป และสามารถใช้งานได้กับ คอมพิวเตอร์ทั่วไป ทำให้เครื่องมือมีราคาไม่สูง แต่สามารถคำนวณค่าเบื้องต้นในการวิเคราะห์การ ้ เดินได้ อาจใช้งานในการกายภาพบำบัดผู้ที่มีปัญหาในการเดิน ซึ่งการใช้กล้องทั่วไปก็ทำให้มี ้ ข้อจำกัดสำหรับงานที่มีความเร็วในการประมวลผลไม่สูงมาก เช่นไม่สามารถใช้ได้กับการวิเคราะห์ ิทางวิทยาศาสตร์การกีฬาที่ต้องการความเร็วในการจับภาพของกล้องสูงถึงประมาณ 1000 เฟรมต่อ วินาทีได้

#### **บรรณานุกรม**

- $[1]$  สุธี สุทัศน์ ณ อยุธยา, กายวิภาคศาสตร์ระบบการเคลื่อนใหว (Anatomy of the Locomotors System), คณะแพทยศาสตร์ มหาวิทยาลัยเชียงใหม่, พิมพ์ครั้งที่ 2, 2533.
- [2] ศักดิ์สิริ ศิริสัมพันธ์, "การวิเคราะห์การเคลื่อนที่ของแขนมนุษย์ด้วยการประมวลผลภาพบน ระบบปฏิบตัิการลินุกซ์", การประชุมวิชาการเครือข่ายวิศวกรรมเครื่องกลแห่งประเทศไทย คร้ังที่ 19, DRC035, 19-21 ตุลาคม 2548.
- [3] จักรกริช ชัยเทวรักษ์, "การวิเคราะห์การเคลื่อนไหวของชิ้นส่วนขาของมนุษย์ในช่วงการ เดิน", การประชุมวิชาการเครือข่ายวิศวกรรมเครื่องกลแห่งประเทศไทยคร้ังที่19, DRC041, 19-21 ตุลาคม 2548.
- [4] J. M. Hausdorff, Gait disorders Evaluation and Management, 1 st ed. New York: Taylor & Francis Group, 2005.
- [5] B Gao, Accuracies of Skin Marker Based Knee Motion Analysis using Different Techniques, University of Florida, USA, 2007.
- [6] L. Lucenic, Foot Gait Analysis and Simulation, Slovak University of Technology,Slovakia, 2006.
- [7] B. MacWilliams, MATLAB Applications in Gait Analysis, University of Utah Department of Bioengineering, USA, 2007.
- [8] The University of Texas, Plug-in-Gait Marker Placement, [Online]. Available:

http://www.uta.edu, July 20, 2008

- [9] Zebris Medical GmbH, 3D Real Time Gait Analysis on Treadmill or Walking Range, Max- Eyth-Weg, Germany, 2006
- [10] A. Kirk, Skeletal Parameter Estimation from Optical Motion Capture Data, University of California, Berkeley, USA.
- [11] L. Lee, Gait Analysis for Classification AI, Technical Report 2003-014, June 2003
- [12] "NI-Vision Assistant Tutorial", National Instrument Corporation, January, 2005
- [13] "IMAQ Vision Concepts Manual", National Instrument Corporation, January, 2005
- [14] "NI-IMAQ for USB Cameras", National Instrument Corporation, January, 2005
- [15] "Visual 3D ™" Qualisys AB Company, Sweden, 2008
- [16] H. M. Clayton and Henk C. Schamhardt, Measurement Techniques for Gait Analysis, EQUINE LOCOMOTION, page 55-76
- [17] "Motion monitoring", The Motion Monitoring, USA, 2008
- [18] M. Jamshidi, Fuzzy Logic and Control (Software and hardware application), 1 st. Ed. USA, Prentice Hall Inc, 1993

**ภาคผนวก**

**ภาคผนวกก**

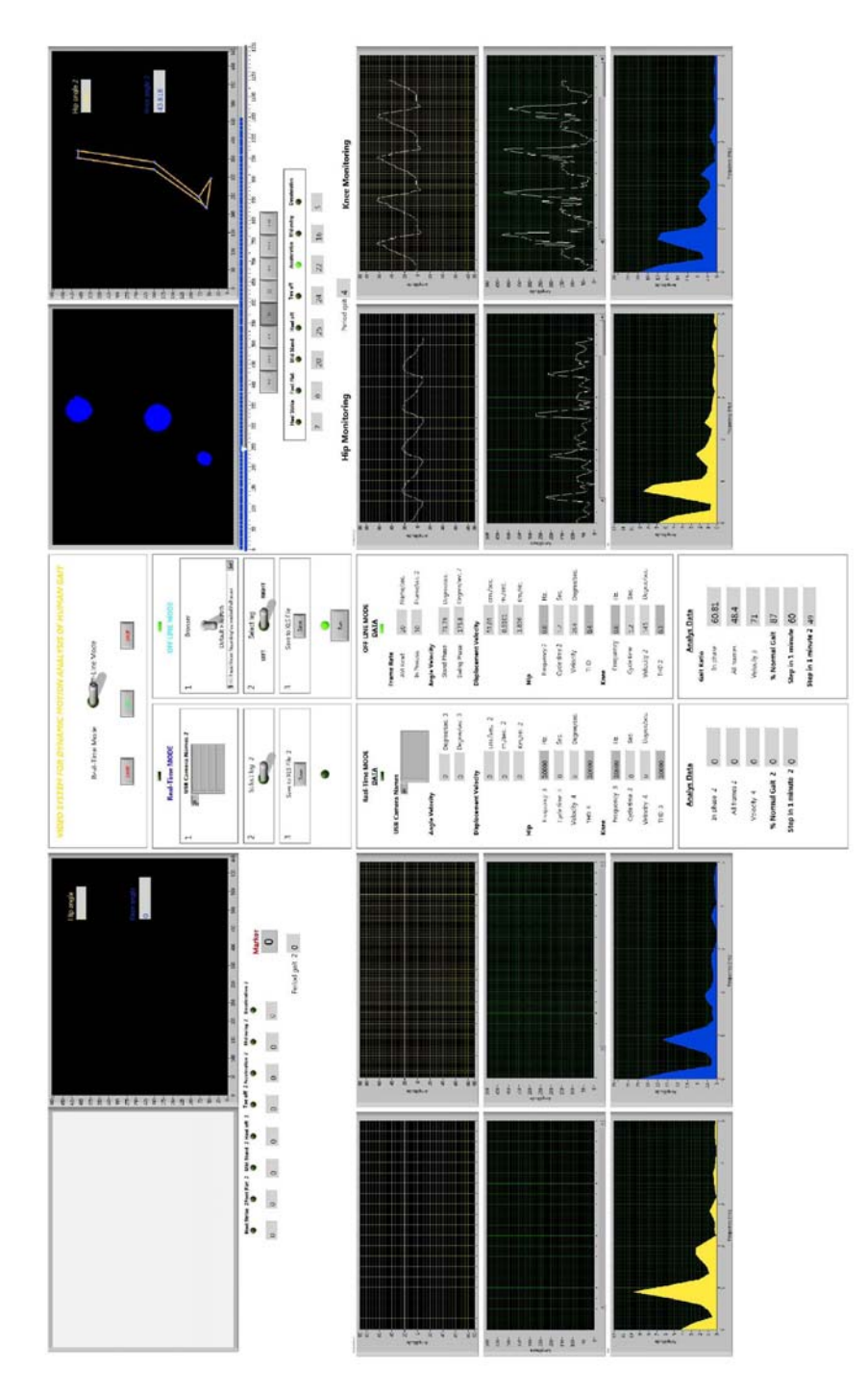

### **การแสดงผลการทางานของโปรแกรม ํ**

## **ภาพประกอบที่ก-1 หน้าแสดงผลการทางานของโปรแกรม ํ**

จากภาพประกอบที่ ก-1 ส่วนทางซ้ายเป็นการแสดงผลแบบ Real time และ ทางขวาเป็น การแสดงผลแบบ Off line โดยมีส่วนของแผงควบคุม (Control Panel) อยตรงกลาง ู่ โดยมีการ ทำงานของโปรแกรมดังนี้

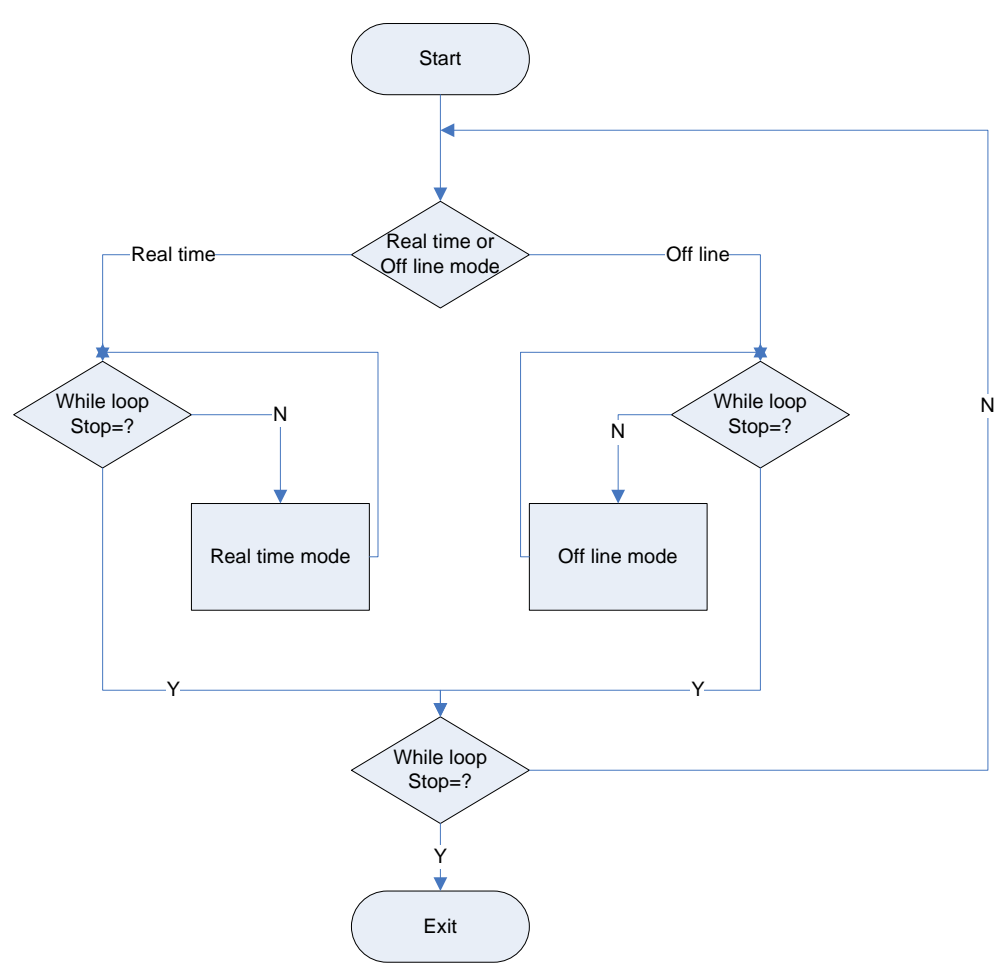

ึ ภาพประกอบที่ ก-2 แผนผังการทำงานของโปรแกรมในการเลือกโหมดการทำงาน

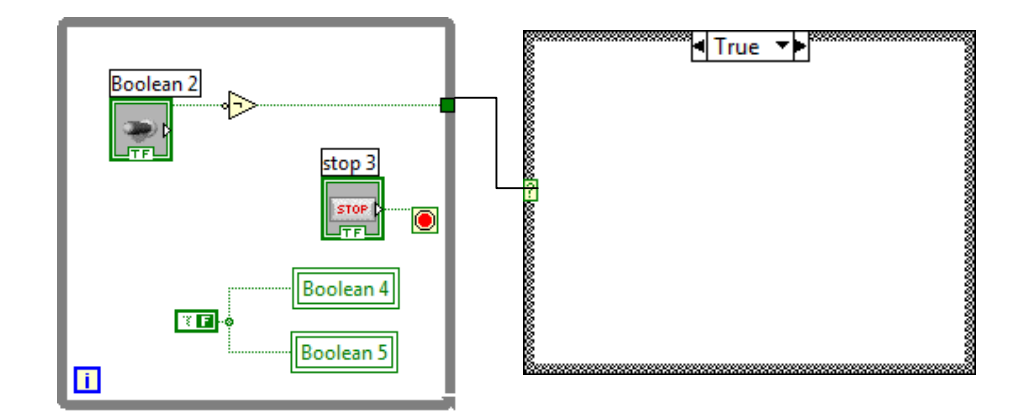

ภาพประกอบที่ ก-3 ฟังก์ชันการเลือกโหมดทำงานแบบ Real time (True) หรือ off line mode (False)

ภาคผนวก ข

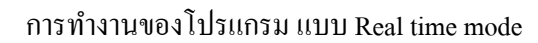

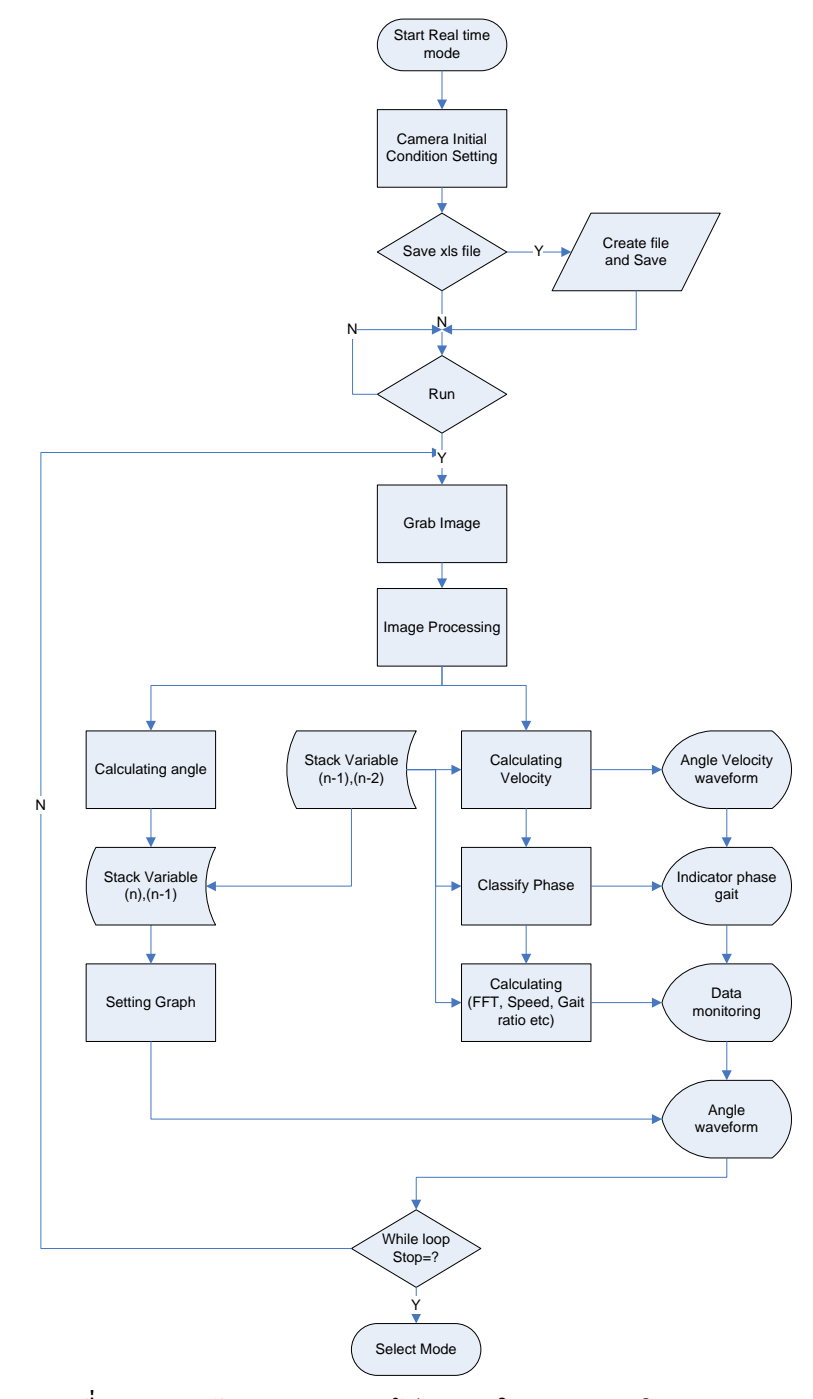

ภาพประกอบที่ ข-1 แผนผังการทำงานของโปรแกรมในแบบเวลาจริง (Real time mode)

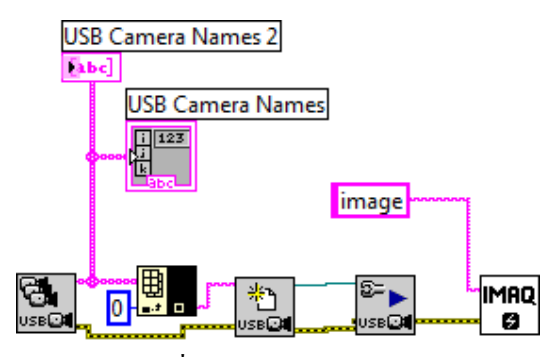

ภาพประกอบที่ ข-2 ส่วนการกำหนดค่าเริ่มต้นของกล้องวิดีโอ (Camera Initial Condition Setting)

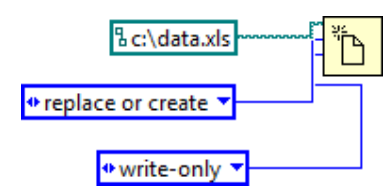

ภาพประกอบที่ ข-3 ส่วนของการกำหนดค่าเริ่มต้นการบันทึกข้อมูลเป็นไฟล์ .xls

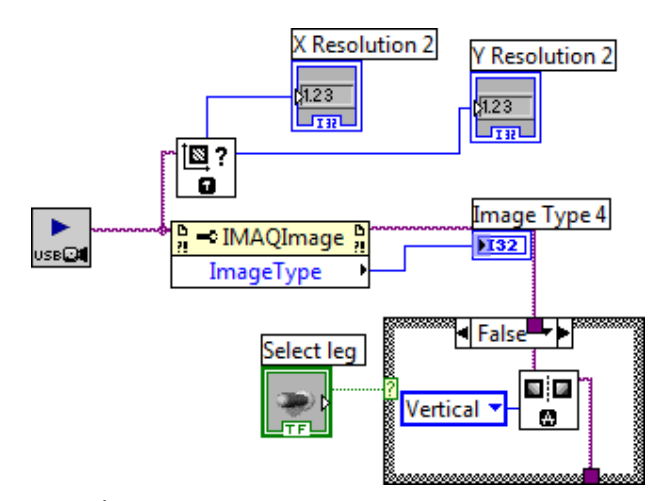

ภาพประกอบที่ ข-4 ส่วนของการดึงภาพจากหน่วยความจำ (Grab image)

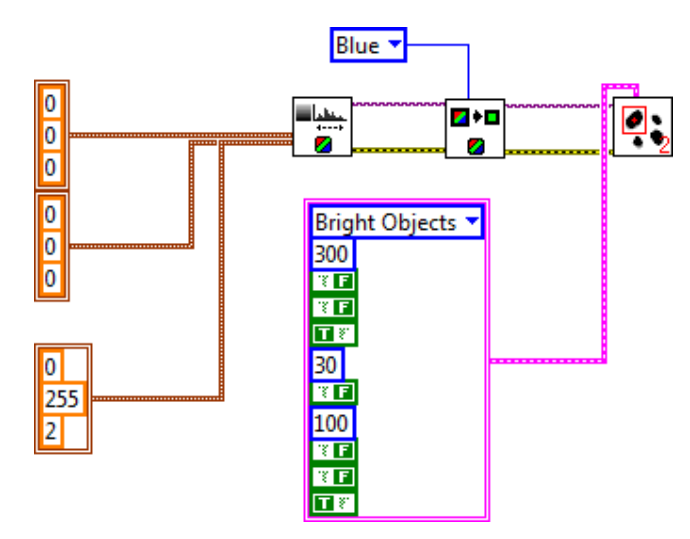

ภาพประกอบที่ ข-5 ส่วนของการทำกระบวนการทางภาพ (Image processing) ประกอบด้วยการปรับ ้ ความสว่าง ความเข้มแสง ของแต่ละสี ส่วนการแยกสี และการค้นหาวัตถุที่ต้องการ

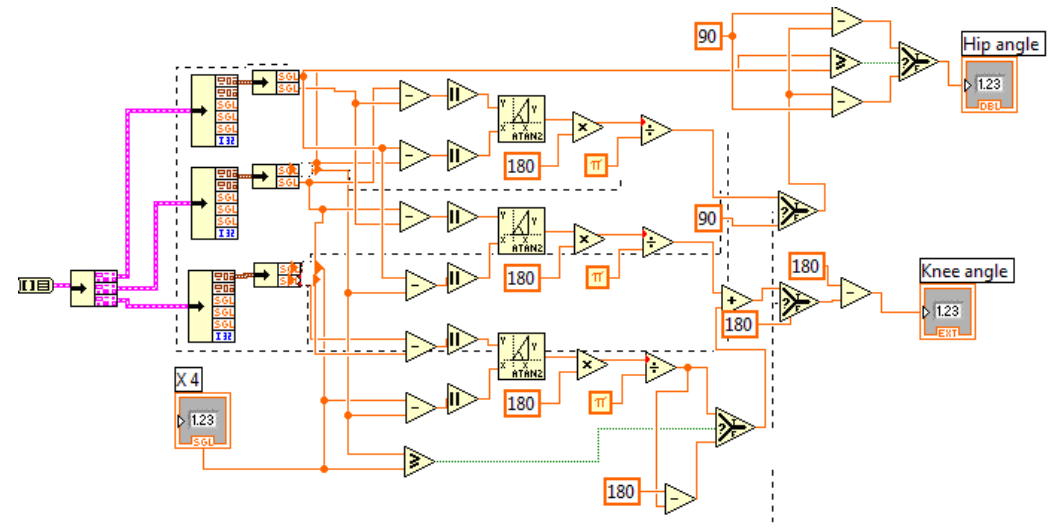

ภาพประกอบที่ ข-6 ส่วนของการคำนวณค่ามุมสะ โพกและข้อเข่าจากตำแหน่งของ Marker บนพิกัด

ระนาบ X-Y

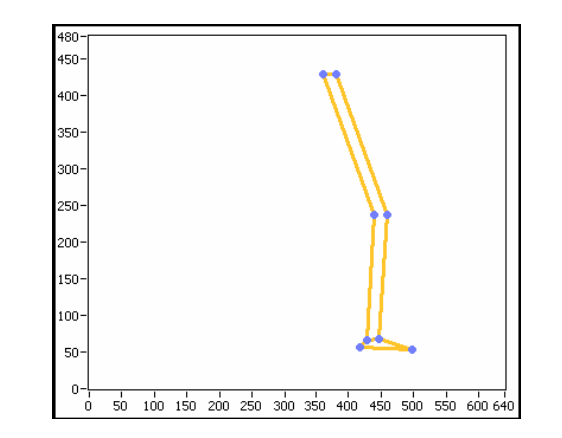

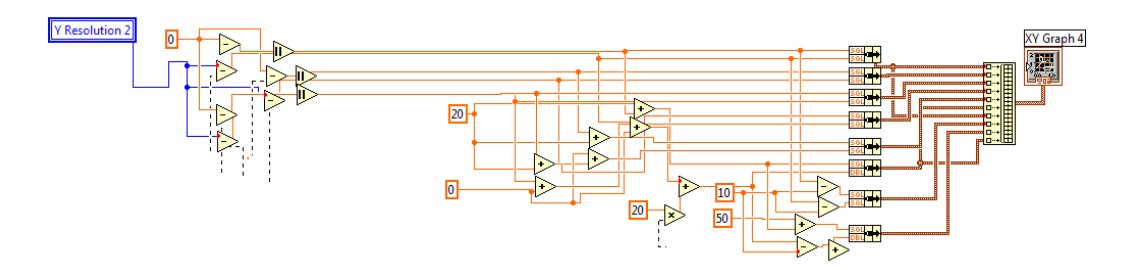

ภาพประกอบที่ ข−7 การคำนวณเพื่อแสดงผลจำลองการเดินแบบ 2 มิติ จากค่ามุมที่คำนวณได้

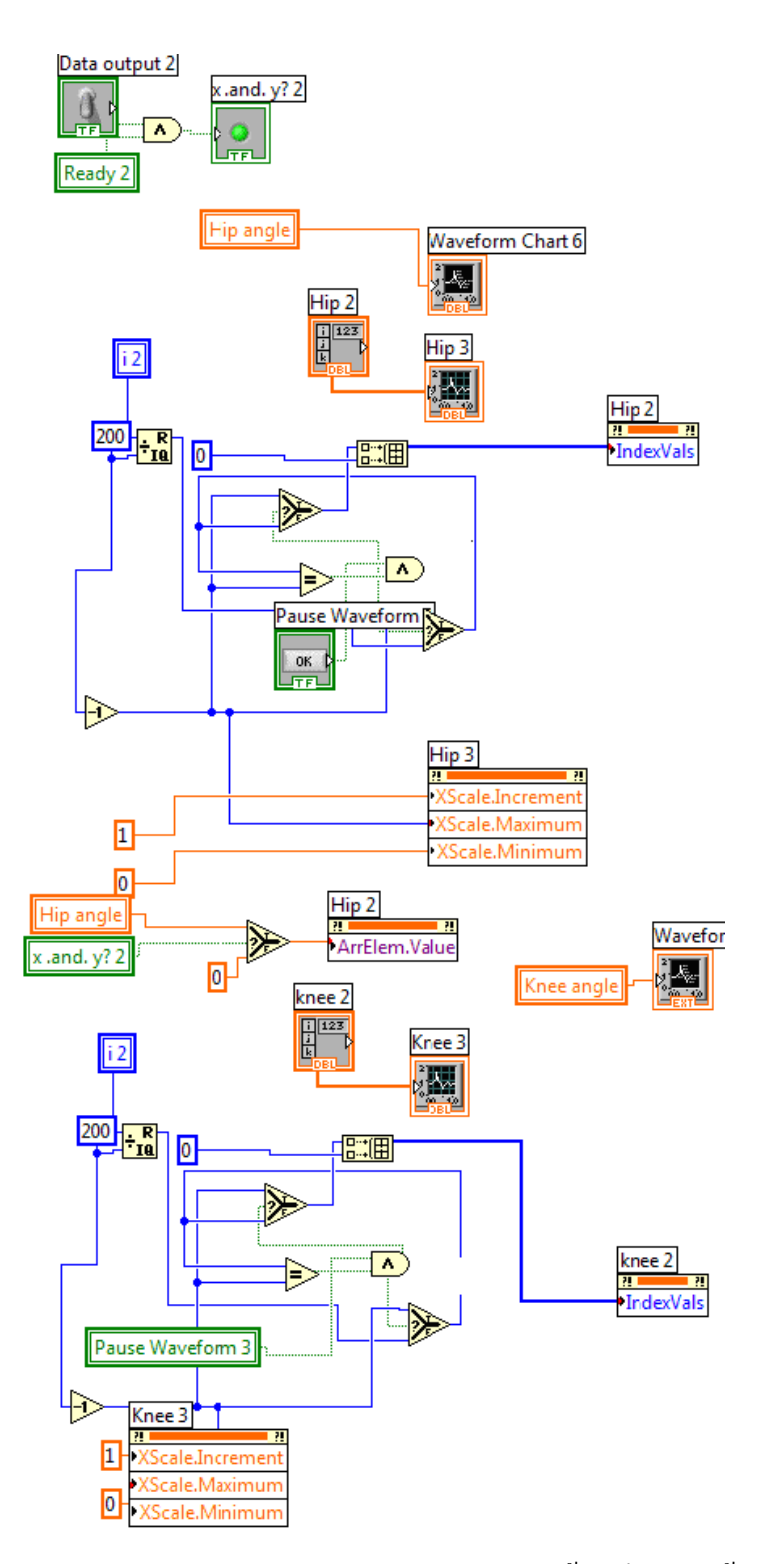

ภาพประกอบที่ ข-8 การกำหนดค่าการแสดงผล Waveform graph ของข้อสะ โพกและข้อเข่า

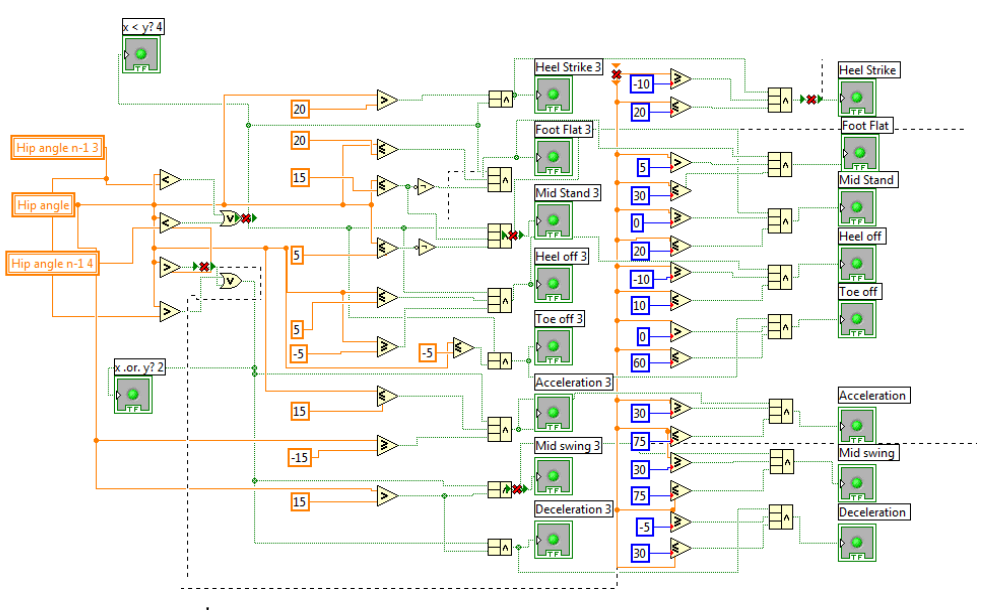

ภาพประกอบที่ ข-9 การคำนวณการจำแนกช่วงของการเดิน (Gait Classification)

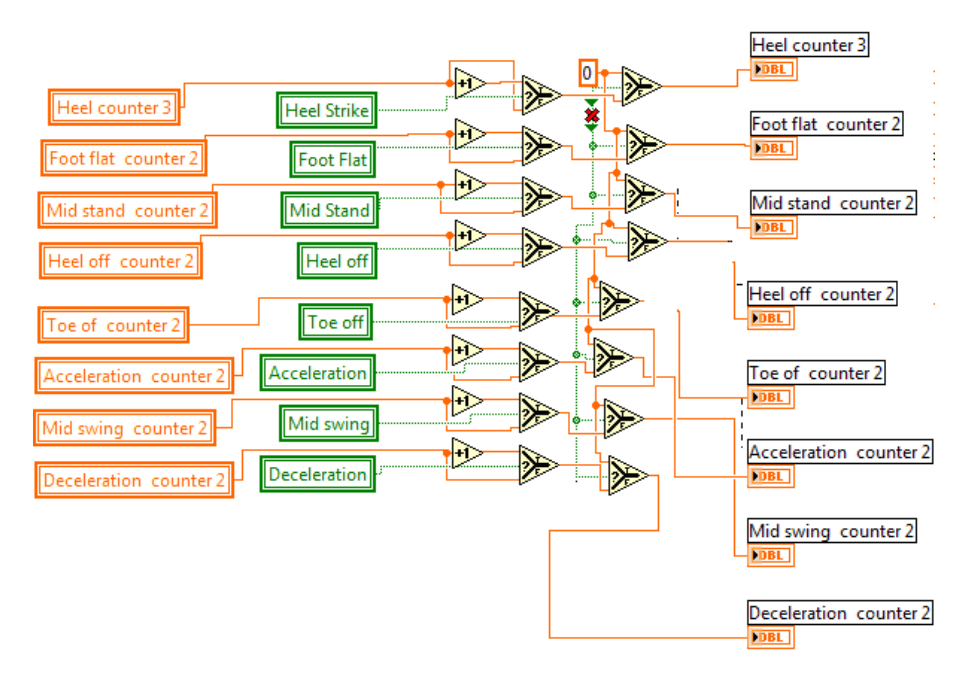

ภาพประกอบที่ ข-10 การคำนวณค่าจำนวนเฟรมของการเดินที่ถูกต้องตามทฤษฎีการเดินในแต่ละช่วง การเดิน

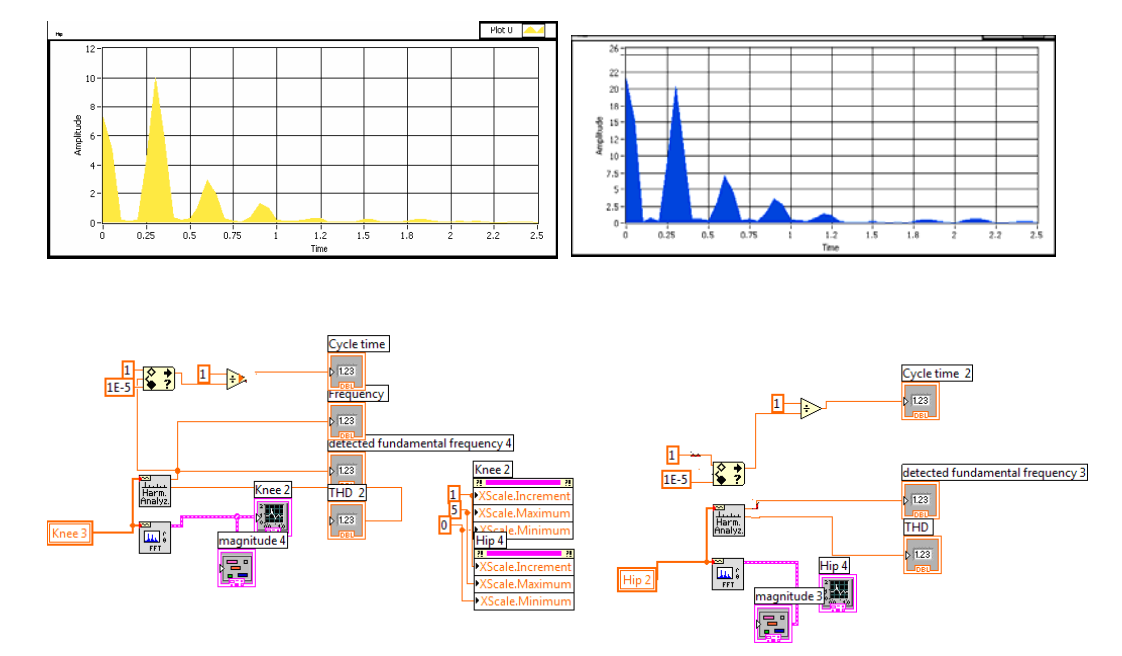

ภาพประกอบที่ ข-11 การคำนวณหาความถี่ในการเดิน โดยการใช้ฟังก์ชัน FFT

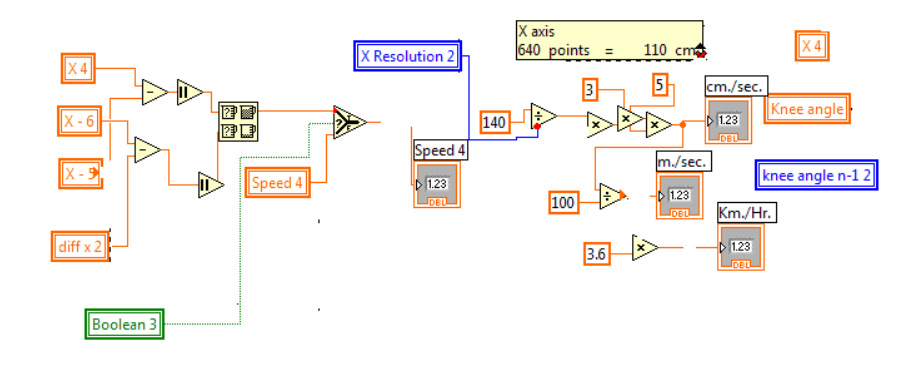

ภาพประกอบที่ ข-12 การคำนวณค่าความเร็วในการเดินโดยการนำค่าตำแหน่งของ Marker ที่ข้อเท้า ในช่วงที่เท้าวางบนสายพานลู่เดิน (ช่วง Mid stance) โดยคำนวณจากค่าที่เวลา n, n-1และn-2 โดย ึการกำหนดให้ ระยะห่างจากขอบภาพซ้ายไปยังขวาที่ระยะห่าง 2 เมตรมีค่าเท่ากับ 110 ซม. (เป็น ้ ค่าที่ได้จากการวัดจริง)

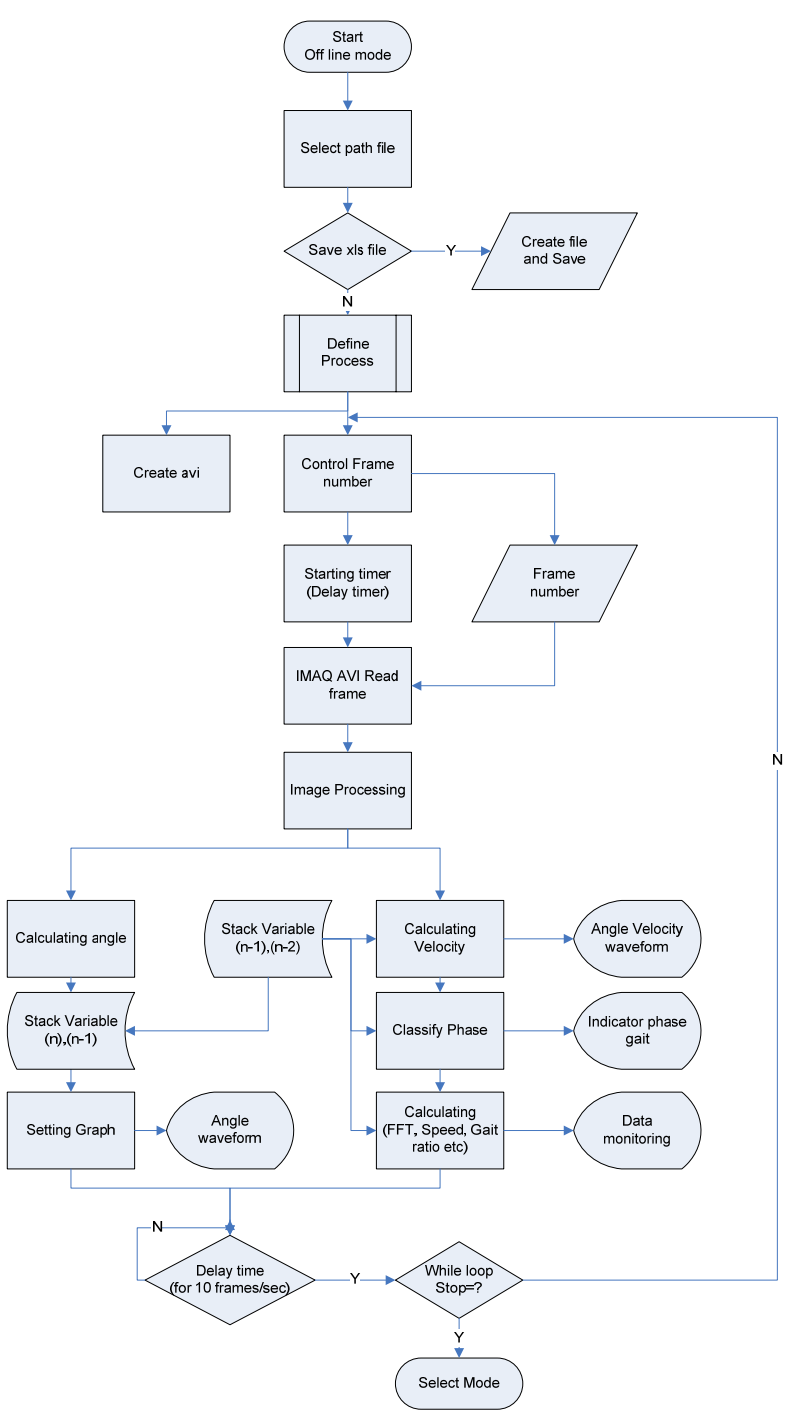

การทางานของโปรแกรม ํ แบบ off time mode

ภาพประกอบที่ ข-13 แผนผังการทำงานของโปรแกรมแบบ off line mode

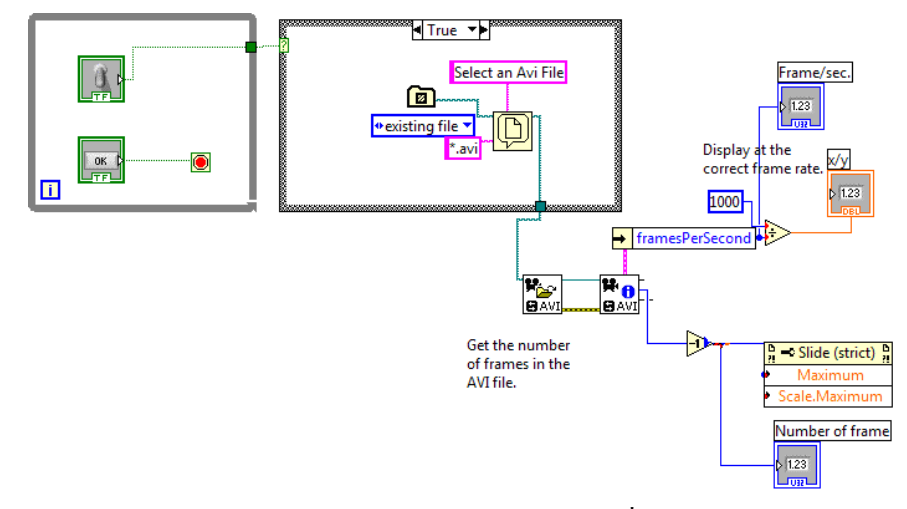

ภาพประกอบที่ ข-14 การกำหนดค่าเริ่มต้นของการอ่านไฟล์.avi เพื่อเตรียมข้อมูลในการประมวลผล

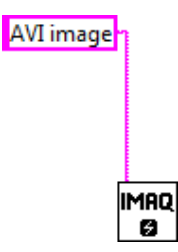

ภาพประกอบที่ ข-15 การสร้างหน่วยความจำชั่วคราวเพื่อเตรียมเก็บภาพที่ได้จากการอ่านภาพจาก

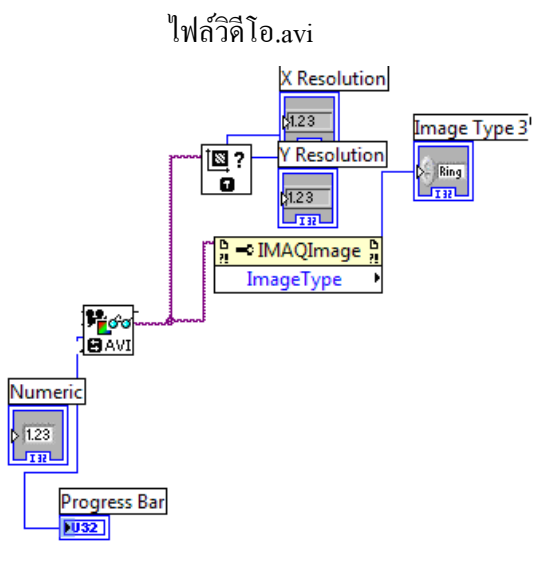

ภาพประกอบที่ ข-16 การอ่านภาพจากไฟล์วิดีโอ .avi (IMAQ AVI Read frame) โดยเฟรมภาพที่จะทำ การอ่านกำหนดได้จากผู้ใช้ ซึ่งรับค่ามาจากส่วนควบคุมลำดับภาพ

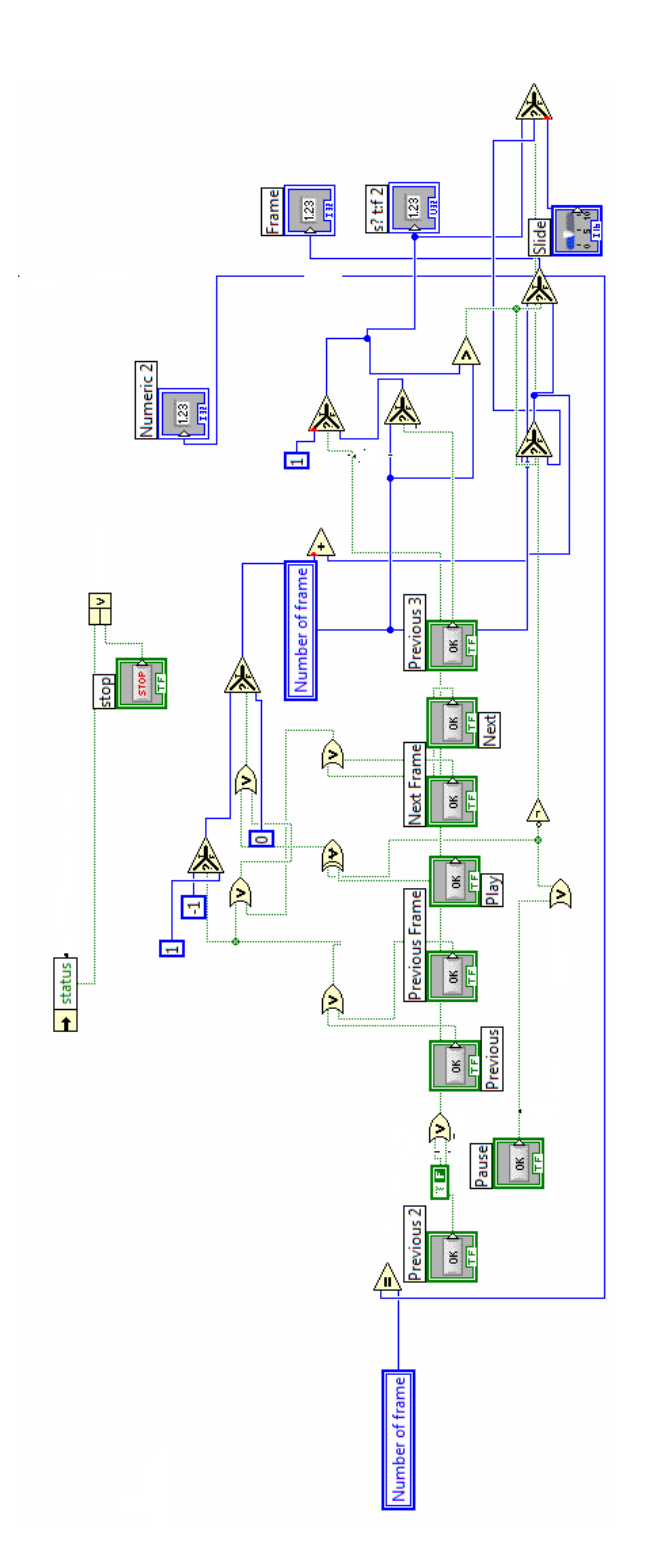

ภาพประกอบที่ ข-17 การควบคุมลำดับภาพที่ใช้ในการประมวลผลแบบ off line mode

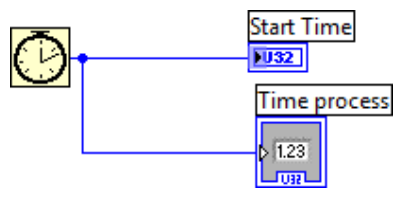

ภาพประกอบที่ ข-18 การกำหนดเริ่ม Timer สำหรับการควบคุมความเร็วของภาพที่ 10 เฟรมต่อวินาที

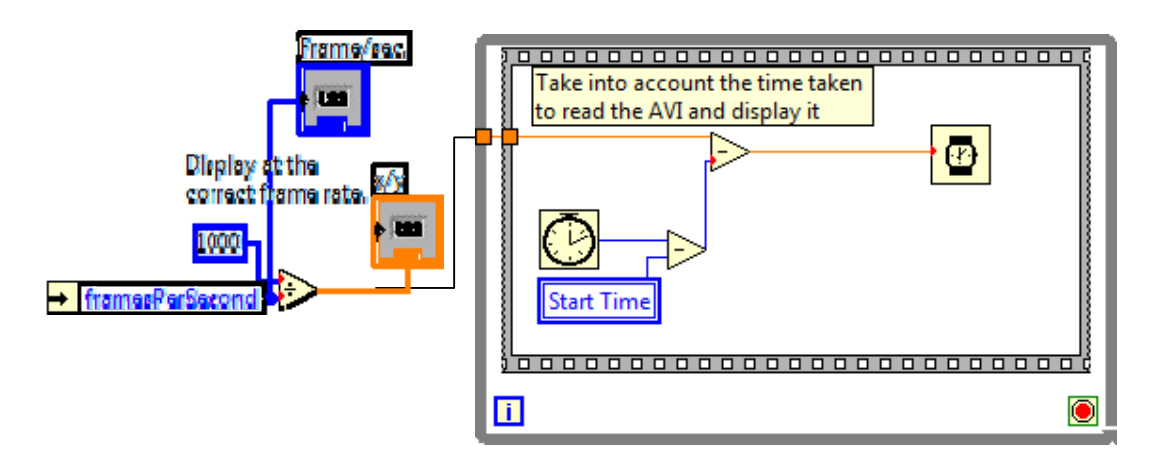

ภาพประกอบที่ข‐<sup>19</sup> หน่วงเวลาเพื่อควบคุมความเร็วของภาพที่ 10 เฟรมต่อวินาที (เนื่องจากความเร็ว ในการประมวลผลของคอมพิวเตอร์ไม่สามารถทำได้ถึง 30 เฟรมต่อวินาที และมีค่าไม่คงที่ ระหว่าง 10 ถึง 18 เฟรมต่อวินาที จึงต้องกำหนดให้คงที่ที่ ค่าต่ำสุดประมาณ 10 เฟรมต่อวินาที

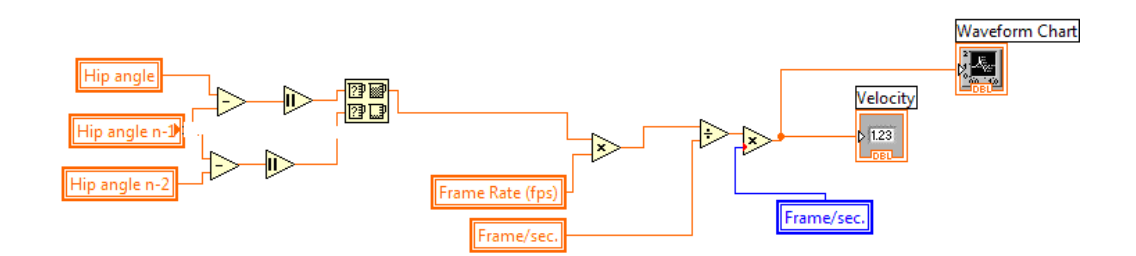

ิ ภาพประกอบที่ ข-20 คำนวณค่าความเร็วเชิงมุมของข้อสะ โพก โดยมีการ Scaling ค่าที่ความเร็วภาพ 10 เฟรมต่อวินาที เป็นค่าตามความเร็วภาพต้นฉบับ (ขึ้นอยู่กับความเร็วของกล้องที่บันทึก ในการทดลองนี้มีค่าความเร็วภาพที่ 30 เฟรมต่อวินาที)

## ประวัติผู้เขียน

นายเฉลิมพล คงเขียว

5010120010

ชื่อสถาบัน

มหาวิทยาลัยสงขลานครินทร์

ชื่อ สกุล รหัสประจำตัวนักศึกษา วุฒิการศึกษา วูฒิ วิศวกรรมศาสตรบัณฑิต

 $\ddot{\phantom{1}}$ 

١

(วิศวกรรมใฟ๋ฟ้า)

ปีที่สำเร็จการศึกษา

2550

# ตำแหน่งและสถานที่ทำงาน

้ตำแหน่ง วิศวกรระดับ 4 บำรุงรักษาไฟฟ้า แผนกบำรุงรักษาโรงไฟฟ้า ึกองวางแผนการผลิตและบำรุงรักษา โรงไฟฟ้าจะนะ การไฟฟ้าฝ่ายผลิตแห่งประเทศไทย เลขที่ 124/5 ม.1 ต.ป่าชิง อ.จะนะ จ.สงขลา 90130